IBM DB2 Universal Database

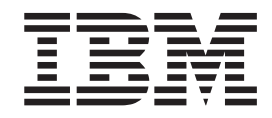

# DB2-klienter - Brugervejledning

*Version 8.2*

IBM DB2 Universal Database

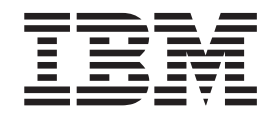

# DB2-klienter - Brugervejledning

*Version 8.2*

Læs de generelle oplysninger under *Bemærkninger*, før oplysningerne i denne bog og det tilhørende program anvendes.

Dette dokument indeholder oplysninger, der ejes af IBM. De stilles til rådighed under en licensaftale og er beskyttet af loven om ophavsret. I bogen gives ingen garanti for programmets funktion.

Du kan bestille IBM-publikationer online eller via IBM-kontakten.

- v Brug IBM Publications Center på adressen [www.ibm.com/shop/publications/order,](http://www.ibm.com/shop/publications/order) hvis du vil bestille publikationer online.
- v Du kan finde din lokale IBM-kontakt i IBM's katalog over kontaktpersoner på adressen [www.ibm.com/planetwide.](http://www.ibm.com/planetwide)

Oversat af IBM Sprogcenter.

**© Copyright International Business Machines Corporation 1993-2004. All rights reserved.**

# **Indholdsfortegnelse**

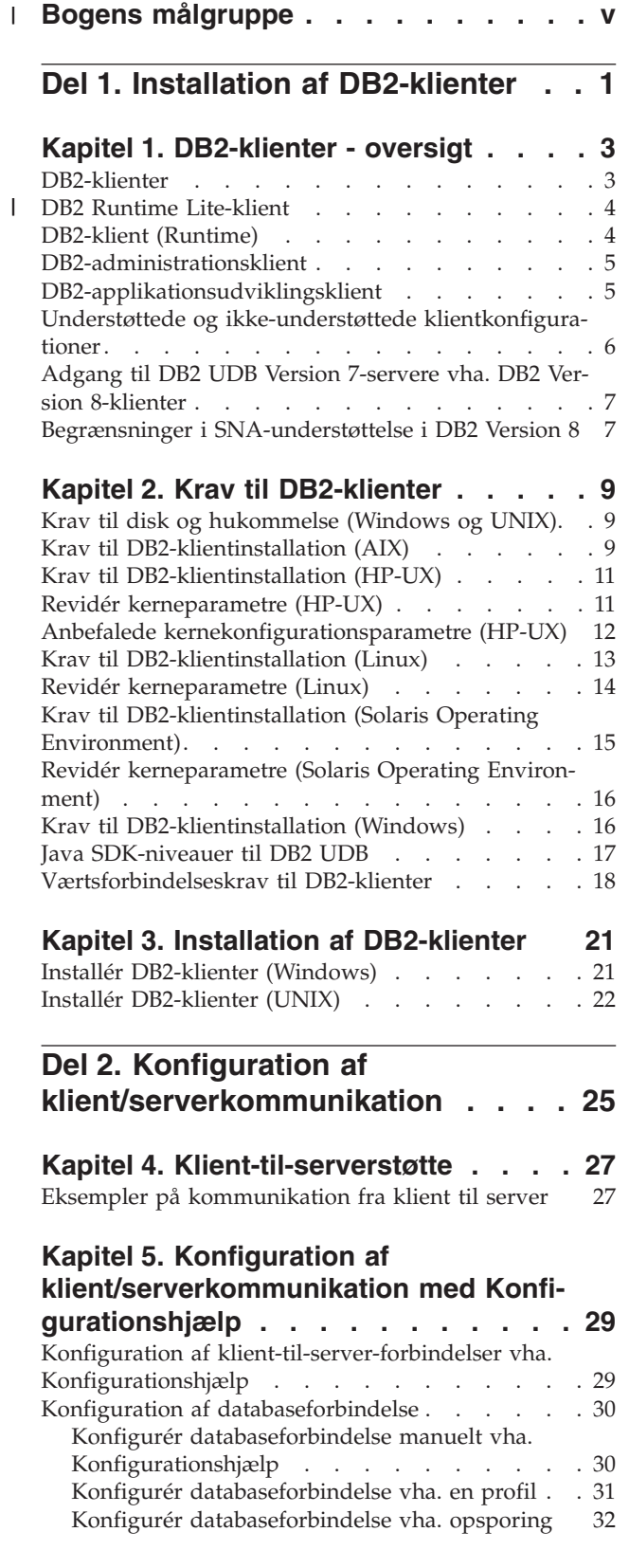

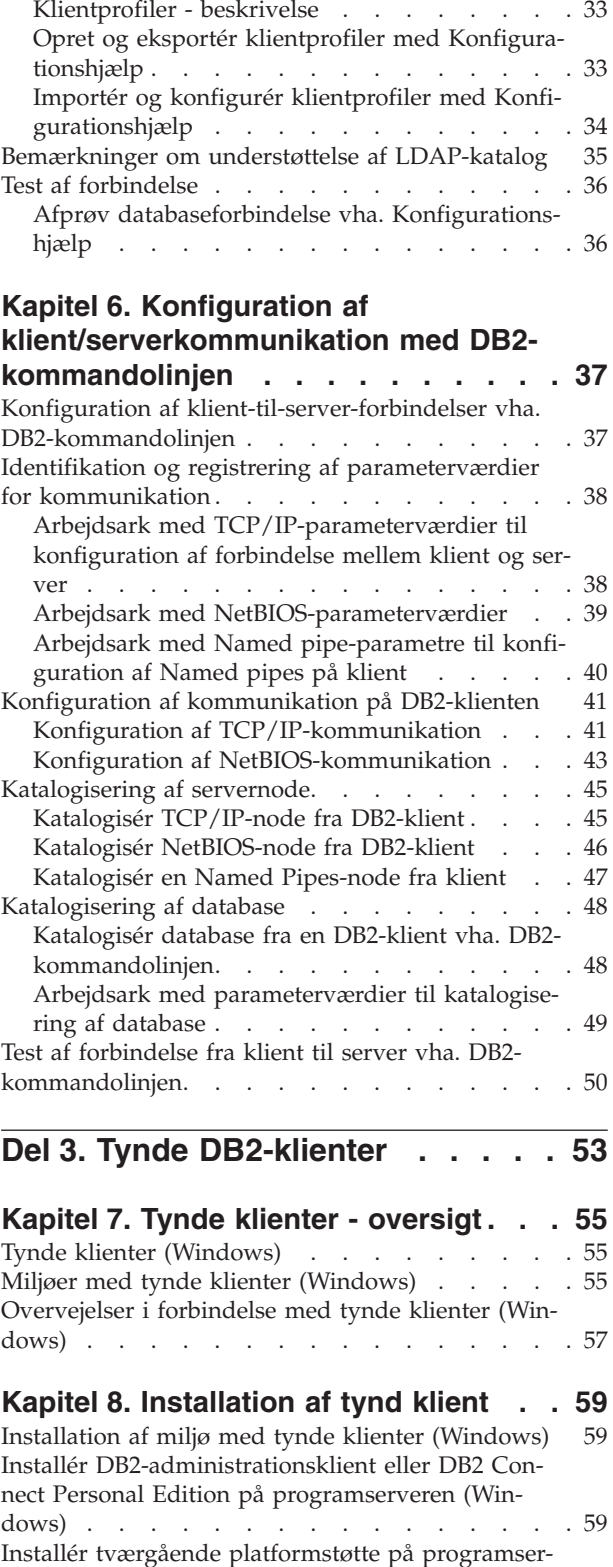

ver [\(Windows\)](#page-67-0) . . . . . . . . . . . . . [60](#page-67-0)

[Klientprofiler](#page-40-0) . . . . . . . . . . . . . [33](#page-40-0)

 $\overline{\phantom{a}}$  $\overline{\phantom{a}}$  $\|$  $\|$ 

Gør [programbiblioteket](#page-69-0) tilgængeligt for alle tynde [arbejdsstationer](#page-69-0) (Windows) . . . . . . . . . [62](#page-69-0) Opret svarfil for tynd klient [\(Windows\)](#page-70-0) . . . . . [63](#page-70-0) Tilslut [netværksdrev](#page-71-0) fra tynd klient til programser-ver [\(Windows\)](#page-71-0) . . . . . . . . . . . . . . [64](#page-71-0) Aktivér tynde klienter vha. [kommandoen](#page-72-0) thnsetup [\(Windows\).](#page-72-0) . . . . . . . . . . . . . . [65](#page-72-0)

|  $\blacksquare$ |

> | |  $\|$

 $\begin{array}{c} \hline \end{array}$ 

**Del 4. [Tillæg.](#page-74-0) . . . . . . . . . . . [67](#page-74-0)**

#### **Tillæg A. DB2 [Universal](#page-76-0) Database - tek-**

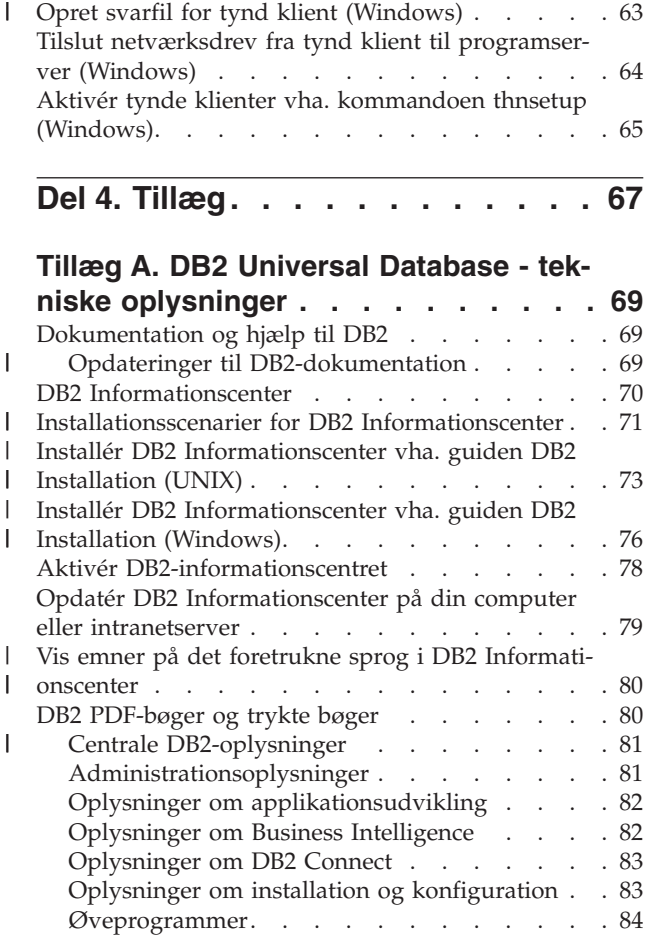

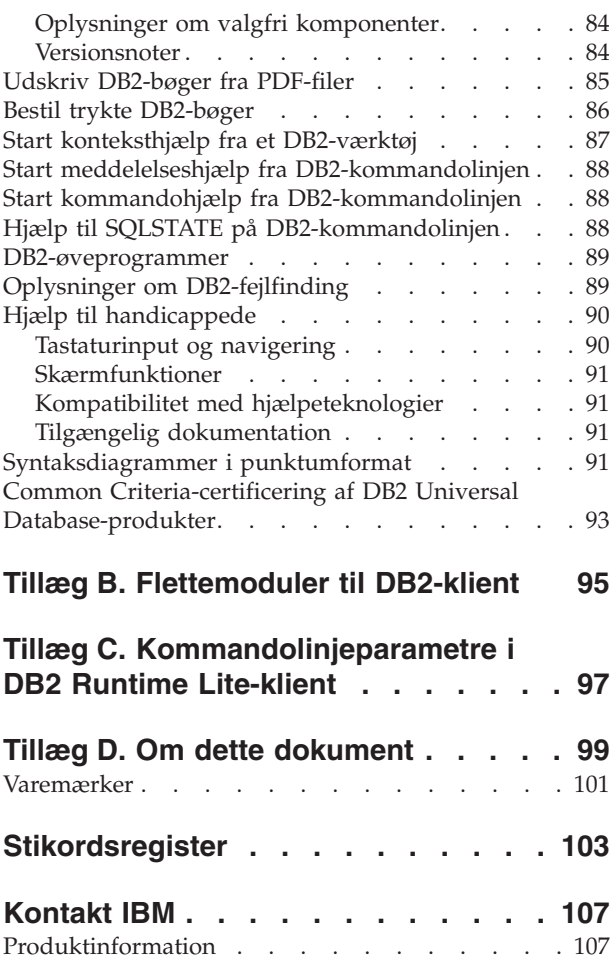

#### **Bogens målgruppe**  $\|$

<span id="page-6-0"></span>|

 $\|$ | |

| | Bogen henvender sig til alle, som er interesserede i installation og konfiguration af en DB2-administrationsklient, en DB2-applikationsudviklingsklient, en DB2-klient eller en DB2 Runtime Lite-klient.

Desuden kan de, der vil konfigurere en tynd klient eller et miljø med tynde DB2 Connect-klienter, have gavn af læse de afsnit, der vedrører disse emner.

<span id="page-8-0"></span>**Del 1. Installation af DB2-klienter**

# <span id="page-10-0"></span>**Kapitel 1. DB2-klienter - oversigt**

# **DB2-klienter**

| | | | | | | | | | | | | |

| | | | | | | Der er fire typer DB2-klienter:

- v Runtime Lite-klient. DB2 Runtime Lite-klienten er en mindre version af DB2 klienten, og findes kun til Windows. Der er også Windows Installer Merge Modules til dette program, som kan benyttes til at integrere funktionerne i denne klient med dit eget program.
- v DB2-klient. Brug denne type DB2-klient til at få basisadgang uden grafisk grænseflade til DB2-databaser.
- v Administrationsklient. Brug denne type DB2-klient til ekstern administration af en DB2-server. DB2-administrationsklienten indeholder også alle de funktioner, der findes i DB2-klienten.
- v Applikationsudviklingsklient. Du kan bruge denne type DB2-klient til at udvikle DB2-databaseapplikationer inkl. lagrede procedurer, brugerdefinerede funktioner og klientapplikationer. DB2-applikationsudviklingsklienten indeholder også alle de funktioner, der findes i DB2-klienten.

Der kan ikke oprettes databaser på en DB2-klient. Du kan kun få adgang til databaser, der er placeret på DB2-servere.

#### **Klientstøtte til ældre versioner:**

- v DB2 UDB Version 8-klienter understøtter DB2 UDB Version 8-servere.
- v DB2 UDB Version 8-klienter kan kun oprette forbindelse til DB2 UDB Version 7-servere, hvis DB2 UDB Version 7-serveren bruger DRDA-AS.
- v DB2 UDB Version 7-klienter og Version 6-klienter kan kun oprette forbindelse til DB2 UDB Version 8-servere med begrænset kapacitet.
- v DB2 UDB Version 8-klienter kan ikke oprette forbindelse til DB2 Connect Version 7-servere.

#### **Relaterede begreber:**

- ["DB2-klient](#page-11-0) (Runtime)" på side 4
- v ["DB2-administrationsklient"](#page-12-0) på side 5
- v ["DB2-applikationsudviklingsklient"](#page-12-0) på side 5
- v "Svarfilinstallation indledning" i *Installation og konfiguration*
- "DB2 Runtime [Lite-klient"](#page-11-0) på side 4

#### **Relaterede opgaver:**

- v "Installér [DB2-klienter](#page-28-0) (Windows)" på side 21
- v "Installér [DB2-klienter](#page-29-0) (UNIX)" på side 22

#### **Se også:**

- v "Version 8 incompatibilities with previous releases" i *Administration Guide: Planning*
- v Tillæg B, ["Flettemoduler](#page-102-0) til DB2-klient", på side 95

## <span id="page-11-0"></span>**DB2 Runtime Lite-klient** |

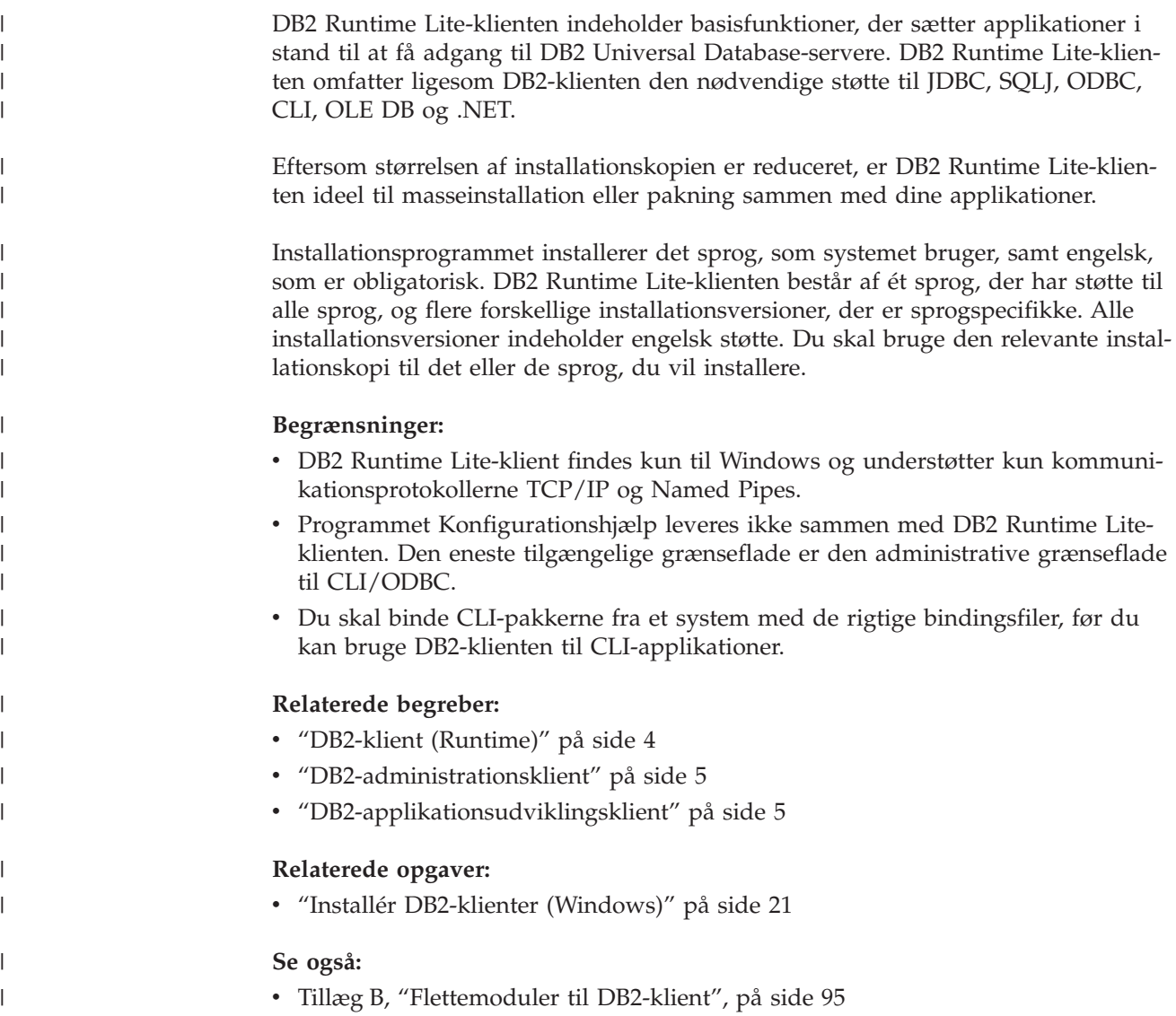

# **DB2-klient (Runtime)**

| |  $\mid$  $\vert$ 

DB2-klienten stiller den nødvendige funktionalitet til rådighed til, at en applikation kan få adgang til DB2 Universal Database-servere og DB2 Connect-servere. Funktionaliteten omfatter støtte af kommunikationsprotokoller og støtte til applikationsgrænseflader som f.eks. JDBC, SQLJ, ODBC, CLI, OLE DB og .NET.

#### **Begrænsninger:**

- v Programmet Konfigurationshjælp leveres ikke sammen med DB2 UDB-klienten. Den eneste tilgængelige grafiske grænseflade er den administrative grænseflade til CLI/ODBC.
- v Med DB2-klienten skal du binde CLI-pakkerne fra et system med de rigtige bindingsfiler, før du kan bruge klienten til CLI-applikationer.

#### **Understøttede platforme:**

<span id="page-12-0"></span>Der findes DB2-klienter til AIX, HP-UX, Linux, Solaris Operating Environment og Windows.

#### **Relaterede begreber:**

- ["DB2-klienter"](#page-10-0) på side 3
- v "DB2-administrationsklient" på side 5
- v "DB2-applikationsudviklingsklient" på side 5
- "DB2 Runtime [Lite-klient"](#page-11-0) på side 4

#### **Relaterede opgaver:**

- v "Installér [DB2-klienter](#page-28-0) (Windows)" på side 21
- v "Installér [DB2-klienter](#page-29-0) (UNIX)" på side 22

## **DB2-administrationsklient**

Med en DB2-administrationsklient kan du få adgang til og administrere DB2-databaser fra en række platforme. DB2-administrationsklienten har de samme funktioner som DB2 Runtime-klienten og omfatter alle DB2-administrationsværktøjerne samt støtte til tynde klienter.

#### **Understøttede platforme:**

DB2-administrationsklienter findes til følgende platforme: AIX, HP-UX, Linux, Solaris Operating Environment og Windows.

#### **Relaterede begreber:**

- v ["DB2-klienter"](#page-10-0) på side 3
- v ["DB2-klient](#page-11-0) (Runtime)" på side 4
- v "DB2-applikationsudviklingsklient" på side 5
- "DB2 Runtime [Lite-klient"](#page-11-0) på side 4

#### **Relaterede opgaver:**

- v "Installér [DB2-klienter](#page-28-0) (Windows)" på side 21
- v "Installér [DB2-klienter](#page-29-0) (UNIX)" på side 22

## **DB2-applikationsudviklingsklient**

DB2-applikationsudviklingsklienten er en samling af grafiske og ikke-grafiske værktøjer og komponenter til udvikling af tegnbaserede, multimedie- og objektorienterede applikationer. De særlige funktioner omfatter udviklingscentret og eksempelapplikationer til alle understøttede programmeringssprog. Applikationsudviklingsklienten omfatter de værktøjer og komponenter, der leveres som en del af programmet DB2-administrationsklient.

#### **Understøttede platforme:**

DB2-applikationsudviklingsklienter findes til følgende platforme: AIX, HP-UX, Linux, Solaris Operating Environment og Windows.

#### **Relaterede begreber:**

• ["DB2-klienter"](#page-10-0) på side 3

- <span id="page-13-0"></span>• ["DB2-klient](#page-11-0) (Runtime)" på side 4
- v ["DB2-administrationsklient"](#page-12-0) på side 5
- "DB2 Runtime [Lite-klient"](#page-11-0) på side 4

#### **Relaterede opgaver:**

- v "Installér [DB2-klienter](#page-28-0) (Windows)" på side 21
- v "Installér [DB2-klienter](#page-29-0) (UNIX)" på side 22

## **Understøttede og ikke-understøttede klientkonfigurationer**

Dette afsnit beskriver understøttede og ikke-understøttede konfigurationer til klienter og servere.

Lokale DB2 Version 7-klientforbindelser til en DB2 Version 8-server er ikke understøttet. Du kan ikke bruge en DB2 Version 7-klient til at katalogisere et DB2 Version 8-subsystem på samme maskine som en lokal node.

Følgende tabel beskriver understøttede standard- og gateway-konfigurationer til DB2-klienter. Hvis du f.eks. har en DB2 Universal Database Version 8 32-bits klient, kan du oprette forbindelse til en DB2 Universal Database Version 8 64-bits server vha. en Version 8 32-bits gateway.

I følgende oversigt skal henvisninger til Version 7-klienter læses som Version 7-klienter med fixpakke 7 eller nyere. DB2-klienter uden fixpakke 7 understøttes ikke.

*Tabel 1. Matrix for DB2 Version 7- og Version 8-klient/server*

| | |

| |

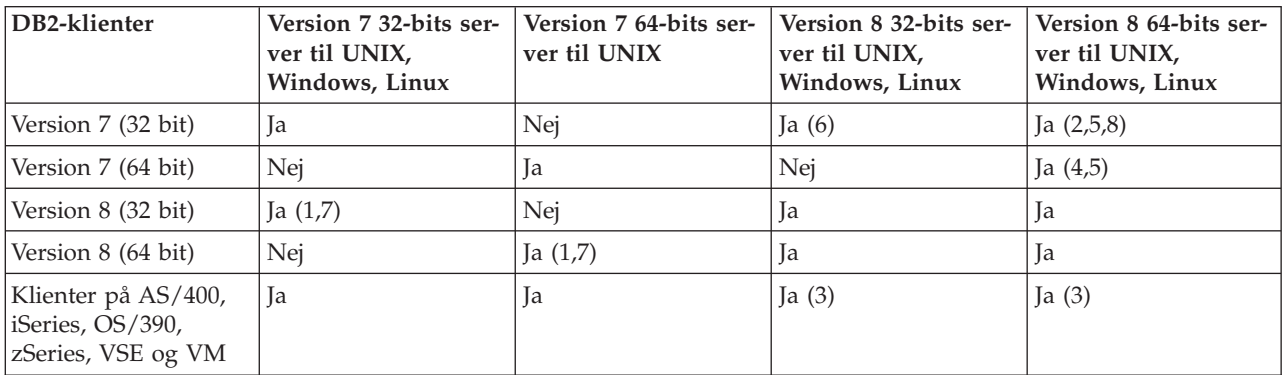

#### **Bemærkninger:**

- 1. En DB2 Universal Database Version 7-server skal være konfigureret som en DRDA-applikationsserver (AS). Det er nødvendigt, hvis du har en Version 8 32-bits klient, der arbejder med en Version 7 32-bits server, eller hvis du har en Version 8 64-bits klient, der arbejder med en Version 7 64-bits server.
- 2. Der er direkte støtte (uden en mellemliggende DB2 Connect-gateway) fra en DB2 Version 7 32-bits Windows-klient til en DB2 Version 8 64-bits Windows-server. Der er dog ikke direkte støtte fra DB2 Version 7 32-bits klienter på andre platforme.
- 3. Kun TCP/IP understøttes. Der er ingen understøttelse af SNA. Understøttelsen er tilgængelig fra klienter med AS/400, iSeries, OS/390, zSeries, VSE og VM, der arbejder med en Version 8-server.
- 4. En Version 7 64-bits klient understøtter kun DB2 Universal Database Version 8 64-bits servere på andre styresystemer end Windows.
- <span id="page-14-0"></span>5. Version 7-klienter understøtter kun SQL-forespørgsler med en Version 8 64-bits server. Der er ingen støtte til funktions- eller API-forespørgsler.
- 6. Når en Version 7 32-bits klient arbejder med en Version 8 32-bits server, er der ikke støtte til DB2 Universal Database-funktioner, der bruger **AT NODE**-faciliteten, som primært benyttes til administration af et inddelt databasemiljø.
- 7. Hvis du har en Version 8 32-bits klient, der arbejder med en Version 7 32-bits server, eller du har en Version 8 64-bits klient, der arbejder med en Version 7 64-bits server, skal DB2 Universal Database Version 7-serveren være på fixpakke 8-niveau eller nyere. Funktionen **db2updv7** skal udføres på serveren, for at en DB2 Universal Database Version 8-klient kan få adgang til den. Når funktionen er udført på en database, kan databasen ikke bruges sammen med et subsystem, der er på et tidligere fixpakkeniveau.
- 8. Hvis du har en Version 7 32-bits klient, der arbejder med en Version 8 64-bits server, kan der kun oprettes forbindelse til en DB2 Universal Database Version 8 64-bits server på UNIX ved hjælp af en mellemliggende DB2 Connect Version 8 32-bits gateway.

#### **Relaterede begreber:**

• ["DB2-klienter"](#page-10-0) på side 3

#### **Se også:**

- v "Eksempler på [kommunikation](#page-34-0) fra klient til server" på side 27
- v "Version 8 incompatibilities with previous releases" i *Administration Guide: Planning*

## **Adgang til DB2 UDB Version 7-servere vha. DB2 Version 8-klienter**

Du kan ikke få adgang til en DB2 Connect Version 7-server fra en DB2 Universal Database Version 8-klient.

Hvis du vil have adgang til en DB2 Universal Database Version 7-server på Linux, UNIX eller Windows fra en DB2 Version 8-klient, skal du:

- v Installere DB2 Version 7 fixpakke 8 eller nyere på serveren, og
- v udføre kommandoen **db2updv7**.

Der er oplysninger om installation af fixpakker til DB2 Version 7 i DB2 Version 7 FixPak Readme og Release Notes.

#### **Relaterede begreber:**

• ["DB2-klienter"](#page-10-0) på side 3

#### **Se også:**

v "Understøttede og ikke-understøttede [klientkonfigurationer"](#page-13-0) på side 6

## **Begrænsninger i SNA-understøttelse i DB2 Version 8**

Følgende understøttelse er ikke inkluderet i DB2 UDB Version 8 ESE (Enterprise Server Edition) til Windows og UNIX-baserede styresystemer samt DB2 Connect Version 8 EE (Enterprise Edition) til Windows og UNIX-baserede styresystemer:

v Multiopdatering (to-faset commit) vha. SNA kan ikke bruges. Applikationer, der kræver multiopdatering (to-faset commit), *skal* bruge TCP/IP-forbindelse. Multiopdatering (to-faset commit) vha. TCP/IP til en vært eller en iSeries-databaseserver har været tilgængelig i flere versioner. Værts- eller iSeries-applikationer, der kræver understøttelse af multiopdatering (to-faset commit), kan bruge den nye understøttelse af TCP/IP-multiopdatering i DB2 ESE version 8.

- v DB2 UDB ESE- eller DB2 Connect EE-servere understøtter ikke længere klientforbindelser vha. SNA. DB2 Version 8 FixPak 1 giver 32-bits versionen af AIX, Solaris Operating Environment, HP-UX og Windows-baserede applikationer mulighed for at oprette adgang til værts- eller iSeries-databaseservere vha. SNA. Denne understøttelse giver applikationer adgang til værtsdatabaser vha. SNA, men den er begrænset til enkeltfase-commit.
- v Sysplex-støtten i DB2 til z/OS kan kun bruges vha. TCP/IP. Der er ikke sysplexstøtte vha. SNA.
- v Det er ikke længere muligt at skifte kodeord på værtsdatabaseservere vha. SNA.
- v Al SNA-støtte fjernes i den næste version af DB2 og DB2 Connect.

### **Relaterede begreber:**

v "DB2 Connect" i *DB2 Connect Brugervejledning (Quick Beginnings)*

#### **Se også:**

| | | | | |

- v "DB2 Connect product offerings" i *DB2 Connect Brugervejledning (Quick Beginnings)*
- v "Host databases" i *DB2 Connect Brugervejledning (Quick Beginnings)*
- v "Host and iSeries support for DB2 Connect" i *Quick Beginnings for DB2 Connect Enterprise Edition*

# <span id="page-16-0"></span>**Kapitel 2. Krav til DB2-klienter**

# **Krav til disk og hukommelse (Windows og UNIX)**

#### **Diskkrav:**

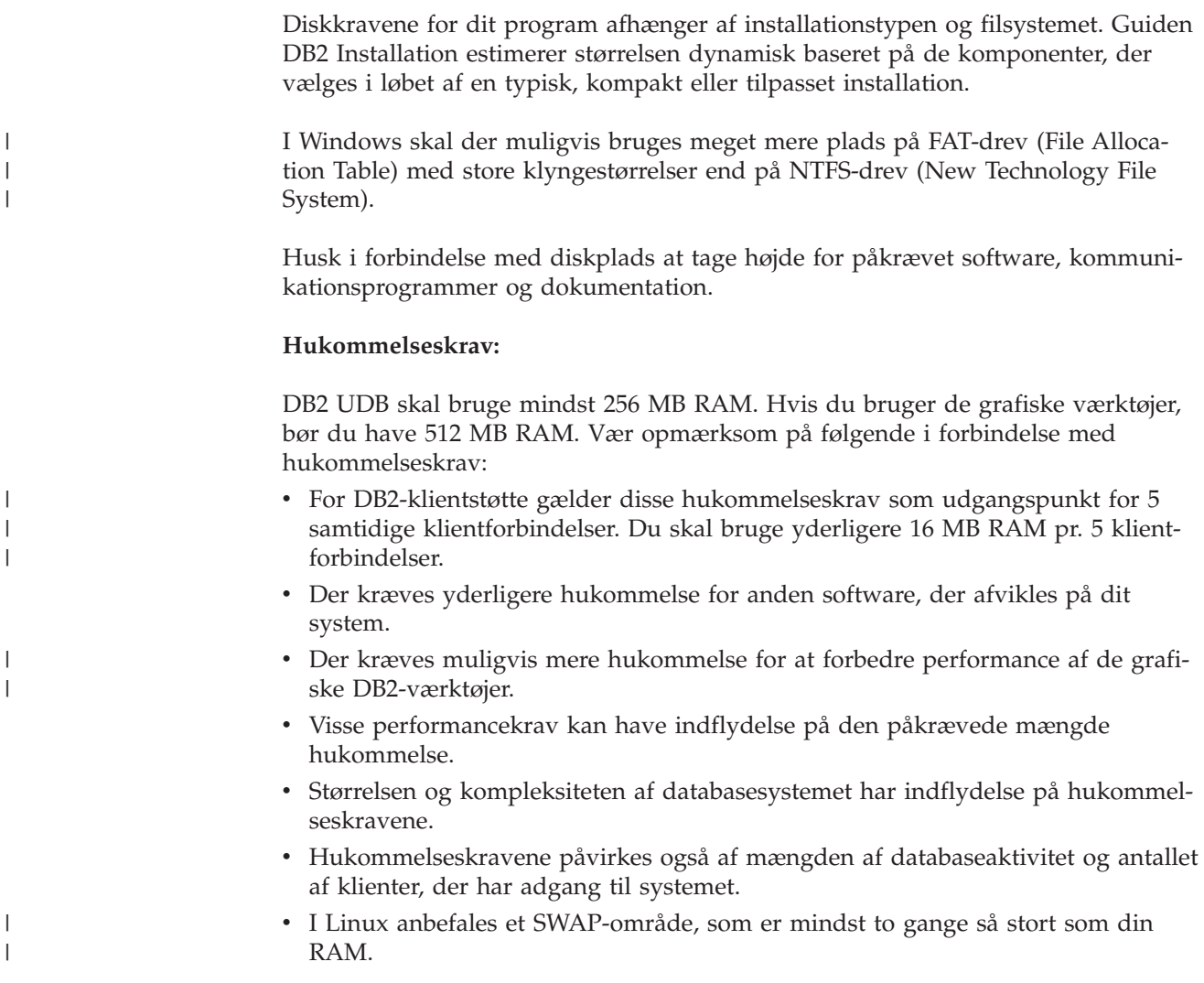

# **Krav til DB2-klientinstallation (AIX)**

I nedenstående oversigt vises kravene til hardware, styresystem, software og kommunikation for DB2-klienter på AIX.

#### **Hardwarekrav**

RISC System/6000

#### **Styresystemkrav**

De nyeste oplysninger om styresystemet findes på webadressen [http://www.ibm.com/software/data/db2/udb/sysreqs.html.](http://www.ibm.com/software/data/db2/udb/sysreqs.html)

Et af følgende:

|  $\|$ 

#### **Version 4.3.3 (32–bit)**

• Med vedligeholdelsesniveau 11

#### **Version 5.1.0 (32–bit eller 64–bit)**

v Med vedligeholdelsesniveau 5 og anbefalet vedligeholdelsespakke AIX 5100-04 og APAR IY46667

#### **Version 5.2.0 (32–bit eller 64–bit)** med vedligeholdelsesniveau 2 og:

**Concurrent I/O (CIO) og Direct I/O (DIO) tilknyttet lager:** APAR IY49129 og IY49346

#### **JFS-filsystemer:**

APAR IY48339

#### **JFS2-filsystemer:**

APAR IY49304

**Java:** Anbefalet vedligeholdelsespakke AIX 5200-01 og APAR IY46668

**Afvikling af mere end 1000 db2-agenter og brug af 32-bits AIXkerne:** APAR IY49885 og angiv ″vmo -o pta\_balance\_threshold=0″, før db2start eller i AIX-bootup

Følgende AIX-filsæt skal bruges ved installation eller brug af DB2

- UDB på andre sprog end engelsk:
- X11.fnt.ucs.ttf (AIX Windows Unicode TrueType Fonts)
- v X11.fnt.ucs.com (AIX Windows Common Fonts)
- $\cdot$  xlC.rte 5.0.2.x eller 6.0.0.x
- v Til asiatiske sprog skal følgende filsæt også anvendes:
	- X11.fnt.ucs.ttf\_CN (til zh\_CN eller Zh\_CN)
	- X11.fnt.ucs.ttf\_KR (til ko\_KR)
	- X11.fnt.ucs.ttf\_TW (til zh\_TW eller Zh\_TW)
- Til AIX Version 4.3.3 skal følgende filsæt anvendes:
	- $-$  xlC.aix43.rte 5.0.2.x eller 6.0.0.x
- Til AIX Version 5.x skal følgende filsæt anvendes:
	- xlC.aix50.rte 5.0.2.x eller 6.0.0.x

AIX-filsæt kan hentes på

adressen:http://techsupport.services.ibm.com/server/fixes

#### **Softwarekrav**

- v Hvis du vil bruge Kerberos-støtte, skal du have en IBM Network Authentication Service Client v1.3 eller nyere på AIX V5.2 eller nyere.
- v Til LDAP-støtte (Lightweight Directory Access Protocol) skal du have en IBM SecureWay Directory Client V3.2.1 eller nyere.
- v Du skal have den relevante SDK for at køre Java-baserede værktøjer som f.eks. Kontrolcenter og til at oprette og køre Java-applikationer herunder lagrede procedurer og brugerdefinerede funktioner.

#### **Kommunikationskrav**

v Der kræves TCP/IP. AIX-basisstyresystemet stiller TCP/IP-forbindelser til rådighed, hvis det vælges under installationen.

|

|

|

| | |

| | | | **Se også:**

v "Java [SDK-niveauer](#page-24-0) til DB2 UDB" på side 17

# <span id="page-18-0"></span>**Krav til DB2-klientinstallation (HP-UX)**

I nedenstående oversigt vises kravene til hardware, styresystem, software og kommunikation for DB2-klienter på HP-UX.

#### **Begrænsninger:**

Du skal genstarte systemet, hvis du ændrer kernekonfigurationsparametrene. Kernekonfigurationsparametrene angives i /etc/system. Parametrene skal angives, før du installerer en DB2-klient.

#### **Hardwarekrav**

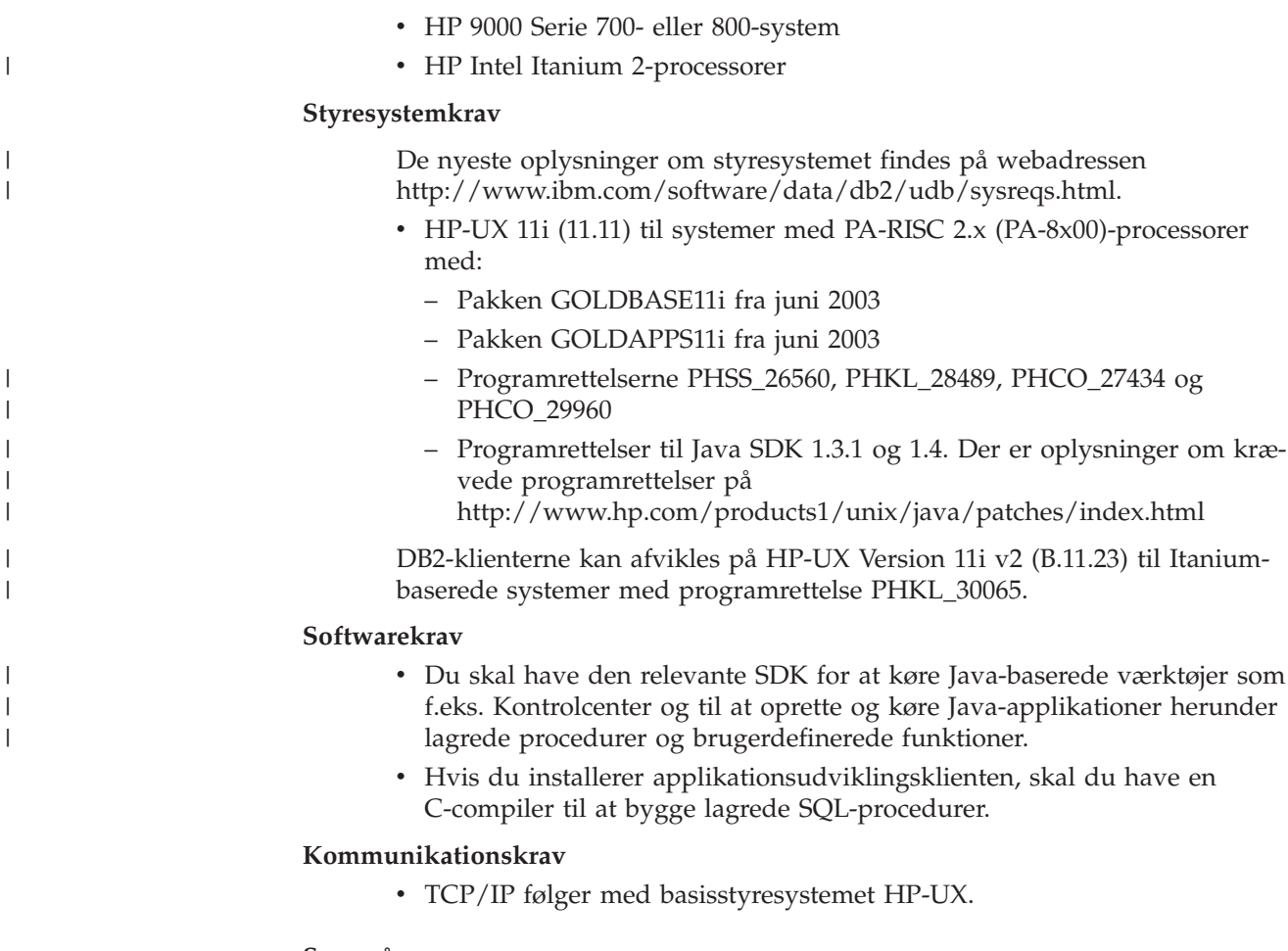

**Se også:**

v "Java [SDK-niveauer](#page-24-0) til DB2 UDB" på side 17

# **Revidér kerneparametre (HP-UX)**

Inden du installerer DB2 til HP-UX-programmet, skal du muligvis opdatere systemets kernekonfigurationsparametre. Du skal genstarte computeren, når du har opdateret kernekonfigurationsparametrene.

**Forudsætninger:**

<span id="page-19-0"></span>Du skal have root-autorisation for at revidere kerneparametre.

#### **Fremgangsmåde:**

Sådan revideres kerneparametre:

- 1. Skriv kommandoen **SAM** for at starte systemadministrationsprogrammet.
- 2. Dobbeltklik på ikonen **Kernel Configuration**.
- 3. Dobbeltklik på ikonen **Configurable Parameters**.
- 4. Dobbeltklik på den parameter, du vil ændre, og skriv en ny værdi i feltet **Formula/Value**.
- 5. Klik på **OK**.
- 6. Gentag trinene for alle de kernekonfigurationsparametre, du vil ændre.
- 7. Vælg **Action** --> **Process New Kernel** på menulinjen, når du har angivet alle kernekonfigurationsparametrene.

HP-UX-styresystemet genstarter automatisk, når du har ændret værdierne for kernekonfigurationsparametrene.

#### **Se også:**

| |

| | v "db2osconf - Utility for Kernel Parameter Values Command" i *Command Reference*

## **Anbefalede kernekonfigurationsparametre (HP-UX)**

Til HP-UX-systemer med DB2 UDB 64-bit kan du bruge kommandoen **db2osconf** til at anbefale passende værdier for kernekonfigurationsparametre på systemet.

Til HP-UX-systemer med DB2 UDB 32-bit kan du i følgende oversigt finde anbefalede værdier for kernekonfigurationsparametre.

| Kerne-<br>parameter | Fysisk hukom-<br>melse: 64 MB -<br>128 MB | Fysisk hukom-<br>melse: 128 MB -<br>256 MB | Fysisk hukom-<br>melse: 256 MB -<br>512 MB | Fysisk hukom-<br>melse: +512 MB |
|---------------------|-------------------------------------------|--------------------------------------------|--------------------------------------------|---------------------------------|
| maxuprc             | 256                                       | 384                                        | 512                                        | 1500                            |
| maxfiles            | 256                                       | 256                                        | 256                                        | 256                             |
| nproc               | 512                                       | 768                                        | 1024                                       | 2048                            |
| nflocks             | 2048                                      | 4096                                       | 8192                                       | 8192                            |
| ninode              | 512                                       | 1024                                       | 2048                                       | 2048                            |
| nfile               | $(4 * ninode)$                            | $(4 * ninode)$                             | $(4 * ninode)$                             | $(4 * ninode)$                  |
| msgseg              | 8192                                      | 16384                                      | 32767 (1)                                  | 32767 (1)                       |
| msgmnb              | 65535                                     | 65535                                      | 65535                                      | 65535                           |
| msqmax              | 65535                                     | 65535                                      | 65535                                      | 65535                           |
| msgtql              | 256                                       | 512                                        | 1024                                       | 2048                            |
| msgmap              | 130                                       | 258                                        | 258                                        | 2050                            |
| msgmni              | 128                                       | 256                                        | 256                                        | 1024                            |
| msgssz              | 16                                        | 16                                         | 16                                         | 16                              |
| semmni              | 128                                       | 256                                        | 512                                        | 2048                            |
| semmap              | 130                                       | 258                                        | 514                                        | 2050                            |

*Tabel 2. Anbefalede værdier for kernekonfigurationsparametre (HP-UX)*

<span id="page-20-0"></span>

| Kerne-<br>parameter | Fysisk hukom-<br>melse: 64 MB -<br>128 MB | Fysisk hukom-<br>melse: 128 MB -<br>256 MB | Fysisk hukom-<br>melse: 256 MB -<br>512 MB | Fysisk hukom-<br>melse: +512 MB |
|---------------------|-------------------------------------------|--------------------------------------------|--------------------------------------------|---------------------------------|
| semmns              | 256                                       | 512                                        | 1024                                       | 4096                            |
| semmnu              | 256                                       | 512                                        | 1024                                       | 1024                            |
| shmmax              | 67108864                                  | 134217728 (2)                              | 268435456 (2)                              | 268435456 (2)                   |
| shmmni              | 300                                       | 300                                        | 300                                        | 1000                            |

*Tabel 2. Anbefalede værdier for kernekonfigurationsparametre (HP-UX) (fortsat)*

#### **Bemærkninger:**

|

|  $\|$ | |

| | | | |

 $\mathbf{I}$ 

| | | | | | |

- 1. Parameteren msgmax skal angives til 65535.
- 2. Parameteren msgseg skal ikke være større end 32767.
- 3. Parameteren shmmax skal angives til det højeste af følgende tal: 134217728 eller 90 % af den fysiske hukommelse (i byte). Hvis du f.eks. har 196 MB fysisk hukommelse i systemet skal du angive *shmmax* til 184968806 (196\*1024\*1024\*0.9).

#### **Relaterede opgaver:**

v "Revidér [kerneparametre](#page-18-0) (HP-UX)" på side 11

# **Krav til DB2-klientinstallation (Linux)**

I nedenstående oversigt vises kravene til styresystem, software og kommunikation for DB2-klienter på Linux.

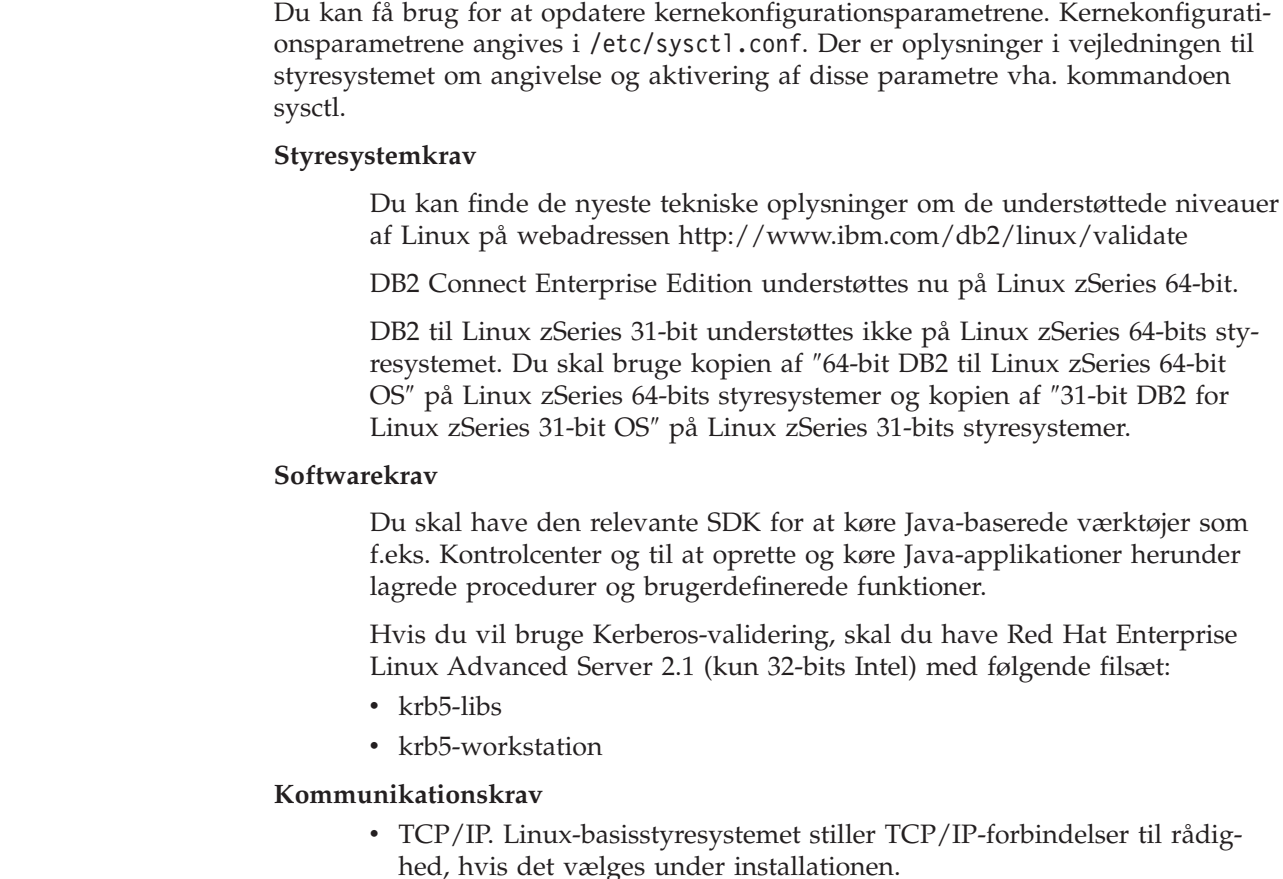

**Se også:**

v "Java [SDK-niveauer](#page-24-0) til DB2 UDB" på side 17

## <span id="page-21-0"></span>**Revidér kerneparametre (Linux)**

Inden du installerer DB2 UDB, kan du opdatere Linux-kerneparametrene. DB2 UDB hæver automatisk IPC-grænserne, hvor det er nødvendigt. Men du kan stadig hæve disse grænser efter behov.

#### **Forudsætninger:**

Du skal have root-autorisation for at revidere kerneparametrene.

#### **Fremgangsmåde:**

Sådan opdateres kerneparametre:

# ipcs -l

#### **RedHat og SuSE**

Systemer, der bruger en 2.4.x series-kerne har en standardværdi for meddelelseskøparameteren (msgmni), som kun tillader få samtidige forbindelser til DB2. Semafor-array-parametre skal også ændres, for at DB2 kan udføres korrekt. Udfør kommandoen **ipcs -l** for at kontrollere det fælles hukommelsessegment, semafor-array'et og meddelelseskøgrænserne.

Følgende er output fra **ipcs -l**-kommandoen.

```
------ Shared Memory Limits --------
max number of segments = 4096 // SHMMNI
max seg size (kbytes) = 32768
max total shared memory (kbytes) = 8388608
min seg size (bytes) = 1
------ Semaphore Limits --------
max number of arrays = 1024 // SEMMNI
max semaphores per array = 250
max semaphores system wide = 256000
max ops per semop call = 32semaphore max value = 32767
------ Messages: Limits --------
max queues system wide = 1024 // MSGMNI
max size of message (bytes) = 65536
default max size of queue (bytes) = 16384 // MSGMAX
```
Revidér kerneparametrene ved at føje følgende indgange til systemets standard kontrolkonfigurationsfil /etc/sysctl.conf:

kernel.msgmni = 1024 kernel.sem = 250 256000 32 1024

hvor

```
max semaphores system wide =
max number of arrays x max semaphores/array
```
Kør sysctl med parameteren -p for at indlæse sysctl-indstillingerne fra standardfilen /etc/sysctl.conf.

sysctl -p

Indgangene fra filen sysctl.conf læses under opstart af kommandofilen til netværksinitialisering.

I nogle versioner skal du muligvis tilføje sysctl -p i en af systemets initialiseringsfiler, f.eks. rc.local, så kerneparametrene indstilles efter hver genstart.

# <span id="page-22-0"></span>**Krav til DB2-klientinstallation (Solaris Operating Environment)**

I nedenstående oversigt vises kravene til hardware, styresystem, software og kommunikation for DB2-klienter på Solaris.

#### **Begrænsninger:**

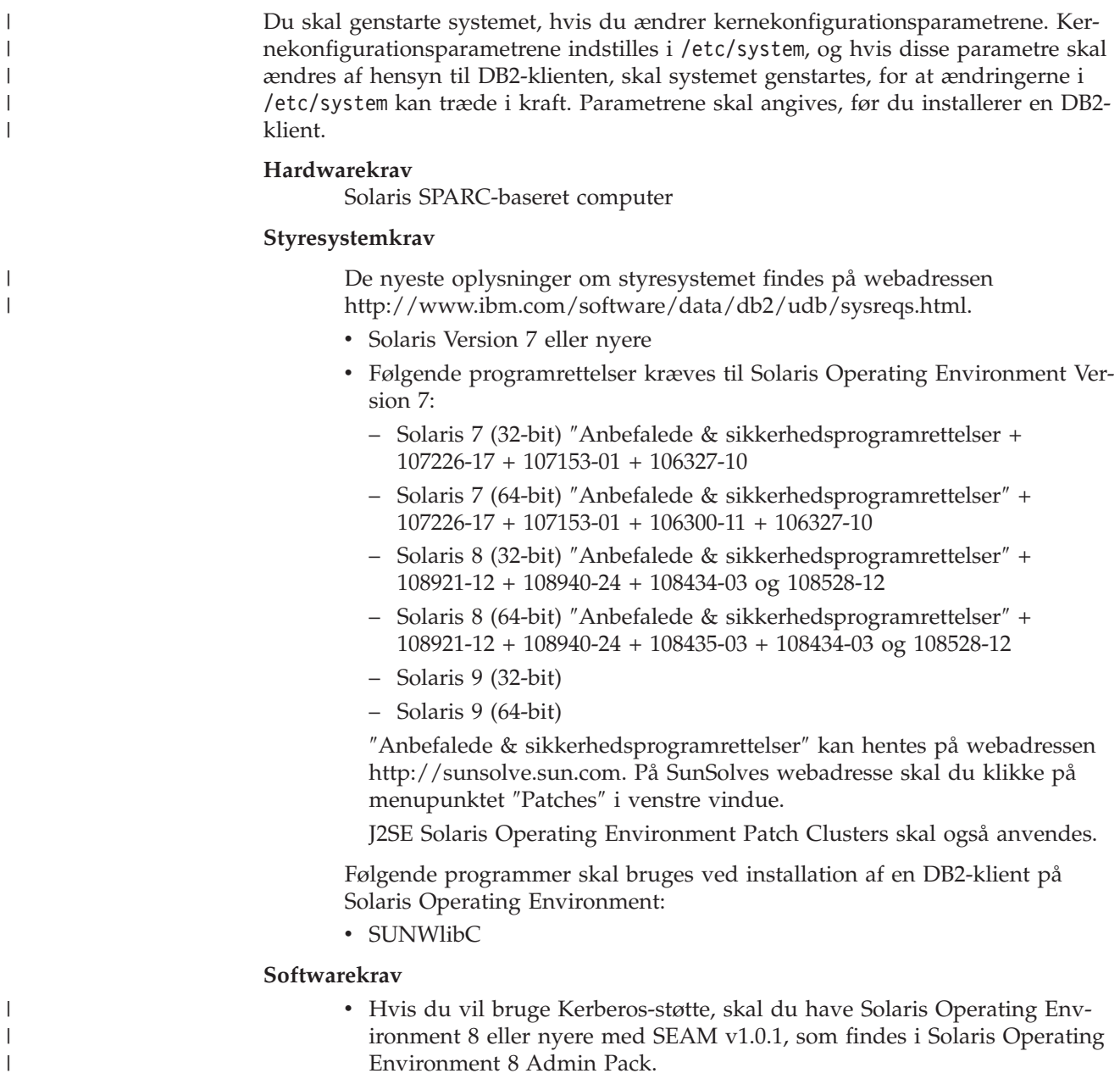

- v Du skal have den relevante SDK for at køre Java-baserede værktøjer som f.eks. Kontrolcenter og til at oprette og køre Java-applikationer herunder lagrede procedurer og brugerdefinerede funktioner.
- Hvis du installerer applikationsudviklingsklienten, skal du have en C-compiler til at bygge lagrede SQL-procedurer.

#### **Kommunikationskrav**

• Der kræves TCP/IP. Solaris Operating Environment stiller TCP/IP-forbindelser til rådighed.

#### **Se også:**

<span id="page-23-0"></span>| | |

|

v "Java [SDK-niveauer](#page-24-0) til DB2 UDB" på side 17

## **Revidér kerneparametre (Solaris Operating Environment)**

Inden du installerer DB2 UDB, anbefales det, at du opdaterer systemets kernekonfigurationsparametre.

Brug kommandoen **db2osconf** til at foreslå anbefalede kerneparametre.

Du skal genstarte systemet, når du har revideret kerneparametrene.

#### **Forudsætninger:**

Du skal have root-autorisation for at revidere kerneparametrene.

#### **Fremgangsmåde:**

Du kan angive en kerneparameter ved at tilføje en linje i slutningen af filen /etc/system:

set parameter name = værdi

Hvis du f.eks. vil angive værdien for parameteren msgsys:msginfo\_msgmax, skal du tilføje følgende linje i slutningen af filen /etc/system:

set msgsys:msginfo\_msgmax = 65535

Genstart systemet, når filen /etc/system er opdateret.

#### **Se også:**

v "db2osconf - Utility for Kernel Parameter Values Command" i *Command Reference*

## **Krav til DB2-klientinstallation (Windows)**

I nedenstående oversigt vises kravene til styresystem, software og kommunikation for en DB2-klient på Windows.

#### **Styresystemkrav**

Et af følgende:

- Windows 98
- Windows ME
- Windows NT Version 4.0 med servicepakke 6a eller nyere
- v Windows NT Server 4.0, Terminal Server Edition (understøtter kun DB2 klienten) med servicepakke 6 eller nyere til Terminal Server
- Windows 2000
- Windows XP (32-bit og 64-bit)
- Windows Server 2003 (32-bits og 64-bits versioner)

#### **Softwarekrav**

<span id="page-24-0"></span>| | | | | | | | | | |

De nyeste oplysninger om styresystemet findes på webadressen [http://www.ibm.com/software/data/db2/udb/sysreqs.html.](http://www.ibm.com/software/data/db2/udb/sysreqs.html)

- v Du skal have den relevante SDK for at køre Java-baserede værktøjer som f.eks. Kontrolcenter og til at oprette og køre Java-applikationer herunder lagrede procedurer og brugerdefinerede funktioner.
- v Hvis du vil bruge LDAP (Lightweight Directory Access Protocol), kræves en Microsoft LDAP-klient eller en IBM SecureWay LDAP-klient Version 3.2.1 eller nyere. Før installationen skal du udvide biblioteksskemaet med db2schex-funktionen, som findes på installationsmediet.

Microsoft LDAP-klienten leveres sammen med styresystemet for Windows ME, Windows 2000, Windows XP og Windows Server 2003.

- Hvis du planlægger at bruge Tivoli Storage Manager-funktionerne til sikkerhedskopiering eller genindlæsning af databaserne, skal du have Tivoli Storage Manager Client Version 4.2.0 eller nyere.
	- Du skal bruge TSM Client API Version 5.1 til 64-bits Windows NTstyresystemer.
- v Hvis IBM Antivirus er installeret på dit system, skal programmet deaktiveres eller fjernes, for at du kan fuldføre en installation af DB2.
- Hvis du installerer applikationsudviklingsklienten, skal du have en C-compiler til at bygge lagrede SQL-procedurer.

#### **Kommunikationskrav**

- Named Pipes eller TCP/IP.
- Windows-basisstyresystemet stiller forbindelser via Named Pipes og TCP/IP til rådighed.

**Bemærk:** I Version 8 understøtter DB2 UDB kun TCP/IP til ekstern administration af en database.

#### **Se også:**

v "Java SDK-niveauer til DB2 UDB" på side 17

## **Java SDK-niveauer til DB2 UDB**

Du skal have det relevante nedenstående SDK-niveau for at køre Java-baserede værktøjer som f.eks. Kontrolcenter og til at oprette og køre Java-applikationer herunder lagrede procedurer og brugerdefinerede funktioner.

Hvis en komponent, der installeres, kræver SDK, og det ikke allerede er installeret, bliver SDK installeret, hvis du bruger guiden DB2 Installation eller en svarfil til at installere programmet.

SDK installeres ikke sammen med DB2-klienten.

Du kan finde de nyeste SDK-oplysninger i systemkravene til DB2 UDB på adressen <http://www.ibm.com/software/data/db2/udb/sysreqs.html>

<span id="page-25-0"></span>De nyeste Linux SDK-oplysninger findes på websiden til IBM Developer Kit for Linux på adressen [http://www-](http://www.ibm.com/software/data/db2/udb/sysreqs.html)[106.ibm.com/developerworks/java/jdk/linux/tested.html](http://www.ibm.com/software/data/db2/udb/sysreqs.html)

| Styresystem            |            | SDK-niveau                                                      |  |
|------------------------|------------|-----------------------------------------------------------------|--|
| Windows                | $32$ -bit  | SDK 1.4.1 Service Release 1                                     |  |
|                        | $64 - hit$ | SDK 1.4.1 Service Release 1                                     |  |
| AIX 4.3.3              | $32$ -bit  | <b>SDK 1.3.1</b>                                                |  |
| AYX5                   | $32$ -bit  | SDK 1.4.1 Service Release 1                                     |  |
|                        | $64$ -bit  | SDK 1.4.1 Service Release 1                                     |  |
| Solaris Operating      | $32$ -bit  | <b>SDK 1.4.2</b>                                                |  |
| Environment (hybrid)   | $64$ -bit  | <b>SDK 1.4.2</b>                                                |  |
|                        | $32$ -bit  | SDK 1.4.2.01                                                    |  |
| HP-UX RISC (hybrid)    | $64 - bit$ | SDK 1.4.2.01                                                    |  |
|                        | $32$ -bit  | SDK 1.4.2.01                                                    |  |
| HP-UX Itanium (hybrid) | $64$ -bit  | SDK 1.4.2.01                                                    |  |
|                        | $32$ -bit  | SDK 1.4.1 Service Release 2                                     |  |
| LinuxIA                | $64$ -bit  | Der er flere oplysninger på websiden med DB2<br>UDB-systemkrav. |  |
| Linux390               | $31 - bit$ | SDK 1.4.1 Service Release 2                                     |  |
|                        | $64$ -bit  | SDK 1.4.1 Service Release 2                                     |  |
|                        | $32$ -bit  | SDK 1.4.1 Service Release 2                                     |  |
| LinuxAMD (hybrid)      | 64-bit     | SDK 1.4.1 Service Release 2 (32–bits version)                   |  |
| LinuxPPC (hybrid)      | $32$ -bit  | SDK 1.4.1 Service Release 2                                     |  |
|                        | $64$ -bit  | SDK 1.4.1 Service Release 2                                     |  |

Følgende oversigt viser SDK-niveauerne for DB2 efter styresystem:

#### **Relaterede begreber:**

v "Installér IBM Developer Kit til Java (UNIX)" i *Brugervejledning til DB2-servere*

## **Værtsforbindelseskrav til DB2-klienter**

DB2 Version 8-klientapplikationer, der opretter forbindelse til værtsdatabaser (DB2 til z/VM og VM/VSE, DB2 til eServer, iSeries og AS/400 samt DB2 til z/OS og OS/390) kræver, at en række DB2 PTF/APARs installeres på målserverne:

- Hvis du vil bruge DB2 Version 8-klienter, der opretter forbindelse til DB2 til z/VM og VM/VSE, skal du kontakte DB2 for VM/VSE support for at få de programrettelse, der skal installeres på måldatabasen.
- v Hvis du vil bruge DB2 Version 8-klienter, der opretter forbindelse til DB2 til z/OS og OS/390, skal du installere programrettelsen til APAR PQ62695.
- v Hvis du vil bruge DB2 Version 8-klienter, der kalder disse funktioner og opretter forbindelse til DB2 til eServer iSeries og AS/400, skal du installere følgende programrettelser:

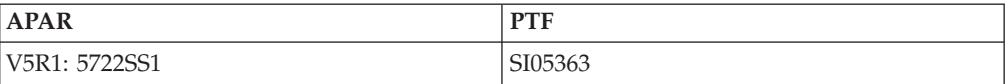

Der er flere oplysninger om programrettelser på webadressen http://techsupport.services.ibm.com/server/support.

### **Relaterede opgaver:**

- v "Installér [DB2-klienter](#page-28-0) (Windows)" på side 21
- v "Installér [DB2-klienter](#page-29-0) (UNIX)" på side 22

# <span id="page-28-0"></span>**Kapitel 3. Installation af DB2-klienter**

# **Installér DB2-klienter (Windows)**

|

| | | | | |

I denne opgave beskrives det, hvordan du installerer en DB2-klient på et Windows-system.

#### **Forudsætninger:**

Inden du installerer DB2-klienten, skal du:

- v Sørge for, at systemet opfylder alle krav til hukommelse, diskplads og installation.
- v Have en brugerkonto, der kan udføre installationen:

#### **Windows 98, Windows ME**

Enhver gyldig Windows 98 eller Windows ME-brugerkonto.

#### **Windows Terminal Server, Windows NT, Windows 2000, Windows XP og Windows Server 2003**

En brugerkonto, der tilhører en gruppe med større autorisation end gruppen Gæster, f.eks. gruppen Brugere.

Hvis du vil udføre en installation på Windows 2000-servere og Windows Server 2003 som en del af gruppen Brugere, skal adgangsrettighederne ændres, så Brugere får **skriveadgang** til grenen

HKEY\_LOCAL\_MACHINE\Software i registreringsdatabasen.I standardmiljøet under Windows 2000 og Windows Server 2003 har medlemmer af gruppen Bruger kun **læseadgang** til grenen HKEY\_LOCAL\_MACHINE\Software i registreringsdatabasen.

#### **Begrænsninger:**

I Version 8 understøtter DB2 UDB kun TCP/IP til ekstern administration af en database.

#### **Fremgangsmåde:**

Sådan installeres en DB2-klient:

- 1. Log på systemet med den brugerkonto, som du vil bruge til at udføre installationen.
- 2. Luk alle andre programmer, så guiden DB2 Installation kan opdatere filer, når det er nødvendigt.
- 3. Sæt cd'en i drevet. Guiden DB2 Installation startes automatisk. Guiden DB2 Installation finder frem til systemsproget og starter på det sprog.

Du kan køre guiden DB2 Installation på et andet sprog end standardsproget på systemet ved at starte guiden DB2 Installation manuelt og vælge en sprogkode. Kommandoen **setup -i fr** starter f.eks. guiden DB2 Installation på fransk. Eksemplet gælder ikke for DB2 UDB Runtime Lite-klienten.

- 4. Hvis du installerer en administrations- eller applikationsudviklingsklient, skal du vælge **Installér**, når DB2 Startvindue vises.
- 5. Fortsæt ved at besvare de spørgsmål, som guiden DB2 Installation stiller. Onlinehjælpen kan lede dig gennem de resterende trin.

Når du har installeret DB2-klienten, skal du konfigurere den for at få adgang til en ekstern DB2-server.

Hvis DB2-programmet skal have adgang til DB2-dokumentationen på din lokale computer eller en anden computer i netværket, skal du installere DB2 Informationscenter. DB2 Informationscenter indeholder dokumentation til DB2 Universal Database og DB2-relaterede produkter. Se afsnittet Installér DB2 Informationscenter vha. guiden DB2 Installation (Windows).

#### **Relaterede begreber:**

- v "Svarfilinstallation indledning" i *Installation og konfiguration*
- v "DB2 [Informationscenter"](#page-77-0) på side 70
- v ["Installationsscenarier](#page-78-0) for DB2 Informationscenter" på side 71

#### **Relaterede opgaver:**

- v "Installér DB2 [Informationscenter](#page-83-0) vha. guiden DB2 Installation (Windows)" på [side](#page-83-0) 76
- v "Konfigurér ekstern adgang til serverdatabase" i *Installation og konfiguration*
- v "Oversigt over DB2-installation i Windows vha. svarfil" i *Installation og konfiguration*
- v "Installér DB2-servere i et databasemiljø med et enkelt afsnit (Windows)" i *Brugervejledning til DB2-servere*

#### **Se også:**

- v "Sprog-id'er til afvikling af guiden DB2 Installation på et andet sprog" i *Brugervejledning til DB2-servere*
- v "setup Install DB2 Command" i *Command Reference*
- v Tillæg C, ["Kommandolinjeparametre](#page-104-0) i DB2 Runtime Lite-klient", på side 97

## **Installér DB2-klienter (UNIX)**

<span id="page-29-0"></span>| | | | |

> Denne opgave indeholder instruktioner til, hvordan du installerer en DB2-klient på UNIX.

#### **Forudsætninger:**

Inden du installerer en DB2-klient på UNIX:

- v Sørg for, at systemet opfylder alle krav til hukommelse, hardware og software til installation af DB2-programmet.
- v Installation af en DB2-klient på Solaris eller HP-UX kræver, at du opdaterer kernekonfigurationsparametrene og genstarter systemet.

#### **Begrænsninger:**

I Version 8 understøtter DB2 UDB kun TCP/IP til ekstern administration af en database.

#### **Fremgangsmåde:**

Når du har opdateret kernekonfigurationsparametrene og genstartet systemet (kræves på Solaris Operating Environment og HP-UX og anbefalet på Linux), kan du installere DB2-klienten.

| | |

Sådan installeres en DB2-klient på UNIX:

- 1. Log på som bruger med root-autorisation.
- 2. Indsæt og tilknyt den relevante cd.
- 3. Skift til det bibliotek, hvor cd'en er tilsluttet, ved at angive kommandoen **cd /***cdrom*, hvor **/***cdrom* er cd'ens tilslutningspunkt.
- 4. Angiv kommandoen **./db2setup**. Guiden DB2 Installation starter.
- 5. Vælg **Installér**, når startvinduet til DB2 Installation åbnes.
- 6. Vælg den klient, som du vil installere.
- 7. Fortsæt ved at besvare de spørgsmål, som guiden DB2 Installation stiller. Onlinehjælpen kan lede dig gennem de resterende trin.

Når installationen er udført, er DB2-klienten installeret i biblioteket *DB2DIR*, hvor *DB2DIR* er:

**AIX** /usr/opt/db2\_08\_01

**Linux og andre UNIX-styresystemer** /opt/IBM/db2/V8.1

Når du har installeret DB2-klienten, skal du konfigurere den for at få adgang til en ekstern DB2-server.

Hvis DB2-programmet skal have adgang til DB2-dokumentationen på din lokale computer eller en anden computer i netværket, skal du installere DB2 Informationscenter. DB2 Informationscenter indeholder dokumentation til DB2 Universal Database og DB2-relaterede produkter. Se afsnittet Installér DB2 Informationscenter vha. guiden DB2 Installation (UNIX).

#### **Relaterede begreber:**

| | | | |

- v "Svarfilinstallation indledning" i *Installation og konfiguration*
- "DB2 [Informationscenter"](#page-77-0) på side 70
- v ["Installationsscenarier](#page-78-0) for DB2 Informationscenter" på side 71

#### **Relaterede opgaver:**

- v "Installér DB2 [Informationscenter](#page-80-0) vha. guiden DB2 Installation (UNIX)" på side [73](#page-80-0)
- v "Revidér [kerneparametre](#page-23-0) (Solaris Operating Environment)" på side 16
- v "Revidér [kerneparametre](#page-18-0) (HP-UX)" på side 11
- v "Konfiguration af [klient-til-server-forbindelser](#page-36-0) vha. Konfigurationshjælp" på side [29](#page-36-0)
- v "Konfigurér ekstern adgang til serverdatabase" i *Installation og konfiguration*
- v "Oversigt over DB2-installation i UNIX vha. svarfil" i *Installation og konfiguration*
- v "Revidér [kerneparametre](#page-21-0) (Linux)" på side 14

#### **Se også:**

v "db2setup - Install DB2 Command" i *Command Reference*

<span id="page-32-0"></span>**Del 2. Konfiguration af klient/serverkommunikation**

# <span id="page-34-0"></span>**Kapitel 4. Klient-til-serverstøtte**

## **Eksempler på kommunikation fra klient til server**

I følgende tabel vises de kommunikationsprotokoller, du kan bruge, når du opretter forbindelse til en DB2-server fra en DB2-klient. DB2 Workgroup Server Edition og DB2 Enterprise Server Edition kan betjene anmodninger fra værts- eller OS/400-klienter.

|                                                                   | Servere med AIX, HP-UX, Linux og<br><b>Solaris Operating Environment</b> | Servere med Windows NT/Windows<br>2000/Windows XP/Windows Server 2003 |
|-------------------------------------------------------------------|--------------------------------------------------------------------------|-----------------------------------------------------------------------|
| OS/400 V5R1-klient                                                | TCP/IP                                                                   | TCP/IP                                                                |
| AIX-, HP-UX-, Linux- og Solaris Operating<br>Environment-klienter | TCP/IP                                                                   | TCP/IP                                                                |
| OS/390- eller z/OS-klient                                         | TCP/IP                                                                   | TCP/IP                                                                |
| VM V6-klient                                                      | TCP/IP                                                                   | TCP/IP                                                                |
| <b>VSE V7-onlineklient</b>                                        | TCP/IP                                                                   | TCP/IP                                                                |
| VM V7-klient                                                      | TCP/IP                                                                   | TCP/IP                                                                |
| Windows 98- og Windows ME-klienter                                | TCP/IP                                                                   | <b>NPIPE</b><br><b>NetBIOS</b><br>TCP/IP                              |
| Windows NT/Windows 2000-klient                                    | TCP/IP                                                                   | <b>NPIPE</b><br><b>NetBIOS</b><br>TCP/IP                              |
| Windows XP/Windows Server 2003-klient                             | TCP/IP                                                                   | <b>NPIPE</b><br><b>NetBIOS</b><br>TCP/IP                              |

*Tabel 3. Eksempler på kommunikation fra klient til server*

#### **Relaterede begreber:**

v ["DB2-klienter"](#page-10-0) på side 3

#### **Relaterede opgaver:**

v "Konfigurér DB2-servere efter manuel installation" i *Installation og konfiguration*

#### **Se også:**

v "Understøttede og ikke-understøttede [klientkonfigurationer"](#page-13-0) på side 6
# <span id="page-36-0"></span>**Kapitel 5. Konfiguration af klient/serverkommunikation med Konfigurationshjælp**

# **Konfiguration af klient-til-server-forbindelser vha. Konfigurationshjælp**

Dette emne beskriver, hvordan du opretter forbindelse mellem DB2-klienten og en ekstern database vha. Konfigurationshjælp. Konfigurationshjælp er et grafisk DB2 værktøj, der kan bruges til at konfigurere databaseforbindelser og andre databaseindstillinger. Konfigurationshjælp hed Klientkonfiguration i tidligere versioner af DB2.

Du kan også konfigureres en klient-til-serverforbindelse vha. DB2-kommandolinjen.

Konfigurationshjælp skal være installeret på klienten. Konfigurationshjælp er en del af DB2-administrationsklient og DB2-applikationsudviklingsklient.

Den eksterne server skal være konfigureret til at acceptere indgående klientforespørgsler. Som standard registrerer og konfigurerer serverinstallationsprogrammet de fleste protokoller på serveren til indgående klientforbindelser.

Du kan konfigurere en forbindelse til database på en af følgende måder:

- Opret forbindelse til en database vha. opsporing
- v Opret forbindelse til en database vha. en profil
- Opret forbindelse til en database manuelt vha. Konfigurationshjælp

# **Hvilken metode?:**

# **Opret forbindelse til en database vha. opsporing**

Brug denne metode, hvis du ikke har nogen oplysninger om den database, vil du oprette forbindelse til. Denne metoden søger i netværket og viser alle de databaser, du har adgang til. En DB2-administrationsserver skal være startet og aktiveret på serverne for at opsporingsfunktionen i konfigurationshjælpen kan returnere oplysninger om DB2-systemer.

# **Opret forbindelse til en database vha. en profil**

Brug denne metode, hvis du har fået en fil, som indeholder alle de nødvendige oplysninger til at få adgang til måldatabasen. Denne metode kan også bruges til at katalogisere og oprette forbindelse til flere databaser, som er angivet i filen med adgangsprofil.

# **Opret forbindelse til en database manuelt**

Brug denne metode, hvis du har alle de nødvendige oplysninger til at oprette forbindelse til måldatabasen. Du skal kende:

- v De understøttede kommunikationsprotokoller på den server, hvor måldatabasen er placeret.
- v De relevante kommunikationsparametre for serverens protokoller.
- Navnet på databasen.

# **Relaterede opgaver:**

- v "Konfigurér [databaseforbindelse](#page-39-0) vha. opsporing" på side 32
- v "Konfigurér [databaseforbindelse](#page-38-0) vha. en profil" på side 31
- <span id="page-37-0"></span>v "Konfigurér databaseforbindelse manuelt vha. Konfigurationshjælp" på side 30
- v "Konfigurér kommunikationsprotokoller til eksternt DB2-subsystem" i *Installation og konfiguration*
- v "Konfigurér kommunikationsprotokoller til lokalt DB2-subsystem" i *Installation og konfiguration*
- v "Konfiguration af [klient-til-server-forbindelser](#page-44-0) vha. DB2-kommandolinjen" på [side](#page-44-0) 37

# **Konfiguration af databaseforbindelse**

# **Konfigurér databaseforbindelse manuelt vha. Konfigurationshjælp**

Hvis du kender oplysningerne for den database og den server, du vil oprette forbindelse til, kan du angive alle konfigurationsoplysningerne manuelt. Denne fremgangsmåde svarer til at skrive kommandoer på kommandolinjen, dog med den undtagelse, at parametrene her vises grafisk.

# **Forudsætninger:**

- Du skal have en gyldig DB2-bruger-id.
- v Kontrollér, at du har en bruger-id med SYSADM- eller SYSCTRL-autorisation til subsystemet, hvis du føjer en database til et system, hvor DB2 Server eller DB2 Connect er installeret.

# **Fremgangsmåde:**

Sådan føjes en database til systemet manuelt vha. konfigurationshjælpen:

- 1. Log på systemet med en gyldig DB2-bruger-id.
- 2. Start konfigurationshjælpen. Det kan du gøre fra menuen Start i Windows eller vha. kommandoen **db2ca** i både Windows- og UNIX-systemer.
- 3. Vælg **Database vha. guide** under **Markerede objekter** på menulinjen i Konfigurationshjælp.
- 4. Markér valgknappen **Konfigurér en databaseforbindelse manuelt**, og vælg **Næste**.
- 5. Hvis du anvender LDAP-protokollen (Lightweight Directory Access), skal du markere den valgknap, der svarer til den placering, hvor DB2-katalogerne skal opbevares. Klik på **Næste**.
- 6. Markér valgknappen for den protokol, du vil bruge, i oversigten **Protokol**. Hvis DB2 Connect er installeret på dit system, og du vælger TCP/IP eller APPC, kan du markere **Databasen findes fysisk på et værts- eller OS/400 system**. Hvis du markerer dette afkrydsningsfelt, kan du vælge den type forbindelse, der skal oprettes til værts- eller OS/400-databasen:
	- v Du opretter forbindelse via en DB2 Connect-gateway ved at markere valgknappen **Opret forbindelse til server via gateway**.
	- v Du opretter en direkte forbindelse ved at markere valgknappen **Opret forbindelse direkte til server**.

Vælg **Næste**.

- 7. Skriv de nødvendige kommunikationsprotokolparametre, og vælg **Næste**.
- 8. Skriv databasealiaset på den eksterne database, du vil tilføje, i feltet **Databasenavn** og et lokalt databasealias i feltet **Databasealias**.

<span id="page-38-0"></span>Hvis det er en værts- eller OS/400-database, du tilføjer, skal du angive LOCA-TION-navn for en OS/390-eller en z/OS-database, RDB-navn for en OS/400 database eller DBNAME for en VSE- eller VM-database i feltet **Databasenavn**. Du kan evt. tilføje en kommentar, som beskriver databasen, i feltet **Kommentar**.

Vælg **Næste**.

| | | | |

| | |

|

- 9. Hvis du vil bruge ODBC, skal du registrere databasen som en ODBC-datakilde. ODBC skal være installeret, før du kan udføre denne funktion.
- 10. Brug vinduet **Angiv nodeparametrene** til at vælge styresystemet og skrive det eksterne subsystemnavn for det databasesystem, du vil oprette forbindelse til.
- 11. Brug vinduet **Angiv systemparametrene** til at kontrollere, at systemnavnet, værtsnavnet og styresystemet er korrekt. Du kan eventuelt skrive en kommentar. Vælg **Næste**.
- 12. Angiv de sikkerhedsparametre i vinduet **Angiv sikkerhedsparametrene**, der skal bruges til validering.
- 13. Vælg **Afslut**. Du kan nu bruge databasen. Vælg menupunktet **Afslut** for at lukke konfigurationshjælpen.

# **Relaterede opgaver:**

- v "Konfigurér [databaseforbindelse](#page-39-0) vha. opsporing" på side 32
- v "Konfigurér databaseforbindelse vha. en profil" på side 31
- v "Afprøv databaseforbindelse vha. [Konfigurationshjælp"](#page-43-0) på side 36

# **Konfigurér databaseforbindelse vha. en profil**

En serverprofil indeholder oplysninger om serversubsystemer i et system og om databaserne inden for hvert enkelt serversubsystem. En klientprofil indeholder databaseoplysninger, der er blevet katalogiseret på et andet klientsystem.

Udfør trinene i den følgende opgave til at konfigurere én database vha. en serverprofil. Hvis du vil konfigurere forbindelser til flere databaser på samme tid, skal du bruge importfunktionen i Konfigurationshjælp.

## **Forudsætninger:**

- Du skal have en gyldig DB2-bruger-id.
- v Kontrollér, at du har en bruger-id med SYSADM- eller SYSCTRL-autorisation til subsystemet, hvis du føjer en database til et system, hvor DB2 Server eller DB2 Connect er installeret.

#### **Fremgangsmåde:**

Sådan konfigureres en databaseforbindelse vha. en profil:

- 1. Log på systemet med en gyldig DB2-bruger-id.
- 2. Start konfigurationshjælpen. Det kan du gøre fra menuen Start i Windows eller vha. kommandoen **db2ca** i både Windows- og UNIX-systemer.
- 3. Vælg **Database vha. guide** under **Markerede objekter** på menulinjen i Konfigurationshjælp.
- 4. Markér valgknappen **Brug profil**, og vælg **Næste**.
- 5. Klik på **...**, og vælg en profil.
- 6. Klik på **Indlæs**, og vælg en database i profilen.
- 7. Klik på **Næste**.
- 8. Skriv et lokalt databasealias i feltet **Databasealias**, og skriv eventuelt en kommentar, der beskriver databasen, i feltet **Kommentar**. Klik på **Næste**.
- 9. Hvis du vil bruge ODBC, skal du registrere databasen som en ODBC-datakilde. Sørg for, at afkrydsningsfeltet **Registrér database til ODBC** er markeret. ODBC skal være installeret, før du kan udføre denne funktion.
- 10. Vælg **Afslut**. Du kan nu bruge databasen.

<span id="page-39-0"></span>| | | |

|

| | | | | | | |

- v "Opret og eksportér klientprofiler med [Konfigurationshjælp"](#page-40-0) på side 33
- v "Importér og konfigurér klientprofiler med [Konfigurationshjælp"](#page-41-0) på side 34

# **Konfigurér databaseforbindelse vha. opsporing**

Du kan bruge opsporingsfunktionen i Konfigurationshjælp til at søge efter databaser i et netværk.

## **Forudsætninger:**

- Du skal have en gyldig DB2-bruger-id.
- v Kontrollér, at du har en bruger-id med SYSADM- eller SYSCTRL-autorisation til subsystemet, hvis du føjer en database til et system, hvor DB2 Server eller DB2 Connect er installeret.

## **Begrænsninger:**

Opsporingsfunktionen kan muligvis ikke finde et eksternt system, hvis:

- v Administrationsserveren ikke er startet på det eksterne system.
- v Tidsfristen for opsporingsfunktionen udløber. Opsporingsfunktionen søger som standard på netværket i 10 sekunder. Det er muligvis ikke tilstrækkeligt til at finde det eksterne system. Du kan sætte registreringsvariablen DB2DISCOVERYTIME til et længere tidsrum.
- v Det netværk, som opsporingsforespørgslen udføres i, er konfigureret, så opsporingsforespørgslen ikke kan nå det ønskede system.

### **Begrænsninger:**

Der skal køre en DB2-administrationsserver, der er aktiveret til opsporingsfunktionen i konfigurationshjælpen, for at sende oplysninger om DB2-systemer.

## **Fremgangsmåde:**

Sådan føjes en database til systemet vha. opsporing:

- 1. Log på systemet med en gyldig DB2-bruger-id.
- 2. Start konfigurationshjælpen. Det kan du gøre fra menuen Start i Windows eller vha. kommandoen **db2ca** i både Windows- og UNIX-systemer.
- 3. Vælg **Database vha. guide** under **Markerede objekter** på menulinjen i Konfigurationshjælpen. Guiden **Tilføj database** åbnes.
- 4. Markér valgknappen **Søg på netværk**, og vælg **Næste**.
- 5. Dobbeltklik på folderen ud for **Kendte systemer** for at få vist en oversigt over alle de systemer, der er kendt for klienten. Dobbeltklik på folderen ud for **Andre systemer** for at få vist en oversigt over alle systemerne på netværket.
- 6. Udvid oversigten over subsystemer og databaser, og vælg den database, du vil tilføje. Klik på **Næste**.
- <span id="page-40-0"></span>7. Skriv et lokalt databasealias i feltet **Databasealias**, og skriv eventuelt en kommentar, der beskriver databasen, i feltet **Kommentar**.
- 8. Hvis du vil bruge ODBC, skal du registrere databasen som en ODBC-datakilde. ODBC skal være installeret, før du kan udføre denne funktion.
- 9. Vælg **Afslut**. Du kan nu bruge den database, du har tilføjet. Klik på **Luk** for at afslutte konfigurationshjælpen.

- v "Konfigurér databaseforbindelse manuelt vha. [Konfigurationshjælp"](#page-37-0) på side 30
- v "Konfigurér [databaseforbindelse](#page-38-0) vha. en profil" på side 31
- v "Afprøv databaseforbindelse vha. [Konfigurationshjælp"](#page-43-0) på side 36

# **Klientprofiler**

|

# **Klientprofiler - beskrivelse**

Klientprofiler bruges til at konfigurere databaseforbindelser mellem DB2-klienter og -servere. En klientprofil genereres fra en klient vha. eksportfunktionen i Konfigurationshjælp eller vha. kommandoen **db2cfexp**. Under eksporten afgøres det, hvilke oplysninger der medtages i en klientprofil.

Alt afhængigt af de valgte indstillinger kan den indeholde oplysninger som f.eks.:

- v Databaseforbindelser, inkl. CLI/ODBC-indstillinger.
- v Klientindstillinger (herunder konfigurationsparametre for databasesystemet og variabler for DB2-registreringsdatabasen).
- v Fælles CLI/ODBC-parametre.
- v Konfigurationsdata for det lokale NetBIOS-kommunikationssubsystem.

Når oplysningerne i en klientprofil ligger fast, kan de bruges til at konfigurere andre klienter vha. enten Konfigurationshjælps importfunktion eller ved at importere profiler vha. kommandoen **db2cfimp**. Klienter kan importere alle eller en delmængde af konfigurationsoplysningerne i en eksisterende profil.

### **Relaterede opgaver:**

- v "Eksportér og importér profil" i *Installation og konfiguration*
- v "Opret og eksportér klientprofiler med Konfigurationshjælp" på side 33
- v "Importér og konfigurér klientprofiler med [Konfigurationshjælp"](#page-41-0) på side 34

#### **Se også:**

- v "db2cfimp Connectivity Configuration Import Tool Command" i *Command Reference*
- v "db2cfexp Connectivity Configuration Export Tool Command" i *Command Reference*

# **Opret og eksportér klientprofiler med Konfigurationshjælp**

Klientprofiler bruges til at oprette forbindelser mellem DB2-klienter og -servere. Under eksporten afgøres det, hvilke oplysninger der medtages i en klientprofil. Når oplysningerne i en klientprofil ligger fast, kan den bruges til at konfigurere andre klienter vha. importprocessen.

# **Fremgangsmåde:**

<span id="page-41-0"></span>| | | |

| | | | | | | | | | | | | | | | | | | | |

| |

|

| | | | Sådan oprettes klientprofiler med eksportfunktionen i Konfigurationshjælp:

- 1. Log på systemet med en gyldig DB2-bruger-id.
- 2. Start konfigurationshjælpen. Det kan du gøre fra menuen Start i Windows eller vha. kommandoen **db2ca** i både Windows- og UNIX-systemer.
- 3. Vælg **Eksportér profil** på menuen **Konfigurér**.
- 4. Vælg én af følgende valgmuligheder:
	- **Alle** Hvis du vil oprette en profil, som indeholder alle de databaser, der er katalogiseret på systemet, samt alle klientens konfigurationsoplysninger, skal du skrive et navn på klientprofilen og klikke på **Gem**.

## **Databaseforbindelser**

Hvis du vil oprette en profil, som indeholder alle de databaser, der er katalogiseret på systemet *uden* nogen konfigurationsoplysninger om klienten, skal du skrive et navn på klientprofilen og klikke på **Gem**.

- **Tilpas** Hvis du vil vælge et udsnit af de databaser, der er katalogiseret på systemet, eller et udsnit af konfigurationsoplysningerne om klienten, skal du gøre følgende i vinduet **Tilpas eksportprofil**:
	- a. Skriv et navn på klientprofilen.
	- b. Markér afkrydsningsfeltet **Databaseforbindelser** for at inkludere databaseforbindelserne i den klientprofil, du vil eksportere.
	- c. Vælg i oversigten **Tilgængelige databasealiaser** de databaser, der skal eksporteres, og klik på **>** for at føje dem til oversigten **Valgte databasealiaser**. Du føjer alle de tilgængelige databaser til oversigten **Valgte databasealiaser** ved at klikke på knappen **>>**.
	- d. Markér de afkrydsningsfelter, der svarer til de parametre, du vil definere for målklienten.
	- e. Klik på **Eksportér** for at afslutte opgaven.
	- f. Gennemse resultatet på skillebladet Resultater.

Når du har udført denne opgave, kan du bruge importfunktionen til at konfigurere andre klienter med den klientprofil, du har oprettet.

# **Relaterede begreber:**

v ["Klientprofiler](#page-40-0) - beskrivelse" på side 33

## **Relaterede opgaver:**

- v "Konfigurér [databaseforbindelse](#page-38-0) vha. en profil" på side 31
- v "Eksportér og importér profil" i *Installation og konfiguration*
- v "Importér og konfigurér klientprofiler med Konfigurationshjælp" på side 34

# **Importér og konfigurér klientprofiler med Konfigurationshjælp**

Klientprofiler bruges til at oprette forbindelser mellem DB2-klienter og -servere. Under eksporten afgøres det, hvilke oplysninger der medtages i en klientprofil. Når oplysningerne i en klientprofil ligger fast, kan den bruges til at konfigurere andre klienter vha. importprocessen.

Du kan bruge funktionen til import af profiler i Konfigurationshjælp til at importere forbindelsesoplysninger for flere databaser i stedet for at bruge guiden **Tilføj database**. Guiden **Tilføj database** giver kun mulighed for at tilføje én database ad gangen.

### **Fremgangsmåde:**

| | | |

| | |

> | | | | | | | | | | | | | | |

Sådan konfigureres klientprofiler med Konfigurationshjælp:

- 1. Log på systemet med en gyldig DB2-bruger-id.
- 2. Start konfigurationshjælpen. Det kan du gøre fra menuen Start i Windows eller vha. kommandoen **db2ca** i både Windows- og UNIX-systemer.
- 3. Vælg **Importér profil** på menuen **Konfigurér**.
- 4. Vælg en af følgende importmuligheder. Du kan vælge at importere alle eller en delmængde af oplysningerne i en klientprofil.
	- **Alle** Vælg denne mulighed, hvis du vil importere alt i en klientprofil. Åbn den klientprofil, du vil importere. Der vises en DB2-meddelelse om resultatet af importen.
	- **Tilpas** Vælg denne mulighed, hvis du vil importere en bestemt database eller bestemte indstillinger, som er defineret i en klientprofil. Gør følgende i vinduet **Tilpas importprofil**:
		- a. Vælg den klientprofil, du vil importere, og klik på **Indlæs**.
		- b. Markér de databaser, der skal importere, i oversigten **Tilgængelige databasealiaser**, og klik på **>** for at føje dem til oversigten **Valgte databasealiaser**. Klik på **>>** for at føje alle de tilgængelige databaser til oversigten **Valgte databasealiaser**.
		- c. Markér de afkrydsningsfelter, der svarer til de parametre, du vil tilpasse.
		- d. Klik på **Importér** for at afslutte opgaven.
		- e. Gennemse resultatet på skillebladet Resultater.

## **Relaterede begreber:**

v ["Klientprofiler](#page-40-0) - beskrivelse" på side 33

#### **Relaterede opgaver:**

- v "Konfigurér [databaseforbindelse](#page-38-0) vha. en profil" på side 31
- v "Eksportér og importér profil" i *Installation og konfiguration*
- v "Opret og eksportér klientprofiler med [Konfigurationshjælp"](#page-40-0) på side 33

# **Bemærkninger om understøttelse af LDAP-katalog**

I et LDAP-aktiveret miljø gemmes biblioteksoplysningerne om DB2-servere og -databaser i LDAP-biblioteket. Når en ny database oprettes, registreres databasen automatisk i LDAP-kataloget. Under en databaseforbindelse opretter DB2-klienten adgang til LDAP-biblioteket, henter den nødvendige database og de nødvendige protokoloplysninger og bruger disse oplysninger til at oprette forbindelse til databasen.

Du behøver ikke at udføre konfigurationshjælpen til at konfigurere LDAP-protokoloplysningerne. Du kan imidlertid stadigvæk bruge konfigurationshjælpen i LDAPmiljøet til:

v manuelt at katalogisere en database i LDAP-biblioteket.

- v registrere en database som en ODBC-datakilde.
- konfigurere CLI/ODBC-oplysningerne.
- v flytte en database, der er katalogiseret i LDAP-biblioteket.

v "Konfigurér databaseforbindelse manuelt vha. [Konfigurationshjælp"](#page-37-0) på side 30

# <span id="page-43-0"></span>**Test af forbindelse**

| | | | | | | |

# **Afprøv databaseforbindelse vha. Konfigurationshjælp**

Når klient-til-serverforbindelsen er blevet konfigureret, skal den afprøves.

# **Fremgangsmåde:**

Sådan afprøves en databaseforbindelse:

- 1. Start **Konfigurationshjælp**.
- 2. Fremhæv databasen under Oplysninger, og vælg **Afprøv forbindelse** på menuen **Markerede objekter**. Vinduet Afprøv forbindelse vises.
- 3. Vælg de typer forbindelse, du vil afprøve (**CLI** er standardværdien). Du kan afprøve flere typer på samme tid. Angiv en gyldig bruger-id og et gyldigt kodeord for den eksterne database, og klik på **Afprøv forbindelse**. Hvis forbindelsen oprettes, vises en meddelelse på siden Resultater.

Hvis der opstår fejl under test af forbindelsen, får du vist en hjælpemeddelelse. Hvis du vil ændre indstillinger, som du evt. har angivet forkert, skal du vælge databasen under Oplysninger og vælge **Revidér database** på menuen **Markerede objekter**.

# **Relaterede opgaver:**

- v "Konfigurér [databaseforbindelse](#page-39-0) vha. opsporing" på side 32
- v "Konfigurér databaseforbindelse manuelt vha. [Konfigurationshjælp"](#page-37-0) på side 30
- v "Konfigurér [databaseforbindelse](#page-38-0) vha. en profil" på side 31

# <span id="page-44-0"></span>**Kapitel 6. Konfiguration af klient/serverkommunikation med DB2-kommandolinjen**

# **Konfiguration af klient-til-server-forbindelser vha. DB2-kommandolinjen**

Denne opgave beskriver, hvordan du konfigurerer en forbindelse fra en DB2-klient til en ekstern databaseserver vha. DB2-kommandolinjen.

Du kan også konfigurere en klient-til-serverforbindelse vha. Konfigurationshjælp.

# **Forudsætninger:**

Sørg for følgende, inden du konfigurerer en klient-til-serverforbindelse:

- v Kommunikation skal være konfigureret på DB2-serveren og DB2-klienten. Afhængigt af styresystemet kan kommunikationen foregå via Named Pipes, Net-BIOS eller TCP/IP.
- Du skal bruge et af eksemplerne på understøttede klient-til-serverforbindelser. Forbindelseseksemplerne gennemgår kort, hvilken kommunikationsmetode eller protokol der kan bruges på de forskellige styresystemer.

# **Begrænsninger:**

| | |

> | |  $\overline{1}$ |

- v DB2 UDB-servere i Windows og UNIX accepterer ikke længere indgående klientforbindelser via APPC. DB2-klienter kan stadig oprette forbindelse til værtssystemer via APPC, hvis de har DB2 Connect installeret.
- Du kan ikke bruge NetBIOS til at oprette forbindelse mellem en Windows-klient og en server, der kører på et UNIX-baseret system.

# **Fremgangsmåde:**

Sådan konfigureres en klient-til-serverforbindelse vha. DB2-kommandolinje:

- 1. Identificér og notér værdierne for kommunikationsparametrene.
- 2. Konfigurér den relevante kommunikationsprotokol på klienten. Der er ikke nødvendigt at konfigurere Named Pipes.
- 3. Katalogisér databasenoden på DB2-klienten vha. en af følgende metoder. Dit valg af metode er baseret på kommunikationsprotokollen på det system, du vil katalogisere.
	- v Katalogisér TCP/IP-noden på DB2-klienten.
	- v Katalogisér NetBIOS-noden på DB2-klienten.
	- v Katalogisér Named Pipes-noden på DB2-klienten.
- 4. Katalogisér databasen på DB2-klienten.
- 5. Afprøv klient-til-serverforbindelsen.

# **Relaterede opgaver:**

- v "Katalogisér [TCP/IP-node](#page-52-0) fra DB2-klient" på side 45
- v "Katalogisér [NetBIOS-node](#page-53-0) fra DB2-klient" på side 46
- v ["Katalogisér](#page-54-0) en Named Pipes-node fra klient" på side 47
- v "Katalogisér database fra en DB2-klient vha. [DB2-kommandolinjen"](#page-55-0) på side 48
- v "Test af forbindelse fra klient til server vha. [DB2-kommandolinjen"](#page-57-0) på side 50
- v "Konfiguration af [klient-til-server-forbindelser](#page-36-0) vha. Konfigurationshjælp" på side [29](#page-36-0)

# **Identifikation og registrering af parameterværdier for kommunikation**

# **Arbejdsark med TCP/IP-parameterværdier til konfiguration af forbindelse mellem klient og server**

Efterhånden som du udfører konfigurationstrinene, kan du bruge kolonnen *Din værdi* i tabellen nedenfor til at registrere de nødvendige værdier.

| Parameter       | <b>Beskrivelse</b>                                                                                                 | Eksempel på<br>værdi | Din værdi |
|-----------------|----------------------------------------------------------------------------------------------------|----------------------|-----------|
| Værtsnavn       | Brug det eksterne værtssystems                                                                                     | minserver            |           |
| Værtsnavn eller | værtsnavn eller IP-adresse.                                                                                        | eller                |           |
| IP-adresse      | Sådan opløses parameteren:                                                                                         |                      |           |
|                 | • Afsend kommandoen<br>hostname på serveren for at<br>hente værtsnavn.                                             | 9.21.15.235          |           |
|                 | • Kontakt<br>netværksadministratoren for at<br>få oplyst IP-adressen, eller<br>angiv kommandoen PING<br>værtsnavn. |                      |           |
|                 | • I UNIX-systemer kan du også<br>bruge kommandoen<br>DB2DIR//bin/hostlookup<br>værtsnavn,                          |                      |           |
|                 | hvor DB2DIR repræsenterer<br>det bibliotek, hvor DB2 er<br>installeret.                                            |                      |           |

*Tabel 4. Arbejdsark med TCP/IP-parameterværdier*

<span id="page-46-0"></span>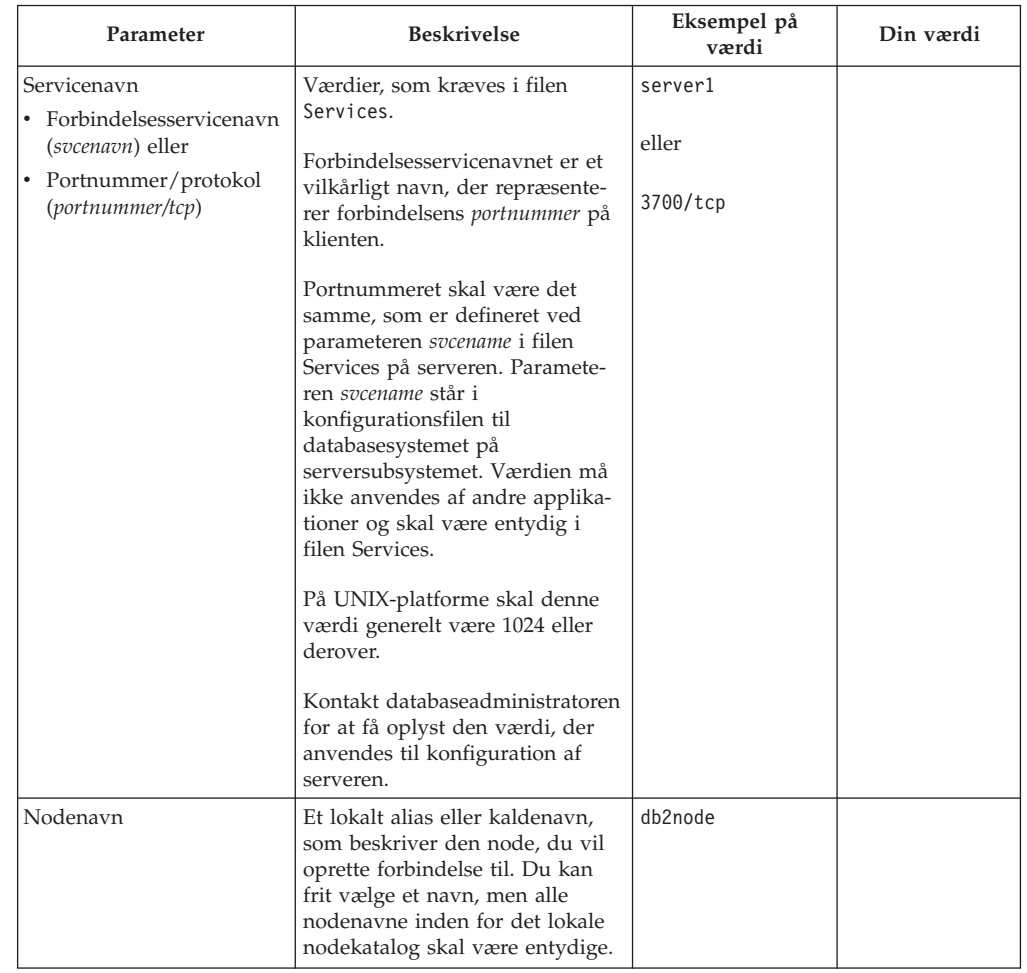

*Tabel 4. Arbejdsark med TCP/IP-parameterværdier (fortsat)*

# **Relaterede opgaver:**

- v "Konfigurér [TCP/IP-kommunikation](#page-48-0) på klient vha. DB2-kommandolinjen" på [side](#page-48-0) 41
- v "Konfiguration af [klient-til-server-forbindelser](#page-44-0) vha. DB2-kommandolinjen" på [side](#page-44-0) 37

# **Arbejdsark med NetBIOS-parameterværdier**

Efterhånden som du udfører konfigurationstrinene, kan du bruge arbejdsarket til at notere de værdier, der er nødvendige ved konfigurationen af NetBIOS-kommunikationen.

| Parameter       | <b>Beskrivelse</b>                                                                              | Eksempel på<br>værdi | Din værdi |
|-----------------|-------------------------------------------------------------------------------------------------|----------------------|-----------|
| (adapternummer) | Logisk adapternummer   Den lokale logiske adapter,<br>der bruges til NetBIOS-for-<br>bindelsen. |                      |           |

*Tabel 5. Arbejdsark med NetBIOS-parameterværdier*

<span id="page-47-0"></span>

| Parameter                                      | <b>Beskrivelse</b>                                                                                                    | Eksempel på<br>værdi | Din værdi |
|------------------------------------------------|----------------------------------------------------------------------------------------------------|----------------------|-----------|
| Navn på arbejdsstation<br>(nname) på klienten. | NetBIOS-navnet på<br>klientarbejdsstationen.<br>nname er et navn, som bru-<br>geren vælger, og som skal<br>være entydigt for alle<br>NetBIOS-noder i netværket.<br>Den maksimale længde på<br>nname er 8 tegn.       | klient1              |           |
| Navn på arbejdsstation<br>(nname) på serveren. | NetBIOS-navnet på<br>serverarbejdsstationen. Den<br>maksimale længde på<br>nnameer 8 tegn. Dette navn<br>findes i serverens<br>konfigurationsfil til<br>databasesystemet.                                            | server1              |           |
| Nodenavn                                       | Et lokalt alias eller kalde-<br>navn, som beskriver den<br>node, du vil oprette forbin-<br>delse til. Du kan frit vælge<br>et navn, men alle<br>nodenavne inden for det<br>lokale nodekatalog skal<br>være entydige. | db2node              |           |

*Tabel 5. Arbejdsark med NetBIOS-parameterværdier (fortsat)*

- v "Konfigurér [NetBIOS-kommunikation](#page-50-0) på klient vha. DB2-kommandolinjen" på [side](#page-50-0) 43
- v "Konfiguration af [klient-til-server-forbindelser](#page-44-0) vha. DB2-kommandolinjen" på [side](#page-44-0) 37

# **Arbejdsark med Named pipe-parametre til konfiguration af Named pipes på klient**

Nedenstående arbejdsark kan du bruge som hjælp til at identificere de nødvendige parameterværdier til konfiguration af Named pipe-kommunikation.

| Parameter     | <b>Beskrivelse</b>                                                                                                    | Eksempel på<br>værdi | Din værdi |
|---------------|----------------------------------------------------------------------------------------------------|----------------------|-----------|
| Computernavn  | Servermaskinens systemnavn.<br>Hvis du vil finde værdien for<br>denne parameter, skal du på<br>servermaskinen klikke på Start og<br>vælge Indstillinger -> Kontrolpa-<br>nel. Dobbeltklik på folderen Net-<br>værk, og vælg skillebladet<br>Identifikation. Registrér<br>computernavnet. | server1              |           |
| Subsystemnavn | Subsystemnavnet på den server, du<br>opretter forbindelse til.                                                                                                    | db2                  |           |

*Tabel 6. Arbejdsark med Named pipe-parameterværdier*

<span id="page-48-0"></span>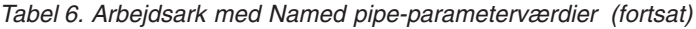

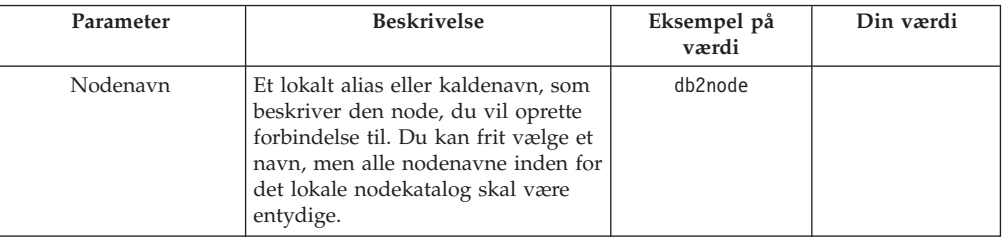

- v "Konfigurér Named pipes på klient vha. DB2-kommandolinjen" i *Installation og konfiguration*
- v "Konfiguration af [klient-til-server-forbindelser](#page-44-0) vha. DB2-kommandolinjen" på [side](#page-44-0) 37

# **Konfiguration af kommunikation på DB2-klienten**

# **Konfiguration af TCP/IP-kommunikation**

# **Konfigurér TCP/IP-kommunikation på klient vha. DB2-kommandolinjen**

I denne opgave beskrives, hvordan du kan konfigurere TCP/IP-kommunikation på klienten vha. DB2-kommandolinjen.

## **Forudsætninger:**

Sørg for, at TCP/IP fungerer på DB2-klienten. Hvis en klient skal etableres til serverforbindelse, skal TCP/IP også fungere på DB2-serveren. Hvis du vil kontrollere TCP/IP-funktionalitet fra klient til server, skal du skrive **hostname** på servermaskinen og derefter bruge ping-kommandoen med værtsnavnet på klientmaskinen.

## **Fremgangsmåde:**

Sådan konfigureres TCP/IP-kommunikation på DB2-klienten:

- 1. Opløs serverens værtsadresse.
- 2. Opdatér filen Services på DB2-klienten.

### **Relaterede opgaver:**

- v "Opløs serverens værtsadresse for at konfigurere en klient til serverforbindelse" på side 41
- v ["Opdatér](#page-49-0) filen Services på klienten" på side 42
- v "Konfigurér Named pipes på klient vha. DB2-kommandolinjen" i *Installation og konfiguration*
- v "Konfigurér [NetBIOS-kommunikation](#page-50-0) på klient vha. DB2-kommandolinjen" på [side](#page-50-0) 43

# **Opløs serverens værtsadresse for at konfigurere en klient til serverforbindelse**

Klienten vil bruge DB2-serverens værtsadresse til at etablere en forbindelse. Hvis netværket har en navneserver, eller hvis du angiver serverens *IP-adresse*, skal du

<span id="page-49-0"></span>fortsætte med at katalogisere TCP/IP-noden. Hvis der ikke er en domænenavneserver på netværket, kan du direkte angive et værtsnavn, der er knyttet til serverens *IP-adresse* i den lokale Hosts-fil.

Hvis du skal understøtte en UNIX-klient, der benytter NIS (Network Information Services), og du ikke anvender en domænenavneserver på netværket, skal du opdatere filen hosts, der er placeret på NIS-hovedserveren.

I tabellen nedenfor vises en oversigt over, hvor den lokale fil Hosts er placeret.

*Tabel 7. Lokal placering af filen Hosts*

| Styresystem                                                  | <b>Bibliotek</b>                                                                             |
|--------------------------------------------------------------|----------------------------------------------------------------------------------------------|
| Windows 98/Windows ME                                        | windows                                                                                      |
| Windows NT/Windows<br>2000/Windows XP/Windows<br>Server 2003 | %SystemRoot%\system32\drivers\etc hvor %SystemRoot% er en<br>systemdefineret systemvariabel. |
| <b>I INIX</b>                                                | /etc                                                                                         |

### **Fremgangsmåde:**

Anvend et redigeringsprogram til at føje en angivelse med serverens IP-adresse til DB2-klientens hosts-fil. Eksempel:

9.21.15.235 minserver # IP-adresse for minserver

hvor:

*9.21.15.235*

repræsenterer *IP-adressen*.

*minserver*

repræsenterer *værtsnavnet*.

**#** repræsenterer en kommentar, der beskriver indgangen.

Hvis serveren ikke er i samme domæne som DB2-klienten, skal du angive et fuldstændigt domænenavn, f.eks. minserver.spifnet.ibm.com, hvor spifnet.ibm.com repræsenterer domænenavnet.

## **Relaterede opgaver:**

- v "Opdatér filen Services på klienten" på side 42
- v "Konfiguration af [klient-til-server-forbindelser](#page-44-0) vha. DB2-kommandolinjen" på [side](#page-44-0) 37

# **Opdatér filen Services på klienten**

Hvis du vil katalogisere TCP/IP-noden vha. et *portnummer*, behøver du ikke udføre dette trin.

## **Forudsætninger:**

Hvis du bruger en UNIX-klient, der anvender NIS (Network Information Services), skal du opdatere filen Services, der er placeret på NIS-hovedserveren.

#### **Fremgangsmåde:**

<span id="page-50-0"></span>Brug et redigeringsprogram til at tilføje forbindelsesservicenavnet og portnummeret i klientens Services-fil.

I tabellen nedenfor vises en oversigt over, hvor filen Services er placeret.

*Tabel 8. Lokal placering af filen Services*

| Styresystem                                                  | <b>Bibliotek</b>                                                                             |
|--------------------------------------------------------------|----------------------------------------------------------------------------------------------|
| Windows 98/Windows ME                                        | windows                                                                                      |
| Windows NT/Windows<br>2000/Windows XP/Windows<br>Server 2003 | %SystemRoot%\system32\drivers\etc hvor %SystemRoot% er en<br>systemdefineret systemvariabel. |
| <b>UNIX</b>                                                  | /etc                                                                                         |

Eksempel:

*server1 50000*/*tcp #* Forbindelsesserviceport til DB2

hvor:

|

*server1* repræsenterer forbindelsesservicenavnet.

- *50000* repræsenterer forbindelsesportnummeret (standardværdien er 50000).
- *tcp* repræsenterer den kommunikationsprotokol, du anvender
- *#* angiver, at her starter en kommentar, hvor indgangen beskrives

## **Relaterede opgaver:**

v "Katalogisér [TCP/IP-node](#page-52-0) fra DB2-klient" på side 45

# **Konfiguration af NetBIOS-kommunikation**

# **Konfigurér NetBIOS-kommunikation på klient vha. DB2-kommandolinjen**

I denne opgave beskrives, hvordan du kan konfigurere NetBIOS på klienten vha. DB2-kommandolinjen. Du skal udføre opgaven, hvis du vil konfigurere en forbindelse fra en DB2-klient til en DB2-server vha. NetBIOS. Forbindelserne kan også konfigureres vha. Konfigurationshjælp.

## **Forudsætninger:**

Sørg for, at NetBIOS fungerer på DB2-klienten. Når der skal oprettes forbindelse, skal NetBIOS også være konfigureret på DB2-serveren.

## **Fremgangsmåde:**

Sådan konfigureres NetBIOS-kommunikation på DB2-klienten:

- 1. Bestem det logiske adapternummer, der skal bruges til NetBIOS-forbindelsen.
- 2. Opdatér konfigurationsfil til databasesystemet.

## **Relaterede opgaver:**

- v "Bestem det logiske adapternummer for klienten i [NetBIOS-forbindelsen](#page-51-0) (Win[dows\)"](#page-51-0) på side 44
- v "Opdatér konfigurationsfil til databasesystem for en [NetBIOS-forbindelse"](#page-51-0) på [side](#page-51-0) 44

<span id="page-51-0"></span>v "Konfiguration af [klient-til-server-forbindelser](#page-36-0) vha. Konfigurationshjælp" på side [29](#page-36-0)

# **Bestem det logiske adapternummer for klienten i NetBIOS-forbindelsen (Windows)**

Denne opgave er en del af hovedopgaven *Konfigurér NetBIOS på klient vha. DB2 kommandolinjen*.

Klientens logiske adapternummer skal bruges, når der skal konfigureres forbindelse mellem en NetBIOS-klient og en server vha. DB2-kommandolinjen.

## **Begrænsninger:**

Denne procedure gælder kun Windows-styresystemer.

#### **Fremgangsmåde:**

Sådan bestemmes det logiske adapternummer for NetBIOS-forbindelsen:

- 1. Angiv følgende kommando fra en kommandolinje for at starte redigeringsprogrammet til registreringsdatabasen: **regedit**
- 2. Find NetBIOS-adaptertilknytningerne ved at udvide folderen **HKEY\_LOCAL- \_MACHINE** og finde folderen **Software/Microsoft/Rpc/NetBIOS**.
- 3. Dobbeltklik på den indgang, der starter med **ncacn\_nb\_n***x*, hvor *x* kan være 0, 1, 2 (normalt skal du vælge adapteren **nb0**), for at få vist det adapternummer, der er knyttet til NetBIOS-forbindelsen. Notér indstillingen i feltet **Data value** i vinduet **Edit DWORD Value**.
	- **Bemærk:** Sørg for, at der bruges samme emulering i begge ender af forbindelsen.

Næste trin af opgaven *Konfigurér NetBIOS-kommunikation på klient vha. DB2-kommandolinjen* er at opdatere konfigurationsfilen til databasesystemet.

### **Se også:**

v "Arbejdsark med [NetBIOS-parameterværdier"](#page-46-0) på side 39

# **Opdatér konfigurationsfil til databasesystem for en NetBIOS-forbindelse**

Det er nødvendigt at opdatere konfigurationsfilen til databasesystemet, når der skal konfigureres forbindelse mellem en NetBIOS-klient og en server vha. DB2 kommandolinjen.

#### **Begrænsninger:**

Du skal opdatere konfigurationsfilen til databasesystemet med parameteren for *klientens* arbejdsstationsnavn (*nname*).

#### **Fremgangsmåde:**

Sådan opdateres konfigurationsfilen til databasesystemet:

1. Log på systemet som en bruger med autorisation som systemadministrator (SYSADM).

- <span id="page-52-0"></span>2. Opdatér parameteren i konfigurationsfilen til databasesystemet med klientarbejdsstationens navn (*nname*) ved at afsende følgende kommandoer fra kommandolinjen:
	- update database manager configuration using nname *nname* terminate
	- Hvis klientarbejdsstationens (*nname*) f.eks. er client1, skal du skrive følgende: update database manager configuration using nname *client1* terminate

- v "Konfigurér kommunikationsprotokoller til eksternt DB2-subsystem" i *Installation og konfiguration*
- v "Katalogisér [NetBIOS-node](#page-53-0) fra DB2-klient" på side 46

# **Katalogisering af servernode**

# **Katalogisér TCP/IP-node fra DB2-klient**

Når TCP/IP-noden katalogiseres, føjes en indgang til DB2-klientens nodebibliotek, som beskriver den eksterne node. Registreringen angiver det valgte alias (*nodenavn*), *værtsnavn* (eller *IP-adresse*) og *svcename* (eller *portnummer*), som klienten bruger ved adgang til den eksterne vært.

#### **Forudsætninger:**

v Du skal have autorisation som systemadministrator (SYSADM) eller systemkontrollant (SYSCTRL) eller parameteren catalog\_noauth skal være angivet til ON. Du kan ikke katalogisere en node ved hjælp af root-autorisation.

#### **Fremgangsmåde:**

Sådan katalogiseres TCP/IP-noden:

- 1. Log på systemet som bruger med autorisationen SYSADM eller SYSCTRL.
- 2. Hvis du bruger en UNIX-klient, skal du konfigurere subsystemmiljøet. Udfør kommandofilen:

**bash-, Bourne- eller Korn-shell** . *INSTHOME*/sqllib/db2profile

**C-shell**

source *INSTHOME*/sqllib/db2cshrc

hvor*INSTHOME* repræsenterer det personlige bibliotek for subsystemet.

- 3. Start DB2-kommandolinjen. Windows: udfør kommandoen **db2cmd** på en kommandolinje. UNIX: udfør kommandoen **db2** på en kommandolinje.
- 4. Katalogisér noden ved at udføre følgende kommando på DB2-kommandolinjen:

```
db2 => catalog tcpip node nodenavn remote værtsnavn|ip-adresse
  server servicenavn|portnummer [eksternt_subsystem subsystemnavn]
  [system systemnavn] [ostype ostype]
```

```
db2 => terminate
```
hvor:

v nodenavn repræsenterer et kaldenavn, du kan angive for computeren med den database, du vil katalogisere.

- v eksternt\_subsystem repræsenterer navnet på det serversubsystem, hvor databasen er placeret.
- v system repræsenterer det DB2-systemnavn, der bruges til at identificere serveren.
- ostype repræsenterer serverens styresystem.

### **Bemærkninger:**

<span id="page-53-0"></span>| |

- a. Kommandoen **terminate** er nødvendig ved opfriskning af katalogcachen.
- b. Det er valgfrit at angive værdier for eksternt subsystem, system og ostype, men parametrene er påkrævede for brugere, der vil anvende DB2-værktøjerne.
- c. Det *servicenavn*, der bruges på klienten, behøver ikke at være det samme som det, der bruges på serveren. Men de portnumre, de knyttes til, *skal* svare til hinanden.

### **Eksempel:**

Hvis du vil katalogisere en node, der skal hedde *db2node*, på en ekstern server ved navn *minserver.ibm.com*, der bruger portnummer *50000*, skal du skrive følgende på en **db2**-kommandolinje:

db2 => catalog tcpip node db2node remote minserver server 50000 DB20000I CATALOG TCPIP NODE-kommandoen er udført. DB21056W Katalogændringer aktiveres ikke, før katalogcachen opdateres.

db2 => terminate DB20000I TERMINATE-kommandoen er udført.

#### **Relaterede opgaver:**

- v "Konfigurér [TCP/IP-kommunikation](#page-48-0) på klient vha. DB2-kommandolinjen" på [side](#page-48-0) 41
- v "Test af forbindelse fra klient til server vha. [DB2-kommandolinjen"](#page-57-0) på side 50

#### **Se også:**

v "CATALOG TCPIP NODE Command" i *Command Reference*

# **Katalogisér NetBIOS-node fra DB2-klient**

Når en NetBIOS-node katalogiseres, føjes en indgang til klientens nodebibliotek til beskrivelse af den eksterne node. Brug det valgte nodealias (*nodenavn*) som navnet på nodeindgangen. Denne indgang angiver klientens logiske adapternummer (*adapternummer*) og serverens arbejdsstationsnavn (*nname*), som klienten skal bruge for at få adgang til den eksterne DB2-server.

#### **Forudsætninger:**

- v Du skal kunne logge på systemet med en gyldig DB2-bruger-id. Hvis du føjer en database til et system, hvor et DB2- eller et DB2 Connect-serverprogram er installeret, skal du logge på systemet som en bruger med autorisationen SYSADM eller SYSCTRL.
- v Der er flere oplysninger om identifikation af disse parameterværdier i Arbejdsark med NetBIOS-parameterværdierArbejdsark med NetBIOS-parameterværdier.

## **Fremgangsmåde:**

<span id="page-54-0"></span>Sådan katalogiseres NetBIOS-noden:

db2 => catalog netbios node *nodenavn* remote *nname* adapter *adapternummer*

db2 => terminate

Hvis du f.eks. vil katalogisere den eksterne databaseserver *server1* på noden ved navn *db2node* og anvende det logiske adapternummer *0*, skal du skrive følgende: db2 => catalog netbios node *db2node* remote *server1* adapter *0*

db2 => terminate

#### **Relaterede opgaver:**

- v "Konfigurér [NetBIOS-kommunikation](#page-50-0) på klient vha. DB2-kommandolinjen" på [side](#page-50-0) 43
- v "Katalogisér database fra en DB2-klient vha. [DB2-kommandolinjen"](#page-55-0) på side 48

#### **Se også:**

- v "Arbejdsark med [NetBIOS-parameterværdier"](#page-46-0) på side 39
- v "CATALOG NETBIOS NODE Command" i *Command Reference*

# **Katalogisér en Named Pipes-node fra klient**

Når en Named Pipes-node katalogiseres, føjes en indgang til klientens nodebibliotek til beskrivelse af den eksterne node. Registreringen angiver det valgte alias (*nodenavn*), den eksterne *servers* arbejdsstationsnavn (*computernavn*) og det subsystem (*subsystemnavn*), klienten vil anvende ved adgang til den eksterne server.

#### **Fremgangsmåde:**

Udfør følgende kommando på DB2-kommandolinjen for at katalogisere en Named Pipes-node på en DB2-klient:

```
db2 => db2 catalog npipe node nodenavn /
db2 => remote computernavn instance subsystemnavn
```

```
db2 => terminate
```
#### **Eksempel:**

Sådan katalogiserer du en ekstern node ved navn *db2node*, der er placeret på serveren ved navn *server1* i subsystemet *db2*:

db2 => db2 catalog npipe node *db2node* remote *server1* instance *db2*

db2 => terminate

#### **Se også:**

- v "CATALOG NAMED PIPE NODE Command" i *Command Reference*
- v "Arbejdsark med Named [pipe-parametre](#page-47-0) til konfiguration af Named pipes på [klient"](#page-47-0) på side 40

# <span id="page-55-0"></span>**Katalogisering af database**

# **Katalogisér database fra en DB2-klient vha. DB2-kommandolinjen**

Denne opgave beskriver, hvordan du katalogiserer en database fra en DB2-klient ved hjælp af DB2-kommandolinjen.

Før en klientapplikation kan få adgang til en ekstern database, skal databasen katalogiseres på klienten. Når du opretter en database, katalogiseres den automatisk på serveren med det samme databasealias som databasenavnet, medmindre der er angivet et andet databasealias.

Oplysningerne i databasekataloget og oplysningerne i nodekataloget (medmindre du katalogiserer en lokal database, hvor der ikke er behov for en node) anvendes på klienten til at oprette forbindelse til den eksterne database.

## **Begrænsninger:**

DB2 understøtter ikke root-autorisation til at katalogisere en database.

#### **Forudsætninger:**

- Du skal have en gyldig DB2-bruger-id.
- v Du skal have autorisation som systemadministrator (SYSADM) eller systemkontrollant (SYSCTRL) eller parameteren catalog\_noauth skal være angivet til ON.
- v Følgende parameterværdier kan anvendes, når en *ekstern* database katalogiseres:
	- Databasenavn
	- Databasealias
	- Nodenavn
	- Valideringstype (valgfri)
	- Kommentar (valgfri)

Brug arbejdsarket med parameterværdier til katalogisering af database for at få flere oplysninger og parametrene og til at registrere de værdier, du bruger.

- v Følgende parameterværdier kan anvendes, når en *lokal* database katalogiseres:
	- Databasenavn
	- Drev
	- Databasealias
	- Valideringstype (valgfri)
	- Kommentar (valgfri)

Katalogiseringen kan fjernes fra lokale databaser, og de kan katalogiseres igen når som helst.

### **Fremgangsmåde:**

Sådan katalogiseres en database på klienten:

- 1. Log på systemet med en gyldig DB2-bruger-id.
- 2. Valgfrit: Opdatér kolonnen Din værdi i Arbejdsark med parameterværdier til katalogisering af database.Arbejdsark med parameterværdier til katalogisering af database.

| |

|

3. Hvis du anvender DB2 UDB på en UNIX-platform, skal du konfigurere subsystemmiljøet. Udfør kommandofilen:

**bash-, Bourne- eller Korn-shell** . *INSTHOME*/sqllib/db2profile

**C-shell**

source *INSTHOME*/sqllib/db2cshrc

hvor *INSTHOME* repræsenterer det personlige bibliotek for subsystemet.

- 4. Start DB2-kommandolinjen. Windows: udfør kommandoen **db2cmd** på en kommandolinje. UNIX: udfør kommandoen **db2** på en kommandolinje.
- 5. Katalogisér databasen ved at udføre følgende kommando på DB2-kommandolinjen:

```
db2 => catalog database databasenavn as databasealias at
  node nodenavn [ authentication brugervalideringstype ]
```
hvor:

- v databasenavn repræsenterer navnet på den database, du vil katalogisere.
- v databasealias repræsenterer et lokalt kaldenavn på den database, du vil katalogisere.
- v nodenavn repræsenterer et kaldenavn, du kan angive for computeren med den database, du vil katalogisere.
- brugervalideringstype angiver den type validering, der skal udføres, når der oprettes forbindelse til databasen. Parameterens standardværdi er valideringstypen på serveren. Hvis du angiver en valideringstype, kan det give en performanceforbedring. Du kan vælge mellem SERVER, CLIENT, SERVE-R\_ENCRYPT og KERBEROS.

## **Eksempel:**

| | | | |

> Hvis du vil katalogisere en ekstern database ved navn *sample*, så den har den lokale databasealias *mysample* på noden *db2node* med valideringen *server*, skal du skrive følgende kommandoer:

```
db2 => catalog database sample as mysample at node db2node
       authentication server
```

```
db2 => terminate
```
## **Relaterede opgaver:**

v "Test af forbindelse fra klient til server vha. [DB2-kommandolinjen"](#page-57-0) på side 50

## **Se også:**

- v "Arbejdsark med parameterværdier til katalogisering af database" på side 49
- v "CATALOG DATABASE Command" i *Command Reference*

# **Arbejdsark med parameterværdier til katalogisering af database**

Følgende arbejdsark kan bruges til at registrere de parameterværdier, der kræves ved katalogisering af en database.

<span id="page-57-0"></span>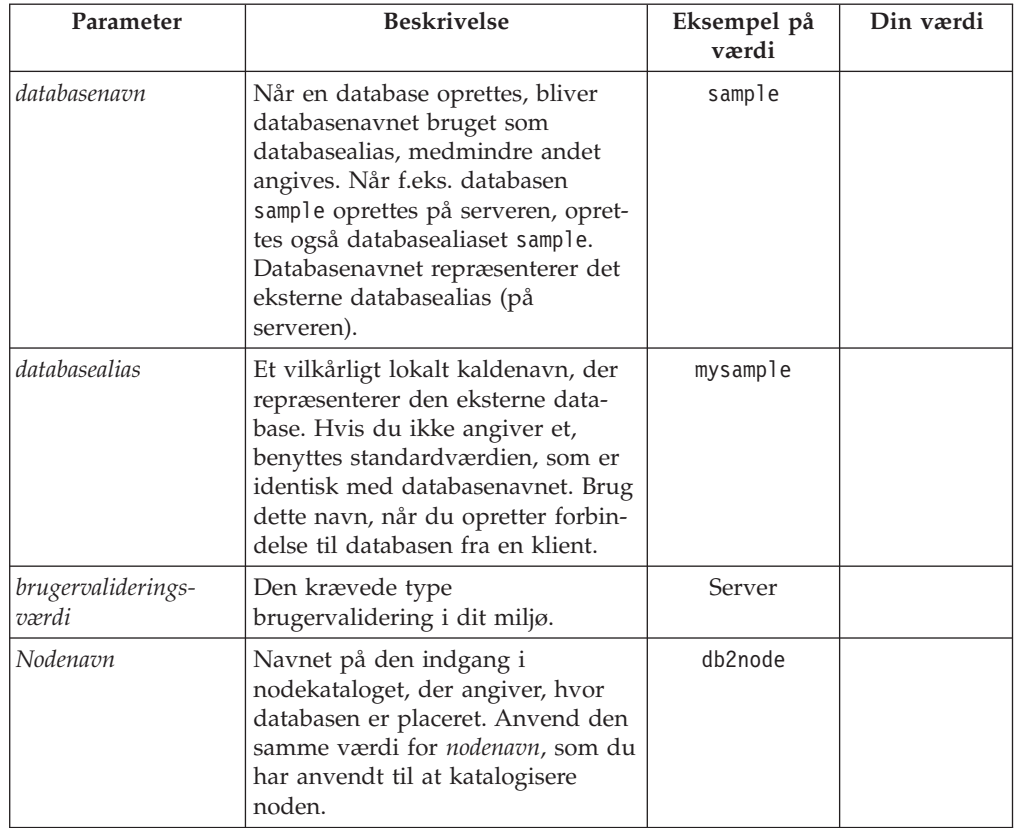

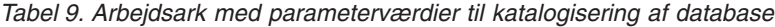

- v "Katalogisér database fra en DB2-klient vha. [DB2-kommandolinjen"](#page-55-0) på side 48
- v "Test af forbindelse fra klient til server vha. DB2-kommandolinjen" på side 50
- v "Konfiguration af [klient-til-server-forbindelser](#page-44-0) vha. DB2-kommandolinjen" på [side](#page-44-0) 37

# **Test af forbindelse fra klient til server vha. DB2-kommandolinjen**

Når du har katalogiseret noden og databasen, skal du oprette forbindelse til databasen for at afprøve forbindelsen.

# **Forudsætninger:**

- v Databasenoden og databasen skal katalogiseres, inden du kan afprøve forbindelsen.
- v Værdierne for *brugerid* og *kodeord* skal være gyldige på det system, hvor de valideres. Som standard finder brugervalidering sted på serveren. Valideringen bestemmes af valideringsparameteren i serverens konfigurationsfil til databasesystemet. Hvis brugervalideringen på klienten ikke svarer til eller er kompatibel med det, der er konfigureret på serveren, vises en fejl.
- Databasesystemet skal være startet med den korrekte protokol defineret i DB2COMM. Hvis databasesystemet ikke er startet, kan du starte det ved at angive kommandoen **db2start** på databaseserveren.

## **Fremgangsmåde:**

| | | | | | | | Sådan afprøves forbindelsen mellem klienten og serveren:

1. Hvis du anvender DB2 på en UNIX-platform, skal du konfigurere subsystemmiljøet. Udfør kommandofilen:

**bash-, Bourne- eller Korn-shell** . *INSTHOME*/sqllib/db2profile

**C-shell**

source *INSTHOME*/sqllib/db2cshrc

hvor *INSTHOME* repræsenterer det personlige bibliotek for subsystemet.

- 2. Start DB2-kommandolinjen. Windows: udfør kommandoen **db2cmd** på en kommandolinje. UNIX: udfør kommandoen **db2** på en kommandolinje.
- 3. Skriv følgende kommando på klienten for at oprette forbindelse til den eksterne database:

db2 => connect to *databasealias* user *brugerid*

Skriv f.eks. følgende kommando:

connect to mysample user jtris

Derefter bliver du bedt om at indtaste dit kodeord.

Når forbindelsen er oprettet, får du en meddelelse med navnet på den database, du har oprettet forbindelse til. En meddelelse, der kan se ud som denne, vises:

```
Oplysninger om databaseforbindelser
Databaseserver = DB2/NT 8.1.0
SQL-autorisations-id = JTRIS
Lokalt databasealias = mysample
```
Du kan nu arbejde med databasen. Hvis du f.eks. vil have vist en oversigt over alle tabelnavne i systemkatalogtabellen, skal du skrive følgende SQL-sætning:

select *tabnavn* from *syscat.tables*

Der udføres en implicit forbindelse, når du bruger en SQL-sætning efterfulgt af kommandoen **db2 terminate**. Du kan definere en standarddatabase med kommandoen **db2set db2dbdft = <dbnavn>**. Når du har udført kommandoen kan du f.eks. udføre kommandoen **db2 select \* from <tabel** uden at oprette forbindelse til en database først. Denne kommando bruger de værdier, der er defineret i **db2dbdft**. Hvis du vil oprette forbindelse til end anden database end standarddatabasen, skal du bruge kommandoen CONNECT til at oprette eksplicit forbindelse til den ønskede database.

Når du er færdig med at bruge databaseforbindelsen, kan du afslutte den vha. kommandoen **connect reset**.

## **Se også:**

- v "db2start Start DB2 Command" i *Command Reference*
- v "db2set DB2 Profile Registry Command" i *Command Reference*

**Del 3. Tynde DB2-klienter**

# <span id="page-62-0"></span>**Kapitel 7. Tynde klienter - oversigt**

# **Tynde klienter (Windows)**

En *tynd klient* henviser til en DB2-administrationsklient, der udfører sine applikationer fra en programserver på tværs af netværket. En tynd klient kan konfigureres ved at du installerer en DB2-administrationsklient eller DB2 Connect Personal Edition på en arbejdsstation, hvor der kører et Windows 32-bits styresystem. Denne arbejdsstation kan derefter fungere som en *programserver*, der tillader applikationen at køre med kun de umiddelbart nødvendige moduler på klienten.

# **Relaterede begreber:**

- v ["Overvejelser](#page-64-0) i forbindelse med tynde klienter (Windows)" på side 57
- "Miljøer med tynde klienter (Windows)" på side 55

## **Relaterede opgaver:**

v ["Installation](#page-66-0) af miljø med tynde klienter (Windows)" på side 59

# **Miljøer med tynde klienter (Windows)**

En tynd arbejdsstation fungerer på samme måde som alle andre DB2-klient- eller DB2 Connect Personal Edition-arbejdsstationer. Den primære forskel på tynde klienter og andre DB2-klienter eller DB2 Connect Personal Edition-installationer er, at programkoden findes på en programserver - i forhold til et ikke-tyndt miljø, hvor filerne installeres på hver enkelt klients lokale harddisk. Tynde klienter indlæser dynamisk programkoden for DB2-administrationsklienten eller DB2 Connect Personal Edition fra programservere på tværs af en LAN-forbindelse, efterhånden som koden påkræves. Tynde klienter kræver kun minimal programkode og konfiguration for at kunne etablere forbindelser til en programserver. Resultatet er et lille, lokalt installeret ″fodspor″ på den tynde klient, mens størstedelen af de krævede moduler bliver indlæst fra programserveren.

Denne metode til understøttelse af en DB2-klient eller DB2 Connect Personal Edition er velegnet til de fleste virksomhedsmodeller. Der er indlysende fordele forbundet med installationen af en tynd klient i dit miljø. Ved at implementere denne type miljø, mindskes diskpladskravene for hver af de tynde arbejdsstationer (der kan spares ca. 16–112 MB pr. arbejdsstation), og programkoden skal kun installeres, opdateres eller overføres på én maskine.

Bemærk dog, at der evt. kan forekomme tab af systemperformance på programinitialiseringstidspunktet. Dette tab kan være et resultat af, at der skal indlæses DB2 programmer fra en programserver på tværs af LAN-forbindelsen. Performancetabets omfang afhænger af variabler som f.eks. indlæsning vha. LOAD og hastighed på både netværk og programserver.

Hver tynd klientmaskine skal have en licens til DB2-administrationsklienten og DB2 Connect Personal Edition.

Et anden væsentligt punkt er, at katalogoplysningerne skal opbevares på hver tynd klientarbejdsstation, på samme måde som ved en almindelig DB2- eller DB2 Con-

| | nect-klient. Katalogfilerne indeholder alle de oplysninger, en arbejdsstation skal bruge til at oprette forbindelse til en database.

Trinene til konfiguration af databaseforbindelser for hver tynd klientarbejdsstation kan automatiseres ved hjælp af de valgmuligheder til profileksport og -import, der gives i Konfigurationshjælp. Når du har konfigureret den første forbindelse mellem en klient og serveren, skal du simpelthen eksportere en profil med konfigurationsindstillingerne til alle de øvrige klienter.

Trinene til konfiguration af databaseforbindelser for hver tynd klientarbejdsstation kan undgås, hvis du bruger LDAP (Lightweight Directory Access Protocol) i dit funktionsmiljø. Når først du har registreret databasen med en LDAP-server fra DB2-serveren, vil alle LDAP-aktiverede klienter hente forbindelsesoplysninger automatisk, mens forbindelsen er oprettet.

## **Typisk installation af en tynd DB2-klient**

I nedenstående figur vises en typisk konfiguration i et tynd DB2-klientmiljø. DB2-administrationsklient installeres på en maskine sammen med komponenten Programserver for tynd klient. Efter konfiguration kaldes denne maskine en *DB2-klientprogramserver*.

### **Bemærkninger:**

- 1. DB2-klienter (Runtime) og applikationsudviklingsklienter understøttes ikke i et miljø med tynde klienter.
- 2. Du kan ikke bruge kommandoen **db2rspgn** på den tynde klient.
- 3. Valgmuligheden med programserveren er kun tilgængelig under en **tilpasset** installation.

Tynde DB2-klientarbejdsstationer får adgang til programserveren og overfører den nødvendige programkode dynamisk. Når først programkoden er indlæst, finder al behandling sted lokalt på de tynde DB2-klienter, og der oprettes forbindelse til en DB2-målserver.

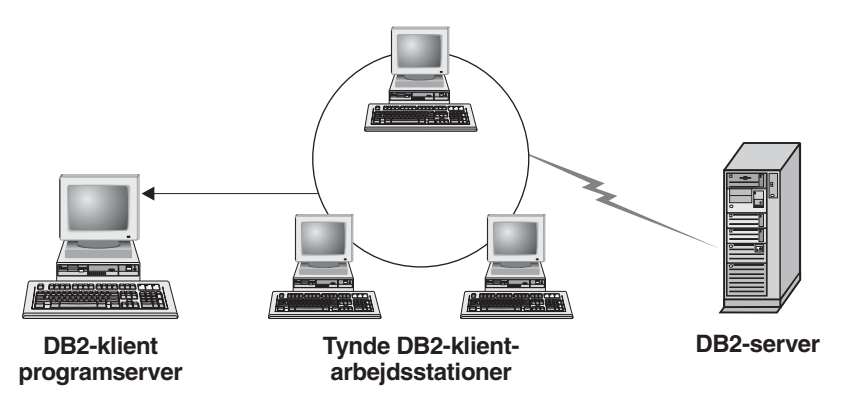

*Figur 1. Et typisk tyndt DB2-klientmiljø*

#### **Typisk installation af en tynd DB2 Connect-klient**

I nedenstående figur vises et typisk tyndt DB2 Connect-klientmiljø. DB2 Connect Personal Edition er installeret på en maskine sammen med programserverkomponenten. Efter konfiguration kaldes denne maskine en *DB2 Connect-programserver*. Kun en arbejdsstation med DB2 Connect Personal Edition kan fungere som programserver for tynde DB2 Connect-arbejdsstationer. Bemærk, at der kræves en DB2 Connect Personal Editionlicens til hver enkelt tynd DB2 Connect-klient, mens der ikke findes en licens til DB2-administrationsklient.

|

<span id="page-64-0"></span>En tynd DB2 Connect-arbejdsstation fungerer som den tynde DB2-klient. Den indlæser dynamisk den programkode, der er brug for, fra DB2-programserveren for tynde DB2 Connect-klienter. Når først programkoden er indlæst, finder al behandling sted lokalt på de tynde DB2-arbejdsstationer. Forbindelsen til en DB2-målserver for vært eller AS/400 foretages vha. lokale oplysninger om databasekonfiguration.

Tynde DB2 Connect-klienter kan få adgang til både databaser, der er placeret på DB2-servere til UNIX og Windows, og databaser, der er placeret på værts- og AS/400-systemer.

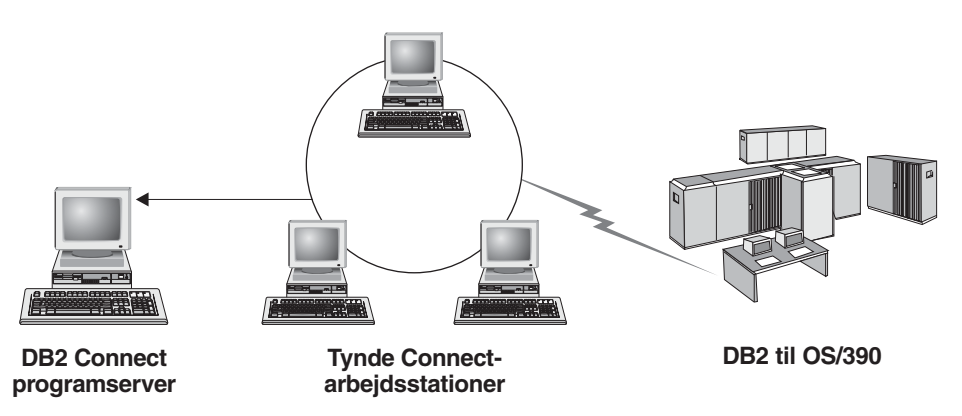

*Figur 2. Et typisk tyndt DB2 Connect-klientmiljø*

# **Relaterede begreber:**

- v "Overvejelser i forbindelse med tynde klienter (Windows)" på side 57
- v "Tynde klienter [\(Windows\)"](#page-62-0) på side 55

# **Relaterede opgaver:**

| | | | | | | | | | | | | v ["Installation](#page-66-0) af miljø med tynde klienter (Windows)" på side 59

# **Overvejelser i forbindelse med tynde klienter (Windows)**

Du skal gøre dig visse overvejelser, når du bruger enten en Windows NT-, Windows 2000- eller Windows XP-maskine som programserver eller som tynd klient. I dette afsnit henvises til de tilpasninger, der er nødvendige ved brugen af Windows NT, Windows 2000 eller Windows XP.

# **Konfigurér tværgående støtte på programserver**

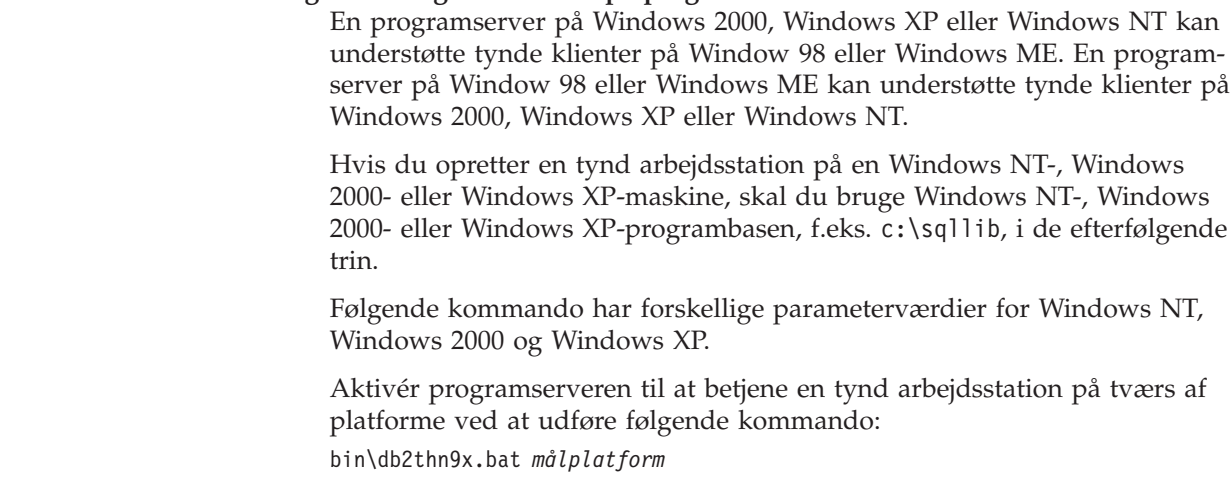

hvor:

| | | |

v *målplatform* repræsenterer den platform, som dette bibliotek understøtter. Hvis de tynde arbejdsstationer udføres på Windows NT, Windows 2000 eller Windows XP, skal du bruge parameteren *nt*.

# **Gør programbiblioteket tilgængeligt for alle tynde arbejdsstationer**

- 1. Start **Windows Stifinder** på Windows-programserveren.
- 2. Vælg det bibliotek, DB2 er installeret i. Brug biblioteket c:\sqllib til at konfigurere den fælles adgang for tynde arbejdsstationer, der kører på Windows NT.
- 3. Vælg **Filer —> Egenskaber** fra menulinjen.
- 4. Vælg skillebladet **Deling**.
- 5. Markér valgknappen **Del denne mappe**.
- 6. Angiv et navn i feltet **Sharenavn**, f.eks. NTCODESV. Du kan bruge et hvilket som helst navn som sharenavn.
- 7. Alle brugere af alle tynde målarbejdsstationer skal have læseadgang til biblioteket. Angiv læseadgang for alle på følgende måde:
	- a. Vælg skillebladet **Sikkerhed**.
	- b. Vælg **Tilpasset**. Vinduet Adgangskontrolindstillinger åbnes.
	- c. Markér gruppen **Alle** på skillebladet **Tilladelser**. Vinduet Tilladelser vises.
	- d. Sæt parameteren **Læsetilladelse** til **Tillad**.
	- e. Klik på **OK**, indtil alle vinduer er lukket.

# **Tilslut netværksdrev fra tynd klient til programserver**

Bemærk følgende vedrørende Windows NT, Windows 2000 og Windows XP-programservere:

- v Feltet **Sti** er feltet **Mappe** i Windows 2000 og Windows XP.
- v Hvis du kører Windows NT, Windows 2000 eller Windows XP, kan du også angive brugeroplysninger i indtastningsfeltet **Tilslut som** med følgende syntaks:

*domæne*\*brugernavn*

hvor:

## **domæne**

repræsenterer det domæne, hvor brugeren er defineret. Det er kun nødvendigt, hvis brugeren er en domænebruger, og du ikke er logget på systemet som en bruger, der har læseadgang til den eksterne programserver.

## **brugernavn**

repræsenterer den bruger, der har adgang til denne maskine. Det er kun nødvendigt, hvis du ikke er logget på systemet som en bruger med læseadgang til den eksterne programserver, eller hvis du har angivet domæneparameteren.

# **Relaterede begreber:**

- v "Tynde klienter [\(Windows\)"](#page-62-0) på side 55
- v "Miljøer med tynde klienter [\(Windows\)"](#page-62-0) på side 55

# **Relaterede opgaver:**

v ["Installation](#page-66-0) af miljø med tynde klienter (Windows)" på side 59

# <span id="page-66-0"></span>**Kapitel 8. Installation af tynd klient**

# **Installation af miljø med tynde klienter (Windows)**

# **Fremgangsmåde:**

Dette eksempel er specifikt for installationen af en tynd klient, hvor en Windows 2000-maskine skal betjene en tynd Windows 98-klient. Sådan installeres et miljø for tynde klienter:

- 1. Installér en DB2-administrationsklient eller DB2 Connect Personal Edition på en maskine, der skal fungere som programserver.
- 2. Installér tværgående platformstøtte på programserver.
- 3. Gør programbiblioteket tilgængeligt for alle tynde arbejdsstationer.
- 4. Opret svarfil for tynd klient.
- 5. Tilslut netværksdrev fra tynd klient til programserver.
- 6. Aktivér tynde klienter.

# **Relaterede begreber:**

- v ["Overvejelser](#page-64-0) i forbindelse med tynde klienter (Windows)" på side 57
- v "Tynde klienter [\(Windows\)"](#page-62-0) på side 55
- "Miljøer med tynde klienter [\(Windows\)"](#page-62-0) på side 55

# **Relaterede opgaver:**

- v "Installér DB2-administrationsklient eller DB2 Connect Personal Edition på programserveren (Windows)" på side 59
- v "Installér tværgående platformstøtte på [programserver](#page-67-0) (Windows)" på side 60
- v "Gør [programbiblioteket](#page-69-0) tilgængeligt for alle tynde arbejdsstationer (Windows)" på [side](#page-69-0) 62
- "Opret svarfil for tynd klient [\(Windows\)"](#page-70-0) på side 63
- v "Tilslut netværksdrev fra tynd klient til [programserver](#page-71-0) (Windows)" på side 64
- v "Aktivér tynde klienter vha. [kommandoen](#page-72-0) thnsetup (Windows)" på side 65

# **Installér DB2-administrationsklient eller DB2 Connect Personal Edition på programserveren (Windows)**

Installationen af en DB2-administrationsklient eller DB2 Connect Personal Edition på programserveren er en del af en større opgave, der består i at konfigurere et funktionsmiljø for tynde klienter. En tynd DB2-klientarbejdsstation kan kun indlæse programkode fra en programserver for tynd DB2-klient, og en tynd DB2 Connect-arbejdsstation kan kun indlæse programkode fra en programserver for tynd DB2 Connect.

# **Fremgangsmåde:**

Sådan installeres DB2-administrationsklient eller DB2 Connect Personal Edition på programserveren:

1. Vælg en **Tilpasset** installation i installationsguiden.

<span id="page-67-0"></span>2. I vinduet til valg af komponenter skal du vælge **Programserver for tynd klient** for at installere de filer, der skal bruges til at konfigurere den tynde klient.

Det næste trin er at installere tværgående platformstøtte på programserveren.

Hvis DB2-programmet skal have adgang til DB2-dokumentationen på din lokale computer eller en anden computer i netværket, skal du installere DB2 Informationscenter. DB2 Informationscenter indeholder dokumentation til DB2 Universal Database og DB2-relaterede produkter.

## **Relaterede begreber:**

- v "DB2 [Informationscenter"](#page-77-0) på side 70
- v ["Installationsscenarier](#page-78-0) for DB2 Informationscenter" på side 71

# **Relaterede opgaver:**

- v "Installér tværgående platformstøtte på programserver (Windows)" på side 60
- v "Installér DB2 [Informationscenter](#page-83-0) vha. guiden DB2 Installation (Windows)" på [side](#page-83-0) 76

# **Installér tværgående platformstøtte på programserver (Windows)**

Installationen af tværgående platformstøtte på programserveren er en del af en større opgave, der består i at konfigurere et funktionsmiljø for tynde klienter. Hvis du ikke vil støtte en blanding af Windows 98, Windows 2000, Windows NT, Windows ME, Windows XP og Windows Server 2003 i dit miljø, kan du springe trinet over.

## **Forudsætninger:**

I et funktionsmiljø med tynde klienter er det muligt at støtte forskellige Windows 32 bits styresystemer på serveren og på den tynde klient. Men du kan ikke betjene tynde klienter, der findes på andre styresystemer, fra en enkelt programserver, medmindre du først kopierer installationsbiblioteket manuelt. En programserver på en Windows 32 bits maskine kan kun understøtte én af følgende kombinationer af tynde klienter:

- 1. Windows 98 og/eller Windows ME **eller**
- 2. Windows 2000, Windows XP, Windows Server 2003 og/eller Windows NT.

En programserver på en Windows NT-maskine kan f.eks. betjene både en tynd Windows 98- og en tynd Windows ME-klient. Men den samme programserver kan ikke samtidigt støtte en tynd Windows 2000-, Windows XP-, Windows Server 2003 eller Windows NT-klient. Hvis du omvendt vælger at få Windows NT-programserveren til at støtte en tynd Windows 2000- og en tynd Windows NT-klientmaskine, kan du ikke også støtte en tynd Windows 98-klientmaskine i dette miljø.

**Vigtigt:** Hvis du er logget på en tynd Windows 98-klient, der har adgang til en Windows NT- eller Windows 2000-maskine, skal din brugerkonto defineres lokalt på Windows NT- eller Windows 2000-maskinen. Hvis din brugerkonto i den tynde Windows 98-klient er jsmith, skal du oprette en lokal brugerkonto til jsmith vha. Brugerstyring i Windows. Der er flere oplysninger om oprettelse af lokale brugerkonti i hjælpen til Windows-styresystemet.

Hvis konfigurationsmiljøet har forskellige Windows 32 bits styresystemer, bliver du nødt til at udføre følgende trin for at konfigurere programserveren. I følgende

eksempel antages det, at du konfigurerer en Windows NT-programserver, der skal betjene tynde Windows 98-klienter. Disse instruktioner gælder imidlertid for alle kombinationer af Windows 32 bits styresystemer.

## **Fremgangsmåde:**

Sådan installeres tværgående platformstøtte på programserveren:

- **Bemærk:** I dette eksempel er DB2 installeret i c:\sqllib, og det bibliotek, der skal betjene Windows 98-klienter er d:\sqllib98.
- 1. På Windows NT-maskinen skal du oprette et bibliotek, der bliver brugt til at betjene tynde Windows 98-arbejdsstationer, ved at udføre følgende kommando: md d:\sqllib98

hvor:

- v *d:* repræsenterer en lokal harddisk.
- 2. Kopiér det DB2-programbibliotek, der er placeret på programserveren (f.eks. c:\sqllib), til det bibliotek, du lige har oprettet, ved at udføre følgende kommando:

xcopy c:\sqllib\\*.\* d:\sqllib98 /s /e

hvor:

- v *c:* repræsenterer det drev på programserveren, hvor DB2-produktet er installeret.
- v *d:* repræsenterer det drev på programserveren, hvor biblioteket sqllib98 blev oprettet under forrige trin.
- 3. På programserveren skal du skifte til det bibliotek, som du har oprettet i det første trin. Det er det bibliotek på programserveren, som skal bruges til at betjene tynde arbejdsstationer, der udføres i Windows 98. I dette eksempel skal du udføre følgende kommandoer:

d: cd sqllib98

4. Aktivér programserveren til at betjene en tynd arbejdsstation på tværs af platforme ved at udføre følgende kommando:

bin\db2thn9x.bat *målplatform*

hvor:

v *målplatform* repræsenterer den platform, som dette bibliotek skal understøtte. I eksemplet vil værdien for platformen blive sat til *98*. Hvis de tynde arbejdsstationer udføres på Windows NT eller Windows 2000, skal du bruge parameteren *nt*.

Nu har du to programservere på maskinen, den ene er placeret i c:\sqllib og den anden i d:\sqllib98. I dette eksempel opretter du en tynd klient på en Windows 98-arbejdsstation, som skal betjenes af en Windows NT-maskine, og derfor skal du bruge Windows 98-programserveren, f.eks. d:\sqllib98, i de resterende trin.

Det næste trin er at gøre programbiblioteket tilgængeligt for alle tynde klienter.

## **Relaterede opgaver:**

v "Installér [DB2-administrationsklient](#page-66-0) eller DB2 Connect Personal Edition på pro[gramserveren](#page-66-0) (Windows)" på side 59

v "Gør programbiblioteket tilgængeligt for alle tynde arbejdsstationer (Windows)" på side 62

# <span id="page-69-0"></span>**Gør programbiblioteket tilgængeligt for alle tynde arbejdsstationer (Windows)**

Det at gøre programbiblioteket tilgængeligt for alle tynde arbejdsstationer er en del af en større opgave, der består i at konfigurere et funktionsmiljø for tynde klienter. Alle de tynde målarbejdsstationer skal kunne læse fra det bibliotek, hvor programkoden til DB2 Klient eller DB2 Connect Personal Edition er installeret, for at de kan indlæse den nødvendige programkode fra programserveren.

Bemærk, at de nødvendige trin til at gøre biblioteket fælles for programservere, der udføres i Windows 98 eller Windows NT og Windows 2000, er forskellige.

## **Fremgangsmåde:**

Sådan gøres programbiblioteket tilgængeligt for alle tynde arbejdsstationer (i læsetilstand):

- 1. Start **Windows Stifinder** på Windows NT-programserver.
- 2. Vælg det bibliotek på programserveren, som skal bruges til at betjene tynde arbejdsstationer, der udføres i Windows 98. Til dette eksempel skal du vælge biblioteket d:\sqllib98 for at konfigurere den fælles adgang.
- 3. Vælg **Filer —> Egenskaber** på menulinjen.
- 4. Vælg skillebladet **Deling**.
- 5. Markér valgknappen **Delt som**.
- 6. Angiv et navn i feltet **Sharenavn**, der er på maksimalt otte tegn. Skriv f.eks. NTCODESV.
- 7. Alle brugere af tynde klienter skal have læseadgang til biblioteket. For eksempel skal jsmith have adgang til dette bibliotek, hvis han skal logge på en tynd klientmaskine og få adgang til det tynde klientprogram på programserveren. Angiv læseadgangen på følgende måde:
	- a. Klik på **Tilladelser**. Vinduet Adgang gennem share Tilladelser åbnes.
	- b. Markér gruppen **Alle** i feltet **Navn**.
		- **Bemærk:** Der kan gives adgang til gruppen **Alle** en gruppe, du specifikt har defineret til brugere af tynde klienter - eller til individuelle brugere af tynde klienter.
	- c. Klik på listen **Adgangstype**, og vælg **Læs**.
	- d. Klik på **OK**, indtil alle vinduer er lukket.

Det næste trin er at oprette en svarfil for tynde klienter.

## **Relaterede begreber:**

v ["Overvejelser](#page-64-0) i forbindelse med tynde klienter (Windows)" på side 57

## **Relaterede opgaver:**

- v "Opret svarfil for tynd klient [\(Windows\)"](#page-70-0) på side 63
- v "Installér tværgående platformstøtte på [programserver](#page-67-0) (Windows)" på side 60

#### <span id="page-70-0"></span>**Opret svarfil for tynd klient (Windows)** |

| | | | | |

| | |

|

| | | | | | | | | | | | | | | | |

| | |

| | | | |

| |

| | | | | En *svarfil* er en ASCII-fil, der kan tilpasses vha. de installations- og konfigurationsdata, der kan automatisere en installation. Da du installerede programserveren, foretog du en interaktiv installation. Under denne type installation har du angivet oplysninger manuelt til installationsprogrammet for at installere programmet. Disse oplysninger kræves for at installere DB2-programmet og konfigurere systemet. Oplysningerne bliver angivet i form af nøgleord og værdier i en svarfil.

En svarfil indeholder nøgleord, der er entydige for installation, registreringsværdier, systemvariabler og parameterindstillinger ved konfigurationen af databasesystemet.

## **Fremgangsmåde:**

Du kan oprette en svarfil til en tynd klientinstallation på en af følgende måder:

- v Du kan oprette en svarfil baseret på en eksisterende klientkonfiguration vha. kommandoen **db2rspgn**.
	- 1. Konfigurér en tynd DB2-klient med de relevante registreringsværdier og systemvariabler, konfiguration af databasesystem samt databaseforbindelser.
	- 2. Brug kommandoen **db2rspgn** til at oprette en svarfil, der genskaber alle indstillingerne i en svarfilsinstallation.
- v Du kan tilpasse filen db2thin.rsp, som er et eksempel på en svarfil. Svarfilen er placeret i biblioteket c:\sqllib\thnsetup, hvor *c:\sqllib* er det drev, hvor du har installeret programserveren til den tynde klient.

I en svarfil fungerer stjerne (\*) som en kommentar. Alle linjer, der indledes med en stjerne, ignoreres under installationen. Fjern stjernen, hvis du vil aktivere en parameter. Hvis du ikke angiver et nøgleord, eller hvis det er kommenteret ud, benyttes en standardværdi.

Hvis du f.eks. vil installere støtte til ODBC, er standardindgangen for nøgleordet i svarfilen:

\*COMP =ODBC\_SUPPORT

Du skal fjerne stjernen fra linjen for at installere komponenten, som vist i dette eksempel:

COMP =ODBC\_SUPPORT

I forbindelse med nogle nøgleord *skal* du angive værdier. Fjern stjernen, hvis du vil aktivere nøgleordene. Men du skal huske også at erstatte indholdet til højre for lighedstegnet med den værdi, parameteren skal have.

Eksempel:

 $*BB2.DIAGLEVEL = 0 - 4$ 

bliver til:

DB2.DIAGLEVEL = 4

hvis parameteren skal sættes til 4.

Når du er færdig med at redigere svarfilen, skal du gemme den under et andet navn, så den oprindelige eksempelfil bevares. Du kan f.eks. give den redigerede fil navnet test.rsp og gemme den i det samme bibliotek, som du gjorde fælles under forrige trin (d:\sqllib98).

<span id="page-71-0"></span>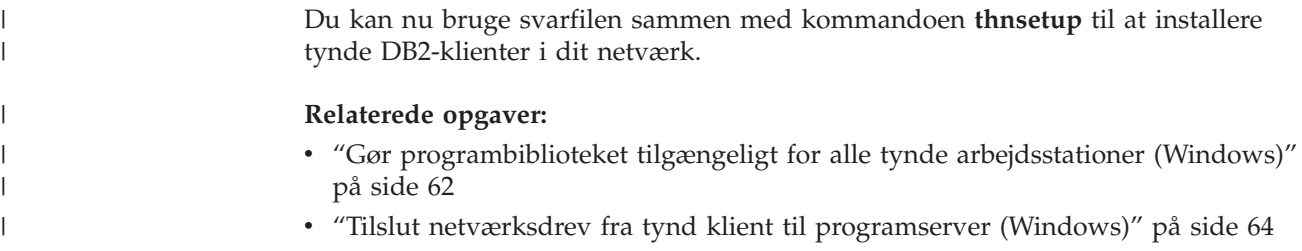

# **Tilslut netværksdrev fra tynd klient til programserver (Windows)**

Det at tilslutte et netværksdrev fra den tynde klient til programserveren er en del af en større opgave, der består i at konfigurere et funktionsmiljø for tynde klienter.

# **Forudsætninger:**

Du skal være logget på arbejdsstationen som en gyldig bruger med fælles biblioteksadgang til programserveren. Du har adgang til programserveren, fordi der er oprettet en lokalt defineret brugerkonto på programserveren.

# **Fremgangsmåde:**

Du kan få adgang til biblioteket thnsetup, der er placeret under det fælles bibliotek, du har oprettet på programserveren ved at tilslutte et netværksdrev for den tynde klient, på følgende måde:

- 1. Start Windows Stifinder.
- 2. Vælg **Tilslut netværksdrev** på menuen **Funktioner**.
- 3. I oversigten **Drev** skal du vælge det drev, du vil tilslutte programserverens placering.
- 4. Angiv placeringen af den fælles adgang i feltet Sti på denne måde i Windows 98 eller Windows NT:

\\systemnavn\fælles\_navn

hvor:

**systemnavn**

repræsenterer systemnavnet på programserveren.

**fælles\_navn**

repræsenterer det fælles bibliotek på programserveren.

5. Markér afkrydsningsfeltet **Tilslut igen ved logon** for at gøre biblioteket fælles permanent.

Det næste trin er at aktivere den tynde klient.

## **Relaterede opgaver:**

- v "Opret svarfil for tynd klient [\(Windows\)"](#page-70-0) på side 63
- v "Aktivér tynde klienter vha. [kommandoen](#page-72-0) thnsetup (Windows)" på side 65
### **Aktivér tynde klienter vha. kommandoen thnsetup (Windows)**

Det at udføre kommandoen **thnsetup** for at aktivere tyndeklienter er en del af en større opgave, der består i at konfigurere et funktionsmiljø for tynde klienter.

#### **Fremgangsmåde:**

Sådan aktiveres den tynde klient vha. kommandoen **thnsetup**:

1. Udfør kommandoen **thnsetup** fra den tynde klientarbejdsstation. Med kommandoen konfigureres den tynde DB2-klient- eller den tynde DB2 Connect-arbejdsstation og de nødvendige link til programserveren. Kommandoen **thnsetup** kan angives sammen med følgende parametre:

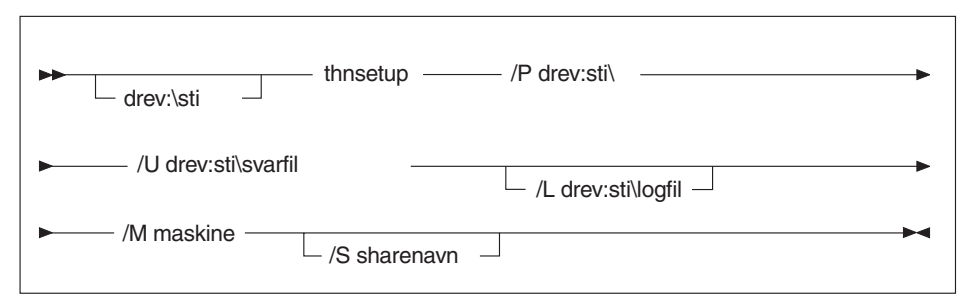

hvor:

- **/P** Angiver den sti, hvor DB2-programkoden er installeret på programserveren. Parameteren er påkrævet. Hvis du ikke allerede har tilsluttet et permanent netværksdrev til programserveren, skal denne parameter være det drevbogstav, der skal bruges til at repræsentere netværksdrevet.
- **/U** Angiver det fuldstændige navn på svarfilen. Parameteren er påkrævet.
- **/L** Angiver det fuldstændige logfilnavn, hvor installationsoplysninger og eventuelle fejl under installationen registreres. Hvis du ikke angiver logfilens navn, benyttes standardfilnavnet db2.log. Filen oprettes i et db2log-bibliotek på det drev, hvor styresystemet er installeret. Parameteren er valgfri.
- **/M** Angiver systemnavnet på programserveren. Parameteren er påkrævet.
- **/S** Angiver sharenavnet på programserveren, hvor DB2-programmet er installeret. Parameteren er kun nødvendig, hvis du ikke har tilsluttet et permanent netværksdrev.

Hvis du f.eks. vil oprette en tynd arbejdsstation, hvor:

- v det fælles bibliotek med det fælles navn *NTCODESV* på en programserver tilsluttes lokalt til drev *x:*
- v svarfilen hedder *test.rsp*

| | v svarfilen er placeret i samme bibliotek som programserveren

Skal du skrive følgende kommando på en DOS-kommandolinje fra den tynde arbejdsstation:

```
x:\thnsetup\thnsetup /P x: /U x:\thnsetup\test.rsp /M
maskinnavn
```
Når kommandoen **thnsetup** er udført, skal du kontrollere logfilen for meddelelser (db2.log i biblioteket *y*:\db2log, hvor *y* er det drev, hvor DB2 er installeret).

Fejlmeddelelserne i logfilen varierer, afhængigt af hvilken fejl der er opstået under forsøget på at installere. Årsagen til fejlen bør være angivet i logfilen, foruden en meddelelse, hvor det angives, at installationen ikke er udført.

#### **Relaterede opgaver:**

- v "Opret svarfil for tynd klient [\(Windows\)"](#page-70-0) på side 63
- v "Tilslut netværksdrev fra tynd klient til [programserver](#page-71-0) (Windows)" på side 64

**Del 4. Tillæg**

# <span id="page-76-0"></span>**Tillæg A. DB2 Universal Database - tekniske oplysninger**

## **Dokumentation og hjælp til DB2**

Tekniske DB2-oplysninger findes via følgende værktøjer og metoder:

- DB2 Informationscenter
	- Emner
	- Hjælp til DB2-værktøjer
	- Programeksempler
	- Øveprogrammer
- v Overførte PDF-filer, PDF-filer på cd og trykte bøger
	- Vejledninger
	- Referencehåndbøger
- v Kommandolinjehjælp
	- Kommandohjælp
	- Meddelelseshjælp
	- Hjælp til SQLSTATE-værdier
- Installeret kildekode
	- Programeksempler

Der er onlineadgang til andre tekniske DB2 Universal Database-oplysninger i form af technotes, hvidbøger og Redbooks på ibm.com. Du kan få adgang til DB2 Information Management-softwarebiblioteket på [www.ibm.com/software/data/pubs/.](http://www.ibm.com/software/data/pubs/)

**Opdateringer til DB2-dokumentation**

IBM udgiver løbende fixpakker og andre opdateringer til dokumentationen på DB2 Informationscenter. Hvis du bruger DB2 Informationscenter på webstedet [http://publib.boulder.ibm.com/infocenter/db2help/,](http://publib.boulder.ibm.com/infocenter/db2help/) får du altid vist de nyeste oplysninger. Hvis du har installeret DB2 Informationscenter lokalt, skal du installere eventuelle opdateringer manuelt, før du kan få dem vist. Med opdateringerne til dokumentationen kan du opdatere de oplysninger, du har installeret fra cd'en *DB2 Information Center*, når de nye oplysninger bliver tilgængelige.

Informationscentret opdateres oftere end PDF-bøgerne og de trykte bøger. Du kan få de nyeste tekniske DB2-oplysninger ved at installere opdateringerne, efterhånden som de bliver tilgængelige, eller du kan slå op i DB2 Informationscenter på www.ibm.com.

#### **Relaterede begreber:**

- v "CLI sample programs" i *CLI Guide and Reference, Volume 1*
- v "Java sample programs" i *Application Development Guide: Building and Running Applications*
- "DB2 [Informationscenter"](#page-77-0) på side 70

#### **Relaterede opgaver:**

- v "Start [konteksthjælp](#page-94-0) fra et DB2-værktøj" på side 87
- v "Opdatér DB2 [Informationscenter](#page-86-0) på din computer eller intranetserver" på side [79](#page-86-0)

| | | | | | | |

| | | |

- v "Start meddelelseshjælp fra [DB2-kommandolinjen"](#page-95-0) på side 88
- v "Start kommandohjælp fra [DB2-kommandolinjen"](#page-95-0) på side 88
- v "Hjælp til SQLSTATE på [DB2-kommandolinjen"](#page-95-0) på side 88

#### **Se også:**

v "DB2 [PDF-bøger](#page-87-0) og trykte bøger" på side 80

### <span id="page-77-0"></span>**DB2 Informationscenter**

I DB2 Informationscenter har du adgang til alle de oplysninger, der er nødvendige for at udnytte DB2-familien, herunder DB2 Universal Database, DB2 Connect, DB2 Information Integrator og DB2 Query Patroller. I DB2 Informationscenter indeholder også oplysninger om de vigtigste DB2-funktioner og -komponenter, herunder replikering, datavarehuse og DB2-udvidelsesprogrammer (Extenders).

Du har adgang til følgende funktioner, når du åbner DB2 Informationscenter fra Mozilla 1.0 eller nyere eller Microsoft Internet Explorer 5.5 eller nyere. Til visse funktioner kræves, at du aktiverer støtte til JavaScript™:

#### **Fleksible installationsmuligheder**

Du kan vælge at få vist DB2-dokumentationen med den mulighed, der passer bedst til dit behov:

- v Hvis du nemt vil sikre dig, at dokumentationen altid er ajourført, kan du få adgang til al dokumentation direkte på DB2 Informationscenter, der findes på IBM-webstedet på adressen [http://publib.boulder.ibm.com/infocenter/db2help/.](http://publib.boulder.ibm.com/infocenter/db2help/)
- v Du kan minimere mængden af opdateringer og holde netværkstrafikken inden for dit intranet ved at installere DB2-dokumentationen på en enkelt server i intranettet.
- v Du kan maksimere din fleksibilitet og reducere afhængigheden af netværksforbindelser ved at installere DB2-dokumentationen på din egen computer.
- **Søg** Du kan søge i alle emnerne i DB2 Informationscenter ved at skrive et søgekriterium i feltet **Søg**. Du kan hente nøjagtige forekomster ved at sætte søgekriterierne i anførselstegn, og du kan afgrænse søgningen med jokertegn (\*, ?) og boolske operatorer (AND, NOT, OR).

#### **Opgaveorienteret indholdsfortegnelse**

Du kan finde emnerne i DB2-dokumentation ved hjælp af en enkelt indholdsfortegnelse. Indholdsfortegnelsen er primært organiseret efter den type opgave, du vil udføre, men den indeholder også indgange til produktoversigter, mål, referenceoplysninger, et stikordsregister og en ordliste.

- v Produktoversigterne beskriver forholdet mellem programmerne i DB2 familien, funktionerne i hvert program og ajourførte versionsoplysninger for hvert program.
- Målkategorierne som f.eks. installation, administration og udvikling indeholder emner, der giver dig mulighed for hurtigt at udføre opgaver og opnå en større forståelse af baggrundsoplysningerne for udførelsen af opgaverne.
- Opslagsmateriale, der indeholder detaljerede oplysninger om et emne, herunder syntaksen for SQL-sætninger og kommandoer, hjælp til meddelelser og konfigurationsparametre.

| | | |

| | | | | | | | | | | | | |

<span id="page-78-0"></span>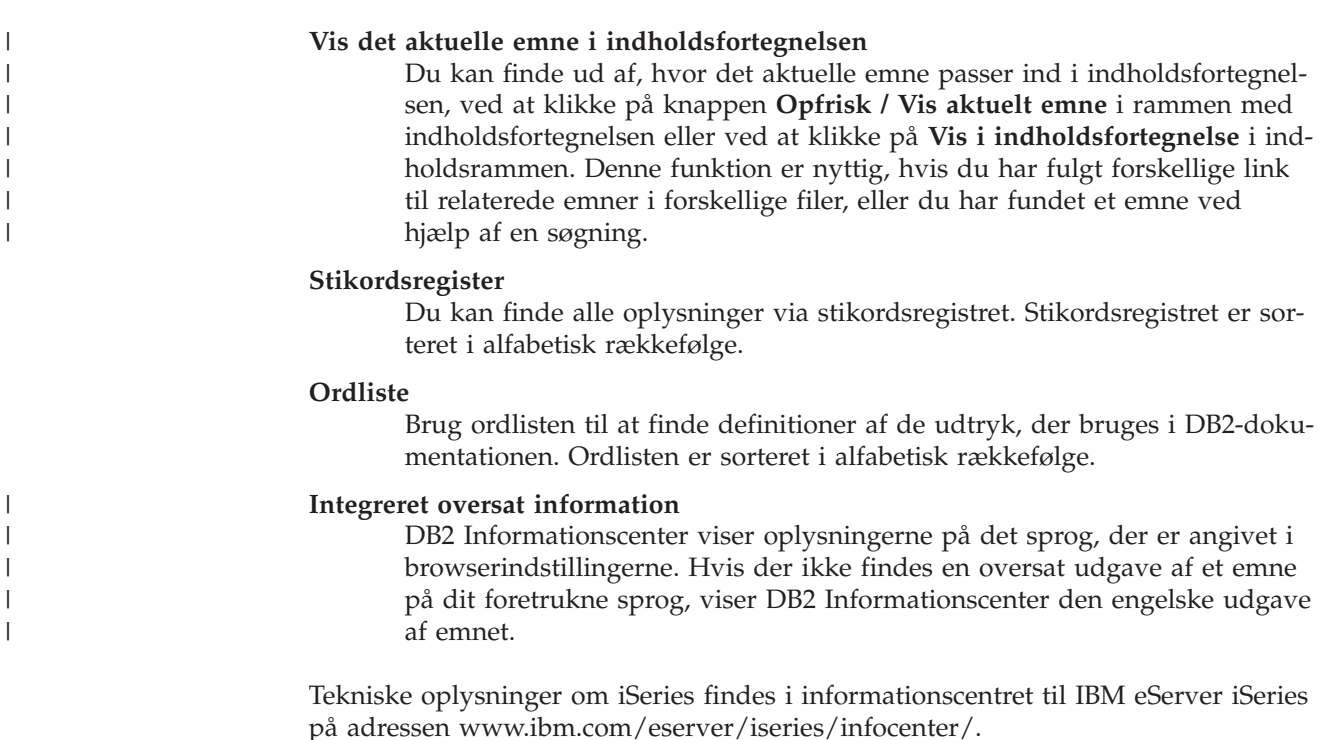

#### **Relaterede begreber:**

| | | | |

|

| | |

| | | | | | | | | | | | |

|

v "Installationsscenarier for DB2 Informationscenter" på side 71

#### **Relaterede opgaver:**

- "Opdatér DB2 [Informationscenter](#page-86-0) på din computer eller intranetserver" på side [79](#page-86-0)
- v "Vis emner på det foretrukne sprog i DB2 [Informationscenter"](#page-87-0) på side 80
- v "Aktivér [DB2-informationscentret"](#page-85-0) på side 78
- v "Installér DB2 [Informationscenter](#page-80-0) vha. guiden DB2 Installation (UNIX)" på side [73](#page-80-0)
- v "Installér DB2 [Informationscenter](#page-83-0) vha. guiden DB2 Installation (Windows)" på [side](#page-83-0) 76

#### **Installationsscenarier for DB2 Informationscenter** |

De forskellige arbejdsmiljøer kan stille forskellige krav til, hvordan der skal være adgang til DB2-dokumentationen. Der kan være adgang til DB2 Informationscenter på IBM-webstedet, på en server i virksomhedens netværk eller på en version, der er installeret på din computer. I alle tre tilfælde findes dokumentationen i DB2 Informationscenter, som er en struktur af emnebaseret information, du kan få vist i en browser. DB2-programmerne henter som standard DB2 Informationscenter på IBM-webstedet. Hvis du imidlertid vil have adgang til DB2 Informationscenter på en intranetserver eller på din egen computer, skal du installere DB2 Informationscenter vha. cd'en til DB2 Informationscenter, der følger med programpakken. Du kan bruge oversigten over valgmuligheder for adgang til DB2-dokumentationen sammen med de tre installationsscenarier til at finde ud af, hvordan DB2 Informationscenter fungerer bedst for dig og din arbejdssituation, og til at finde ud af, hvilke installationskrav du skal tage i betragtning.

**Oversigt over valgmuligheder for adgang til DB2-dokumentation:**

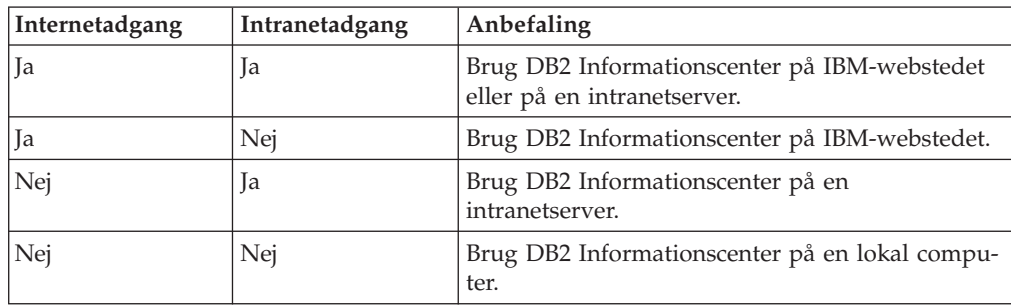

Følgende oversigt indeholder anbefalinger til hvilke valgmuligheder, der vil fungere bedst i din arbejdssituation.

#### **Scenarie: DB2 Informationscenter på din computer:**

Christian ejer en fabrik i en lille by, hvor han ikke kan få adgang til internettet. Han købte DB2 Universal Database til at styre lager, ordre, bankkonti og udgifter. Christian har ikke tidligere brugt et DB2-program, så han skal bruge DB2-dokumentationen til at lære programmet.

Efter at Christian har installeret DB2 Universal Database på sin computer med installationsvalget Typisk, forsøger han at få adgang til DB2-dokumentationen. Hans browser giver imidlertid en fejlmeddelelse om, at siden ikke findes. Christian læser i brugervejledningen til DB2-programmet og finder ud af, at han skal installere DB2 Informationscenter, hvis han vil have adgang til DB2-dokumentationen på computeren. Han finder *DB2 Information Center-cd'en* i programpakken og installerer den.

Han kan nu bruge programstarteren på sit styresystem til at få adgang til DB2 Informationscenter og lære, hvordan han kan bruge sit DB2-program til at styre sin virksomhed.

#### **Scenarie: DB2 Informationscenter på IBM-webstedet:**

Jens er IT-konsulent i en kursusvirksomhed. Han er specialist i databaseteknologi og SQL og holder seminarer om disse emner for virksomheder i hele Europa, som bruger DB2 Universal Database. En del af Jens' seminarer omfatter brug af DB2-dokumentation som undervisningsværktøj. Når Jens afholder kurser i SQL, bruger han DB2-dokumentationen om SQL til at undervise i grundlæggende og avanceret syntaks til databaseforespørgsler.

De fleste af de virksomheder, hvor Jens underviser, har internetadgang. Denne situation havde betydning for Jens' beslutning om at konfigurere sin bærbare computer, så den har adgang til DB2 Informationscenter på IBM-webstedet, da han installerede den nyeste version af DB2 Universal Database. Denne konfiguration giver Jens adgang til den nyeste DB2-dokumentation, når han afholder sine seminarer.

Undertiden har Jens ikke adgang til internettet, når han rejser. Det var et problem for ham, særligt når han skulle bruge DB2-dokumentation til at forberede seminarer. Han installerede derfor en kopi af DB2 Informationscenter på sin bærbare computer for at undgå disse situationer.

Jens har dermed altid en kopi af DB2-dokumentationen, når han skal bruge den. Han kan bruge kommandoen **db2set** til nemt at konfigurere registreringsvari-

| | | || |

|| | | | |

 $\mathbf{I}$ I

I

|

| | | |

| | | | | | |

| | |

|

| | | | | |

| | | | | |

 $\mathbf{I}$ 

| | | |

| |

<span id="page-80-0"></span>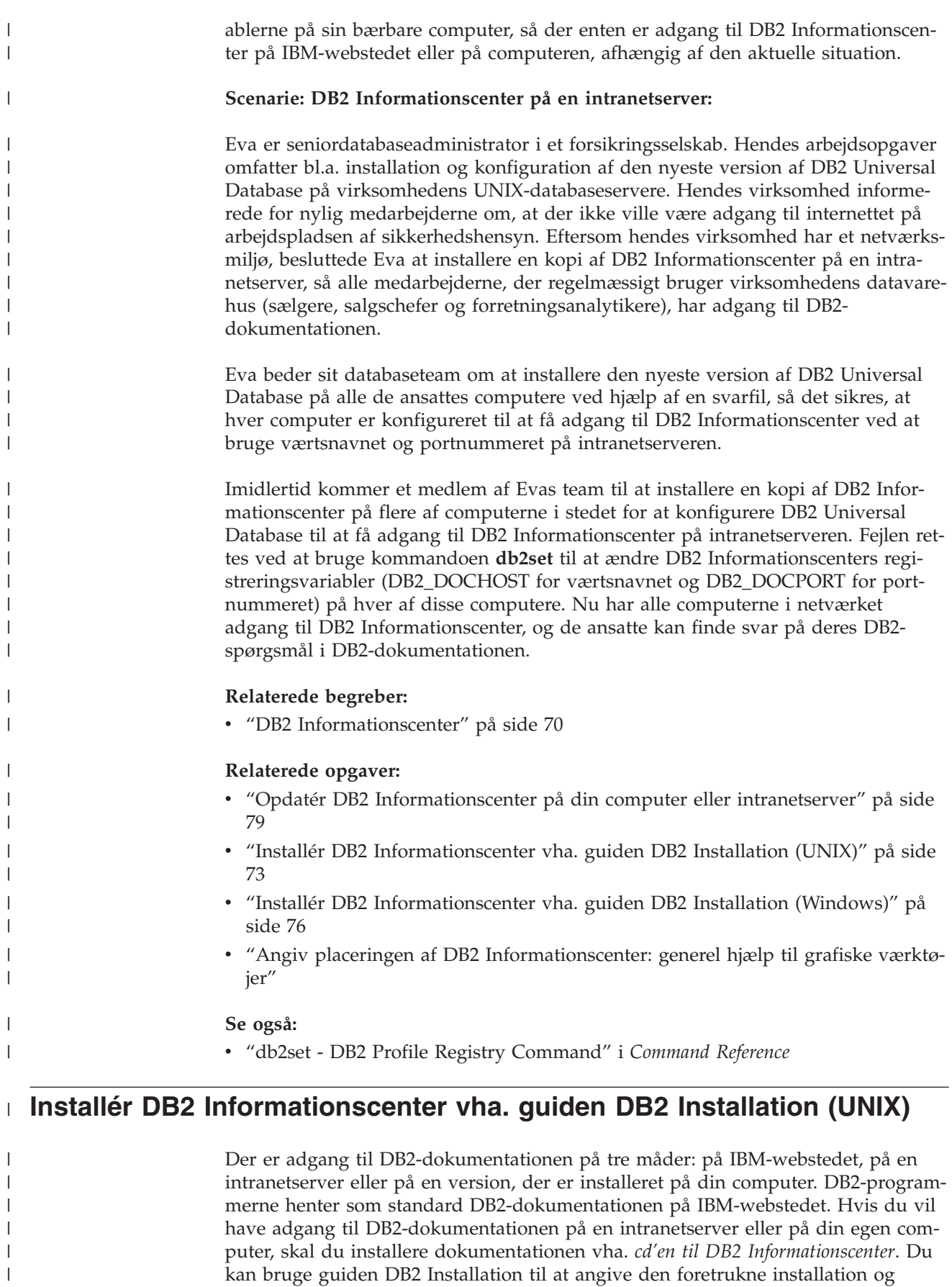

installere DB2 Informationscenter på en computer, der bruger et UNIX-styresystem.

 $\|$ 

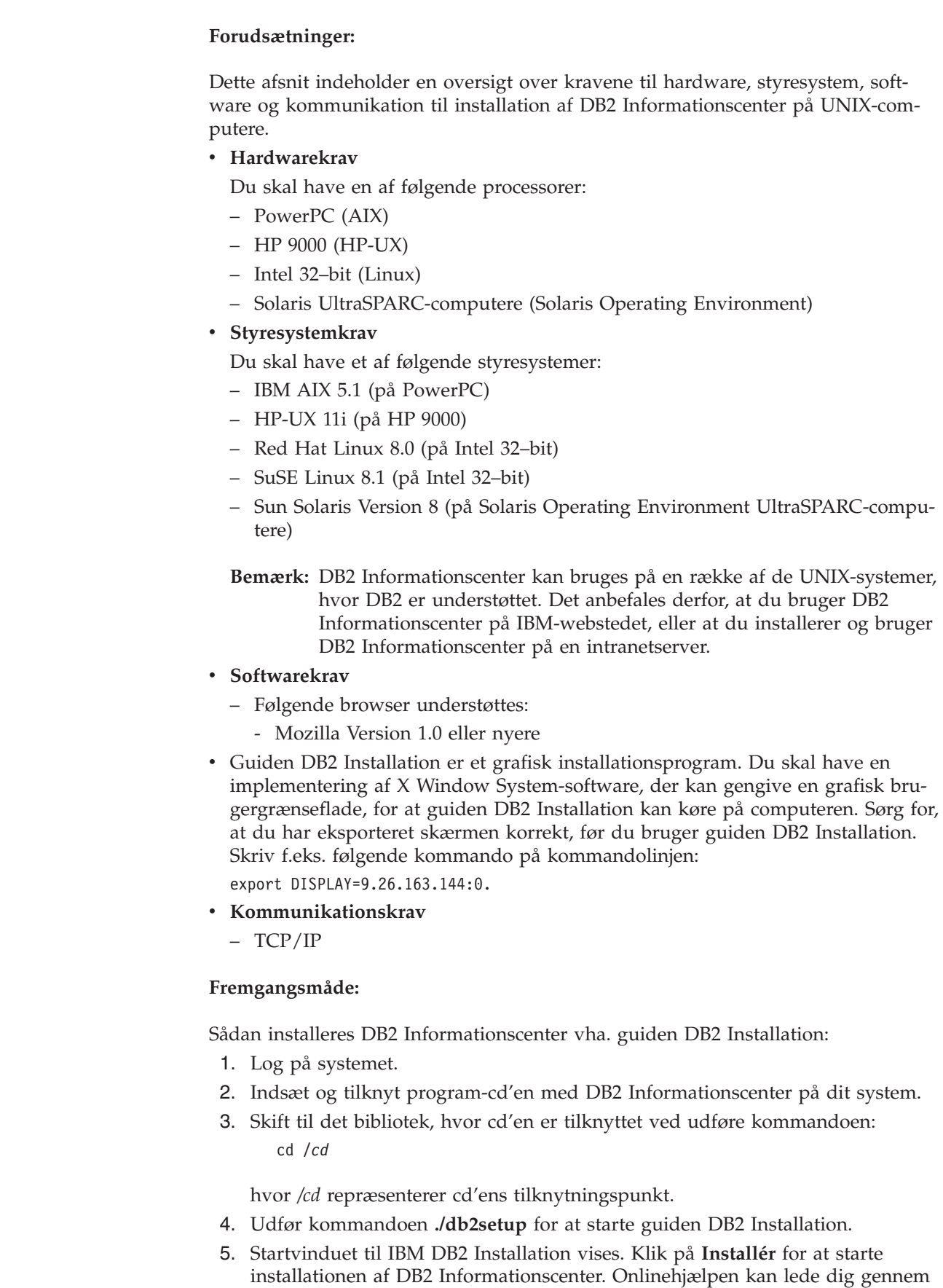

 $\vert$ 

 $\,$   $\,$ | | |  $\mid$ | | | | | | | | | | |  $\begin{array}{c} \hline \end{array}$ 

> | | | | | | | | | | | |  $\mid$ | |

 $\vert$ 

 $\begin{array}{c} \hline \end{array}$ 

 $\begin{array}{c} \hline \end{array}$ | |  $\begin{array}{c} \hline \end{array}$  $\vert$ 

| |  $\begin{array}{c} \hline \end{array}$  $\|$  de resterende trin. Hvis du vil have vist onlinehjælpen, skal du klikke på **Hjælp**. Du kan når som helst standse installationen ved at vælge trykknappen **Annullér**.

- 6. Klik på **Næste** på siden **Vælg det program, der skal installeres**.
- 7. Klik på **Næste** på siden **Guiden DB2 Installation**. Guiden DB2 Installation hjælper dig med at installere programmet.
- 8. Du skal acceptere licensaftalen, før du kan fortsætte installationen. Vælg **Jeg accepterer betingelserne i licensaftalen** og klik på **Næste** på siden **Licensaftale**.
- 9. Vælg **Installér DB2 Informationscenter på denne computer** på siden **Vælg installationsfunktion**. Hvis du vil bruge en svarfil til senere at installere DB2 Informationscenter på denne eller andre computere, skal du vælge **Gem indstillingerne i en svarfil**. Klik på **Næste**.
- 10. Vælg de sprog, som DB2 Informationscenter skal installeres på, på siden **Vælg de sprog, der skal installeres**. Klik på **Næste**.
- 11. Konfigurér DB2 Informationscenter til indgående kommunikation på siden **Angiv porten til DB2 Informationscenter**. Klik på **Næste** for at fortsætte installationen.
- 12. Gennemse installationsvalgene på siden **Start filkopiering**. Klik på **Tilbage**, hvis du vil ændre indstillingerne. Klik på **Installér** for at kopiere filerne til DB2 Informationscenter til din computer.

Du kan også installere DB2 Informationscenter ved hjælp af en svarfil.

Logfilerne til installationen, db2setup.his, db2setup.log og db2setup.err, er som standard placeret i biblioteket /tmp.

Filen db2setup.log opsamler alle oplysninger om DB2-programinstallationen inkl. fejl. Filen db2setup.his registrerer alle DB2-programinstallationer på din computer. DB2 føjer filen db2setup.log til filen db2setup.his. Filen db2setup.err opsamler eventuelt fejloutput fra Java. Det kan f.eks. være oplysninger om afvigelser og trap.

Når installation er færdig, er DB2 Informationscenter installeret i et af følgende biblioteker afhængig af dit UNIX-styresystem:

- AIX: /usr/opt/db2\_08\_01
- HP-UX:  $\text{/opt/IBM/db2/V8.1}$
- Linux:  $\frac{\text{opt}}{\text{IBM}}\cdot\text{db2}}/V8.1$
- Solaris Operating Environment: /opt/IBM/db2/V8.1

### **Relaterede begreber:**

| | | | | | | | | | | | | | | | | | | | |

|

| |

| | | |

| | | | | |

| | |

| | | | | | | |

- v "DB2 [Informationscenter"](#page-77-0) på side 70
- v ["Installationsscenarier](#page-78-0) for DB2 Informationscenter" på side 71

#### **Relaterede opgaver:**

- v "Installér DB2 vha. svarfil (UNIX)" i *Installation og konfiguration*
- v "Opdatér DB2 [Informationscenter](#page-86-0) på din computer eller intranetserver" på side [79](#page-86-0)
- v "Vis emner på det foretrukne sprog i DB2 [Informationscenter"](#page-87-0) på side 80
- v "Aktivér [DB2-informationscentret"](#page-85-0) på side 78
- v "Installér DB2 [Informationscenter](#page-83-0) vha. guiden DB2 Installation (Windows)" på [side](#page-83-0) 76

# <span id="page-83-0"></span>**Installér DB2 Informationscenter vha. guiden DB2 Installation (Win-**| **dows)** |

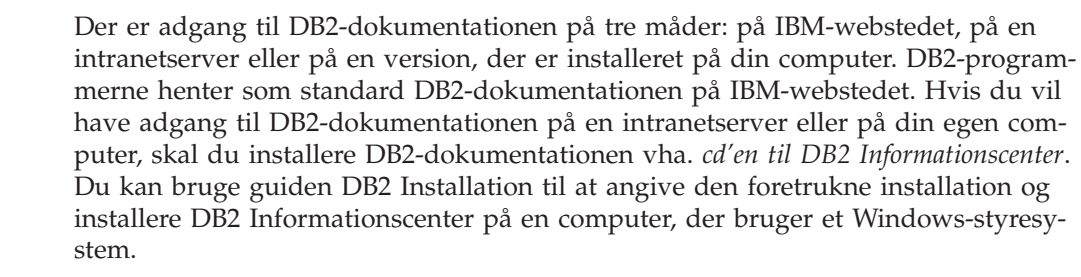

### **Forudsætninger:**

| | | | |  $\perp$ | |

|

| | | | | | | | | |

| | | | | | | | | |

| |  $\perp$ 

|

| | | | | | | | |

Dette afsnit indeholder en oversigt over kravene til hardware, styresystem, software og kommunikation til installation af DB2 Informationscenter på Windowscomputere.

#### v **Hardwarekrav**

Du skal have en af følgende processorer:

– 32-bits computere: en Pentium eller Pentium-kompatibel CPU

#### v **Styresystemkrav**

Du skal have et af følgende styresystemer:

- Windows 2000
- Windows XP

**Bemærk:** DB2 Informationscenter kan bruges på en række af de Windows-systemer, hvor DB2 er understøttet. Det anbefales derfor, at du bruger DB2 Informationscenter på IBM-webstedet, eller at du installerer og bruger DB2 Informationscenter på en intranetserver.

- v **Softwarekrav**
	- Følgende browsere understøttes:
		- Mozilla 1.0 eller nyere
		- Internet Explorer Version 5.5 eller 6.0 (Version 6.0 til Windows XP)

### v **Kommunikationskrav**

– TCP/IP

#### **Begrænsninger:**

v Du skal have en konto med administratorrettigheder for at installere DB2 Informationscenter.

#### **Fremgangsmåde:**

Sådan installeres DB2 Informationscenter vha. guiden DB2 Installation:

- 1. Log på systemet med den konto, du har defineret til installationen af DB2 Informationscenter.
- 2. Sæt cd'en i drevet. Hvis funktionen til automatisk start er aktiveret, åbnes Startvindue til IBM DB2 Installation.
- 3. Guiden DB2 Installation finder frem til systemsproget og starter på det sprog. Hvis du vil udføre installationsprogrammet på et andet sprog end engelsk, eller hvis installationsprogrammet ikke starter automatisk, kan du starte guiden DB2 Installation manuelt.

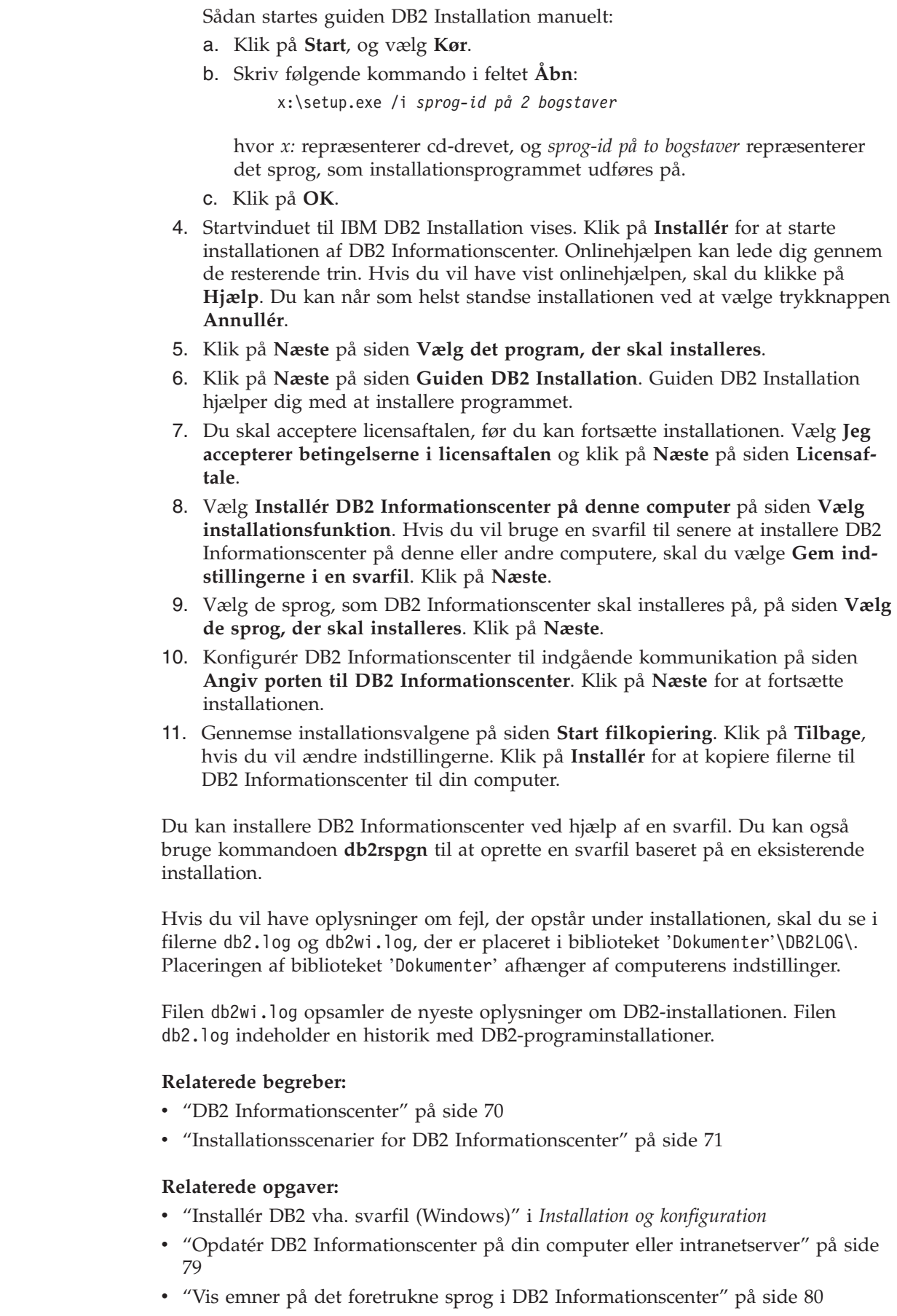

 $\|$  $\|$  $\,$   $\,$ |

 $\vert$  $\vert$ |  $\vert$ | |  $\|$ |  $\,$   $\,$ | | | | | | | |  $\vert$ | | | | | |  $\vert$  $\|$ 

| |  $\|$ 

| |  $\|$ 

 $\begin{array}{c} \hline \end{array}$ 

 $\,$   $\,$ |

|  $\begin{array}{c} \hline \end{array}$  $\vert$ 

 $\vert$ |  $\|$  $\|$  $\overline{\phantom{a}}$ 

- v "Aktivér DB2-informationscentret" på side 78
- v "Installér DB2 [Informationscenter](#page-80-0) vha. guiden DB2 Installation (UNIX)" på side [73](#page-80-0)

#### **Se også:**

v "db2rspgn - Response File Generator Command (Windows)" i *Command Reference*

### **Aktivér DB2-informationscentret**

<span id="page-85-0"></span>| | |

| | |

| | | |

| | | I DB2 Informationscenter har du adgang til alle de oplysninger, der er nødvendige for at udnytte DB2-programmerne til Linux-, UNIX- og Windows-styresystemerne som f.eks. DB2 Universal Database, DB2 Connect, DB2 Information Integrator og DB2 Query Patroller.

Du kan starte DB2 Informationscenter på følgende steder:

- v Computere med en DB2 UDB-klient eller -server
- v En intranetserver eller lokal computer, hvor DB2 Informationscenter er installeret
- IBM-webstedet

#### **Forudsætninger:**

Før du starter DB2 Informationscenter, skal du gøre følgende:

- v *Valgfrit*: Konfigurér browseren til at vise emnerne på det ønskede sprog
- v *Valgfrit*: Konfigurér DB2-klienten til at bruge DB2 Informationscenter på din computer eller intranetserver

#### **Fremgangsmåde:**

Sådan startes DB2 Informationscenter på en computer, hvor en DB2 UDB Databaseklient eller -server er installeret:

- v Fra Start-menuen i Windows: Klik på **Start — Programmer — IBM DB2 — Information — Informationscenter**.
- v Fra kommandolinjen:
	- Linux og UNIX: Udfør kommandoen **db2icdocs**.
	- Windows: Udfør kommandoen **db2icdocs.exe**.

Sådan startes DB2 Informationscenter på en intranetserver eller en lokal computer i en webbrowser:

• Åbn websiden http://<værtsnavn>:<portnummer>/, hvor <værtsnavn> repræsenter værtsnavnet, og <portnummer> repræsenterer det portnummer, hvor DB2 Informationscenter findes.

Sådan startes DB2 Informationscenter på IBM-webstedet i en webbrowser:

v Åbn websiden på adressen [publib.boulder.ibm.com/infocenter/db2help/.](http://publib.boulder.ibm.com/infocenter/db2help/)

#### **Relaterede begreber:**

- v "DB2 [Informationscenter"](#page-77-0) på side 70
- v ["Installationsscenarier](#page-78-0) for DB2 Informationscenter" på side 71

### **Relaterede opgaver:**

- <span id="page-86-0"></span>v "Vis emner på det foretrukne sprog i DB2 [Informationscenter"](#page-87-0) på side 80
- v "Start [konteksthjælp](#page-94-0) fra et DB2-værktøj" på side 87
- v "Opdatér DB2 Informationscenter på din computer eller intranetserver" på side 79
- v "Start kommandohjælp fra [DB2-kommandolinjen"](#page-95-0) på side 88
- v "Angiv placeringen af DB2 Informationscenter: generel hjælp til grafiske værktøjer"

#### **Se også:**

v "HELP Command" i *Command Reference*

### **Opdatér DB2 Informationscenter på din computer eller intranetserver**

DB2 Informationscenter på <http://publib.boulder.ibm.com/infocenter/db2help/> opdateres regelmæssigt med ny eller ændret dokumentation. IBM kan også stille opdateringer af DB2 Informationscenter til rådighed for overførsel og installation på din computer eller intranetserver. Opdatering af DB2 Informationscenter opdaterer ikke også DB2-klient- eller serverprogrammer.

#### **Forudsætninger:**

Du skal have adgang til en computer, der har forbindelse til internettet.

#### **Fremgangsmåde:**

Sådan opdateres DB2 Informationscenter på din computer eller intranetserver:

- 1. Åbn DB2 Informationscenter på IBM-webstedet: <http://publib.boulder.ibm.com/infocenter/db2help/>
- 2. Klik på linket **DB2 Universal Database documentation** i afsnittet Downloads på velkomstsiden under overskriften Service and Support.
- 3. Undersøg, om din version af DB2 Informationscenter er forældet, ved at sammenligne niveauet for den nyeste dokumentation med niveauet for den dokumentation, du har installeret. Det installerede dokumentationsniveau vises på startsiden i DB2 Informationscenter.
- 4. Hvis en nyere version af DB2 Informationscenter er tilgængelig, skal du overføre den nyeste version af *DB2 Informationscenter-cd'en* til dit styresystem.
- 5. Følg vejledningen på websiden for at installere kopien af den opdaterede *DB2 Informationscenter-cd*.

#### **Relaterede begreber:**

v ["Installationsscenarier](#page-78-0) for DB2 Informationscenter" på side 71

#### **Relaterede opgaver:**

- v "Aktivér [DB2-informationscentret"](#page-85-0) på side 78
- v "Installér DB2 [Informationscenter](#page-80-0) vha. guiden DB2 Installation (UNIX)" på side [73](#page-80-0)
- v "Installér DB2 [Informationscenter](#page-83-0) vha. guiden DB2 Installation (Windows)" på [side](#page-83-0) 76

## <span id="page-87-0"></span>**Vis emner på det foretrukne sprog i DB2 Informationscenter** |

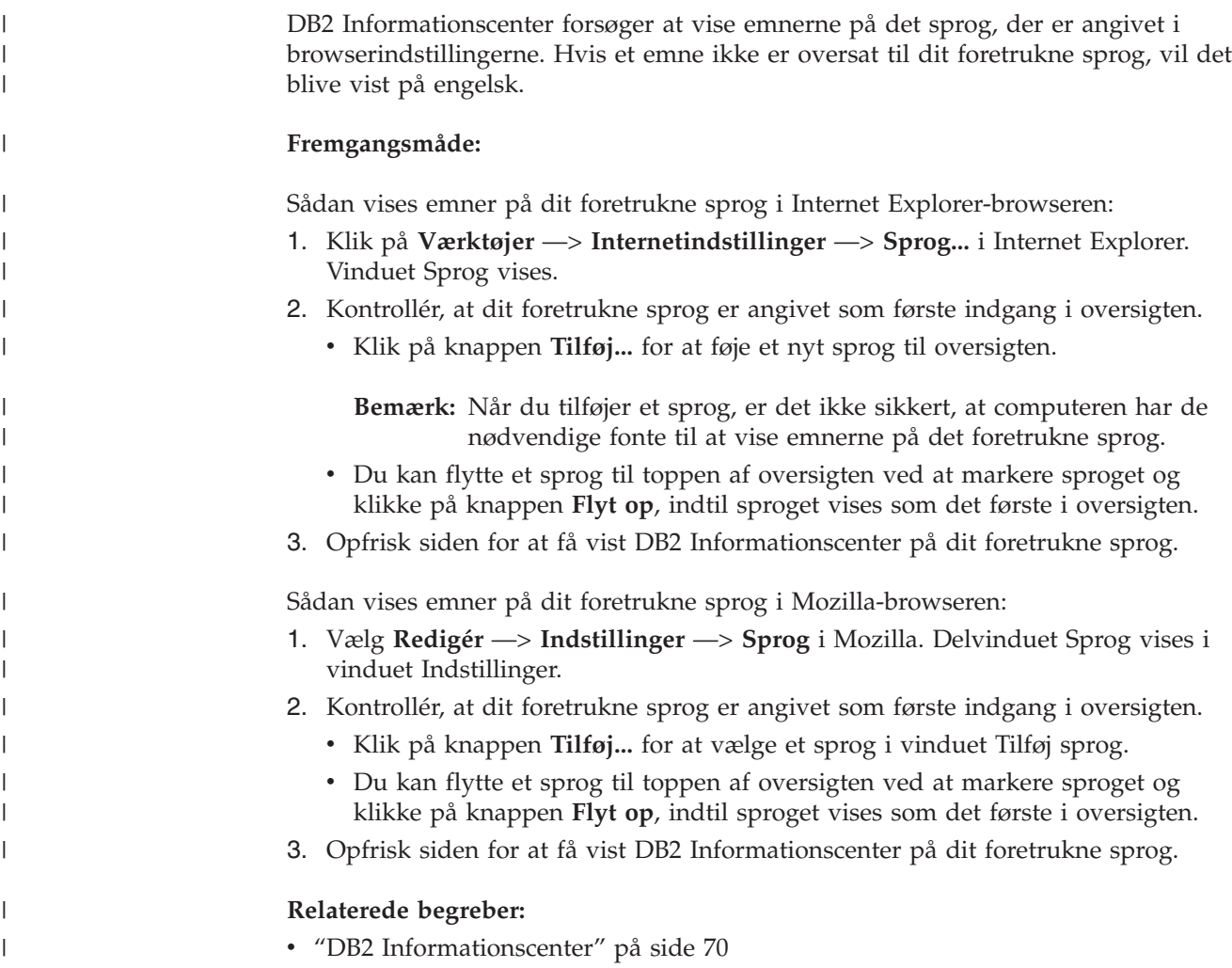

## **DB2 PDF-bøger og trykte bøger**

De følgende oversigter viser de officielle bogtitler, formnumre og navne på PDFfiler. Hvis du vil bestille trykte bøger, skal du kende den officielle bogtitel. Hvis du vil udskrive en PDF-fil, skal du kende navnet på den.

DB2-dokumentationen er kategoriseret på følgende måde:

- Centrale DB2-oplysninger
- Administration
- Applikationsudvikling
- Business Intelligence
- DB2 Connect
- Kom godt i gang
- Øveprogrammer
- Valgfri komponenter
- Versionsnoter

I tabellen nedenfor kan du for hver bog i DB2-biblioteket se, hvordan du bestiller den trykte udgave eller udskriver eller får vist PDF-udgaven. Der findes en fuldstændig beskrivelse af alle bøgerne i DB2-biblioteket under IBM Publications Center på webadressen [www.ibm.com/shop/publications/order](http://www.ibm.com/shop/publications/order)

## **Centrale DB2-oplysninger**

| | | | | | | | | | | | | | | | |

|

Oplysningerne i disse bøger er grundlæggende for alle DB2-brugere. De er nyttige, hvad enten du er programmør, databaseadministrator, arbejder med DB2 Connect, DB2 Warehouse Manager eller andre DB2-programmer.

*Tabel 10. Centrale DB2-oplysninger*

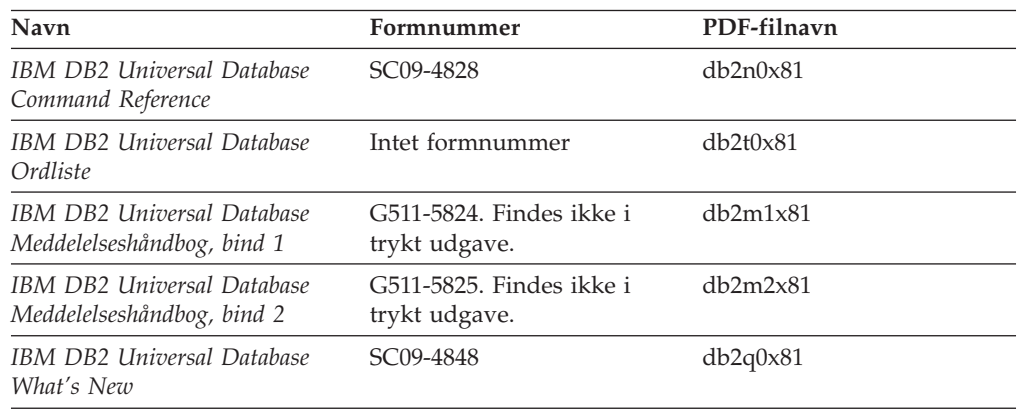

## **Administrationsoplysninger**

Oplysningerne i disse bøger dækker de emner, der er nødvendige for effektivt at kunne designe, implementere og vedligeholde DB2-databaser, datavarehuse og fødererede systemer.

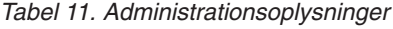

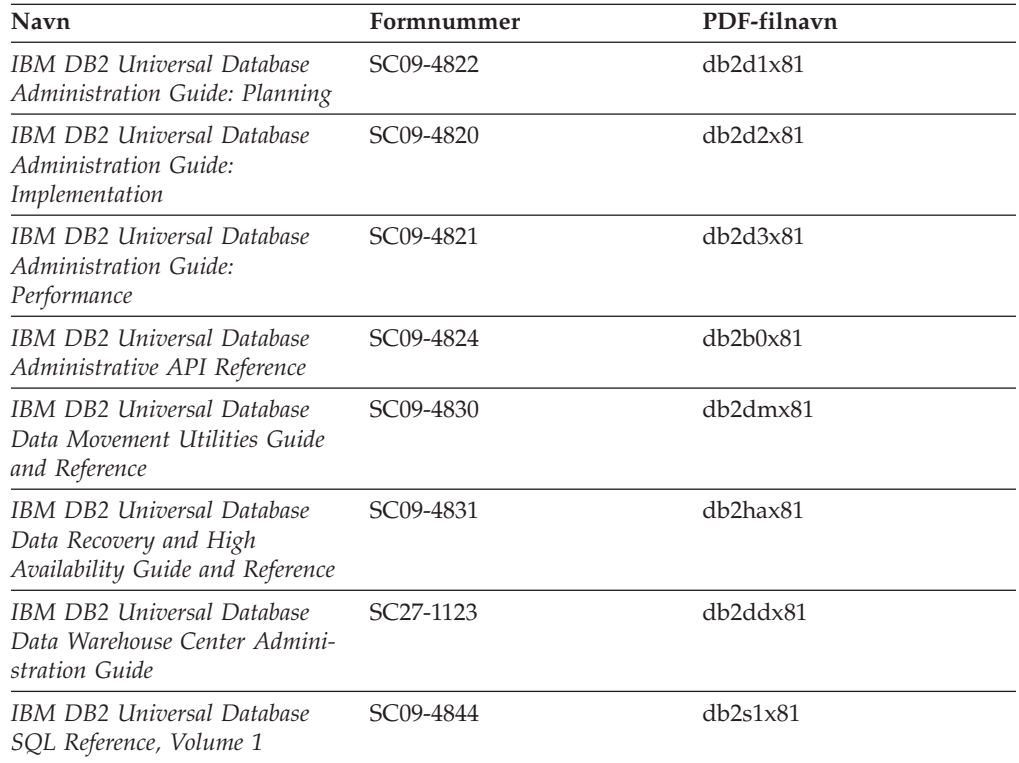

*Tabel 11. Administrationsoplysninger (fortsat)*

| Navn                                                                  | Formnummer | PDF-filnavn |
|-----------------------------------------------------------------------|------------|-------------|
| IBM DB2 Universal Database<br>SQL Reference, Volume 2                 | SC09-4845  | db2s2x81    |
| IBM DB2 Universal Database<br>System Monitor Guide and Refe-<br>rence | SC09-4847  | db2f0x81    |

## **Oplysninger om applikationsudvikling**

Oplysninger i disse bøger henvender sig især til applikationsudviklere og programmører, der arbejder med DB2 Universal Database (DB2 UDB). Her kan du finde oplysninger om understøttede sprog og compilere og beskrivelser af, hvordan du får adgang til DB2 UDB vha. de forskellige programmeringsgrænseflader, der understøttes, herunder SQL, ODBC, JDBC, SQLJ og CLI. Hvis du bruger DB2 Informationscenter, kan du også få adgang til HTML-versionen af kildekoden til programeksemplerne.

*Tabel 12. Oplysninger om applikationsudvikling*

| Navn                                                                                                    | Formnummer             | PDF-filnavn    |
|----------------------------------------------------------------------------------------------------|------------------------|----------------|
| <b>IBM DB2 Universal Database</b><br>Application Development Guide:<br>Building and Running<br>Applications | SC09-4825              | dh2axx81       |
| <b>IBM DB2 Universal Database</b><br>Application Development Guide:<br>Programming Client Applications      | SC09-4826              | db2a1x81       |
| <b>IBM DB2 Universal Database</b><br>Application Development Guide:<br>Programming Server Applications      | SC09-4827              | db2a2x81       |
| <b>IBM DB2 Universal Database</b><br>Call Level Interface Guide and<br>Reference, Volume 1                  | SC09-4849              | db211x81       |
| IBM DB2 Universal Database<br>Call Level Interface Guide and<br>Reference, Volume 2                         | SC09-4850              | db2l2x81       |
| <b>IBM DB2 Universal Database</b><br>Data Warehouse Center<br>Application Integration Guide                 | SC <sub>27</sub> -1124 | db2adx81       |
| IBM DB2 XML Extender Admi-<br>nistration and Programming                                                    | SC <sub>27</sub> -1234 | $db2$ sxx $81$ |

## **Oplysninger om Business Intelligence**

Disse bøger indeholder oplysninger, der beskriver, hvordan du benytter komponenter, der udvider datavarehusfunktionerne og de analytiske funktioner i DB2 Universal Database.

*Tabel 13. Oplysninger om Business Intelligence*

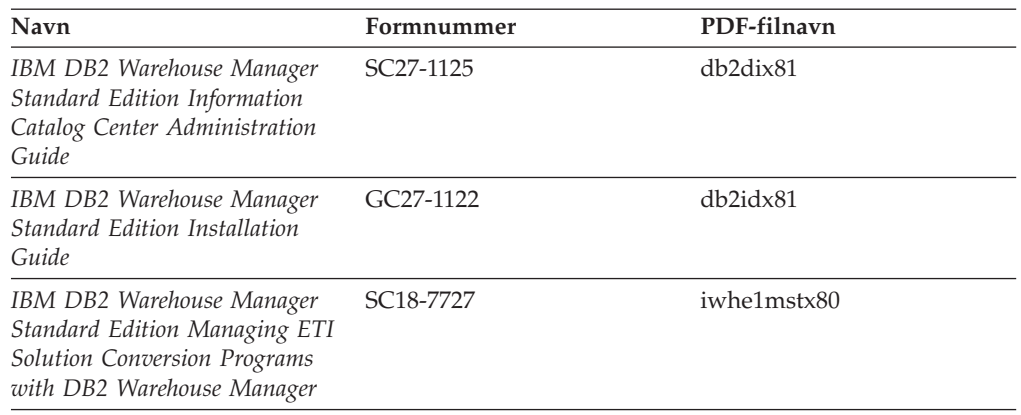

### **Oplysninger om DB2 Connect**

Oplysningerne i kategorien beskriver, hvordan du får adgang til data på mainframe- og midrange-servere vha. DB2 Connect Enterprise Edition eller DB2 Connect Personal Edition.

*Tabel 14. DB2 Connect-oplysninger*

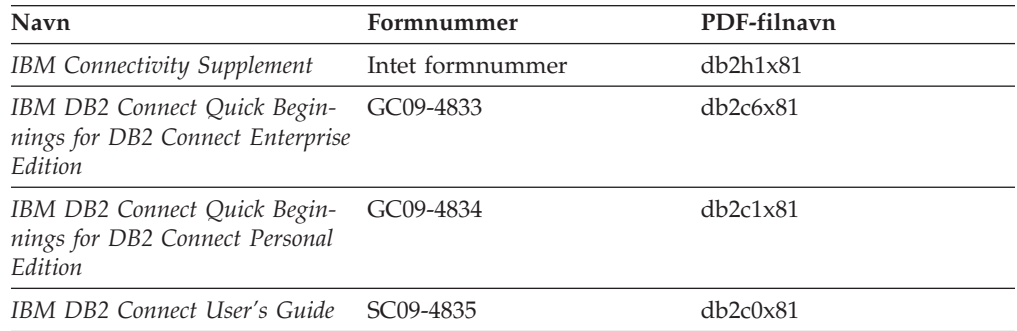

## **Oplysninger om installation og konfiguration**

Oplysningerne i kategorien er nyttige, når du installerer og konfigurerer servere, klienter og andre DB2-programmer.

| Navn                                                                         | Formnummer                                | PDF-filnavn    |
|------------------------------------------------------------------------------|-------------------------------------------|----------------|
| IBM DB2 Universal Database<br>DB2-klienter - Brugervejledning                | G511-5821. Findes ikke i<br>trykt udgave. | db2itx81       |
| IBM DB2 Universal Database<br>DB2-servere - Brugervejledning                 | G511-5822-00                              | $db2$ isx $81$ |
| IBM DB2 Universal Database<br>Quick Beginnings for DB2 Perso-<br>nal Edition | GC09-4838                                 | db2i1x81       |
| IBM DB2 Universal Database<br>Installation og konfiguration                  | G511-5823. Findes ikke i<br>trykt udgave. | db2iyx81       |
| IBM DB2 Universal Database<br>Quick Beginnings for DB2 Data<br>Links Manager | GC09-4829                                 | db2z6x81       |

*Tabel 15. Kom godt i gang*

### **Øveprogrammer**

Øveprogrammerne giver en introduktion til funktioner i DB2 og en indlæring i, hvordan forskellige opgaver udføres.

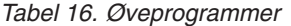

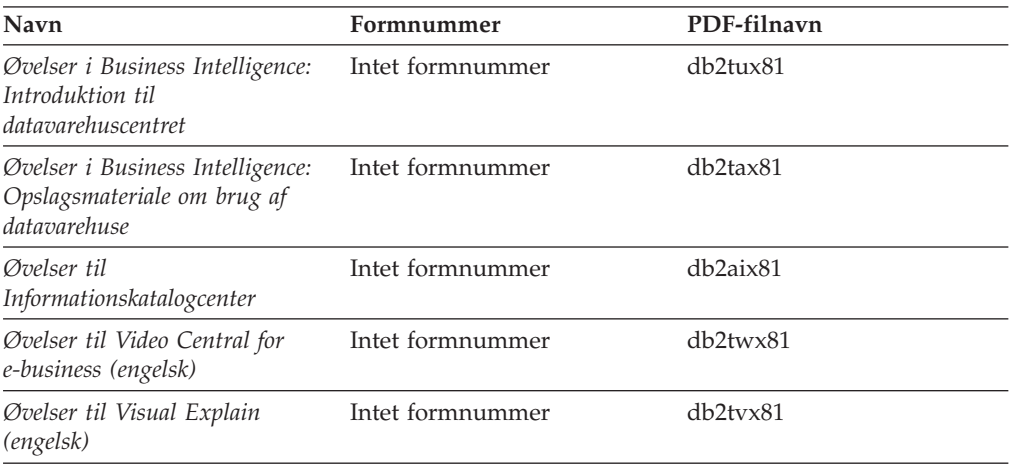

## **Oplysninger om valgfri komponenter**

Oplysningerne i kategorien beskriver, hvordan du arbejder med valgfri DB2-komponenter.

| Navn                                                                                                    | Formnummer             | PDF-filnavn      |
|----------------------------------------------------------------------------------------------------|------------------------|------------------|
| IBM DB2 Cube Views -<br><b>Brugervejledning</b>                                                                                                    | G511-5835              | db2aax81         |
| IBM DB2 Query Patroller<br>Guide: Installation, Administra-<br>tion and Usage Guide                                                                                          | GC09-7658              | db2dwx81         |
| IBM DB2 Spatial Extender and<br>Geodetic Extender User's Guide<br>and Reference                                                                                              | SC <sub>27</sub> -1226 | db2sbx81         |
| IBM DB2 Universal Database<br>Data Links Manager Administra-<br>tion Guide and Reference                                                                                     | SC <sub>27</sub> -1221 | db2z0x82         |
| DB2 Net Search Extender Admi-<br>nistration and User's Guide<br><b>Bemærk:</b> Dokumentet i<br>HTML-format installeres <i>ikke</i><br>fra cd'en med HTML-doku-<br>mentation. | SH12-6740              | Ikke tilgængelig |

*Tabel 17. Oplysninger om valgfri komponenter*

## **Versionsnoter**

Versionsnoterne indeholder yderligere oplysninger om det enkelte programs version og fixpakkeniveau. Versionsnoterne indeholder også en oversigt over de ændringer af dokumentationen, der indgår i den pågældende version, opdatering og fixpakke.

<span id="page-92-0"></span>*Tabel 18. Versionsnoter*

| Navn                       | Formnummer                       | PDF-filnavn       |
|----------------------------|----------------------------------|-------------------|
| DB2 Versionsnoter          | Se bemærkning.                   | Se bemærkning.    |
| Installationsnoter til DB2 | Findes kun på program-<br>cd'en. | Ikke tilgængelig. |

**Bemærk:** Versionsnoterne findes i:

- XHTML-og tekstformat på program-cd'erne
- v PDF-format på cd'en PDF Documentation

Den del af versionsnoterne, der beskriver *kendte problemer (Known Problems and Workarounds)* og *inkompatibilitet (Incompatibilities Between Releases)* findes også i DB2 Informationscenter.

Hvis du vil have vist versionsnoterne i tekstformat på UNIX-baserede platforme, skal du se i filen Release.Notes. Filen findes i biblioteket DB2DIR/Readme/*%L*, hvor *%L* er sprognavnet, og DB2DIR repræsenterer:

- AIX-styresystemer: /usr/opt/db2\_08\_01
- v Alle andre UNIX-baserede styresystemer: /opt/IBM/db2/V8.1

#### **Relaterede begreber:**

v ["Dokumentation](#page-76-0) og hjælp til DB2" på side 69

#### **Relaterede opgaver:**

- v "Udskriv DB2-bøger fra PDF-filer" på side 85
- "Bestil trykte [DB2-bøger"](#page-93-0) på side 86
- v "Start [konteksthjælp](#page-94-0) fra et DB2-værktøj" på side 87

### **Udskriv DB2-bøger fra PDF-filer**

Du kan udskrive DB2-bøgerne fra de PDF-filer, der findes på cd'en *DB2 PDF Documentation*. Vha. Adobe Acrobat Reader kan du enten udskrive hele bogen eller et bestemt sideinterval.

#### **Forudsætninger:**

Sørg for, at du har installeret Adobe Acrobat Reader. Du kan hente programmet fra Adobe's websted på adressen [www.adobe.com.](http://www.adobe.com/)

#### **Fremgangsmåde:**

Sådan udskrives en DB2-bog fra en PDF-fil:

- 1. Indsæt cd'en *DB2 PDF Documentation*. På UNIX-systemer skal du tilknytte cd'en DB2 PDF Documentation. Tilknytning af en cd i UNIX-styresystemer er beskrevet i *brugervejledningen*.
- 2. Åbn filen index.htm. Filen åbnes i et browservindue.
- 3. Klik på navnet på den PDF-fil, du vil have vist. PDF-filen åbnes i Acrobat Reader.
- 4. Vælg **File** → **Print** for at udskrive den ønskede del af bogen.

#### **Relaterede begreber:**

<span id="page-93-0"></span>v "DB2 [Informationscenter"](#page-77-0) på side 70

#### **Relaterede opgaver:**

- v "Tilknyt cd (AIX)" i *Brugervejledning til DB2-servere*
- v "Tilknyt cd-drev i HP-UX" i *Brugervejledning til DB2-servere*
- v "Tilknyt cd (Linux)" i *Brugervejledning til DB2-servere*
- v "Bestil trykte DB2-bøger" på side 86
- v "Tilknyt cd (Solaris Operating Environment)" i *Brugervejledning til DB2-servere*

#### **Se også:**

v "DB2 [PDF-bøger](#page-87-0) og trykte bøger" på side 80

### **Bestil trykte DB2-bøger**

| | | | | | | | | | Hvis du ønsker trykte bøger, kan de bestilles på tre måder.

#### **Fremgangsmåde:**

De trykte bøger kan bestilles i nogle lande. Du kan bruge webstedet IBM Publications for dit land for at undersøge, om denne service findes i dit land. Hvis det er muligt at bestille bøger, kan du gøre følgende:

- v Kontakt din IBM-forhandler eller IBM-konsulent. Du kan finde det lokale IBMkontor i IBM's katalog over landekontorer på webadressen [www.ibm.com/planetwide.](http://www.ibm.com/planetwide)
- v Ring til 1-800-879-2755 i USA eller 1-800-IBM-4YOU i Canada.
- v Besøg IBM Publications Center på adressen [http://www.ibm.com/shop/publications/order.](http://www.ibm.com/shop/publications/order) Muligheden for at bestille bøger fra IBM Publications Center findes ikke i alle lande.

Når DB2-programmerne bliver tilgængelige, er de trykte bøger de samme som dem, der findes i PDF-format på *cd'en DB2 PDF Documentation*. Indholdet af de trykte bøger på *cd'en DB2 Information Center* er også det samme. Noget af indholdet på cd'en DB2 Information Center findes imidlertid ikke i PDF-bøgerne. Det kan f.eks. være SQL-administrationsrutiner og HTML-eksempler. Det er ikke alle bøgerne på cd'en DB2 PDF Documentation, som kan bestilles i form af trykte bøger.

**Bemærk:** DB2 Informationscenter opdateres oftere end PDF-bøgerne og de trykte bøger. Du kan installere opdateringerne til dokumentationen, efterhånden som de bliver tilgængelige, eller du kan slå op i DB2 Informationscenter på <http://publib.boulder.ibm.com/infocenter/db2help/> for at finde de nyeste oplysninger.

#### **Relaterede opgaver:**

v "Udskriv [DB2-bøger](#page-92-0) fra PDF-filer" på side 85

#### **Se også:**

v "DB2 [PDF-bøger](#page-87-0) og trykte bøger" på side 80

## <span id="page-94-0"></span>**Start konteksthjælp fra et DB2-værktøj**

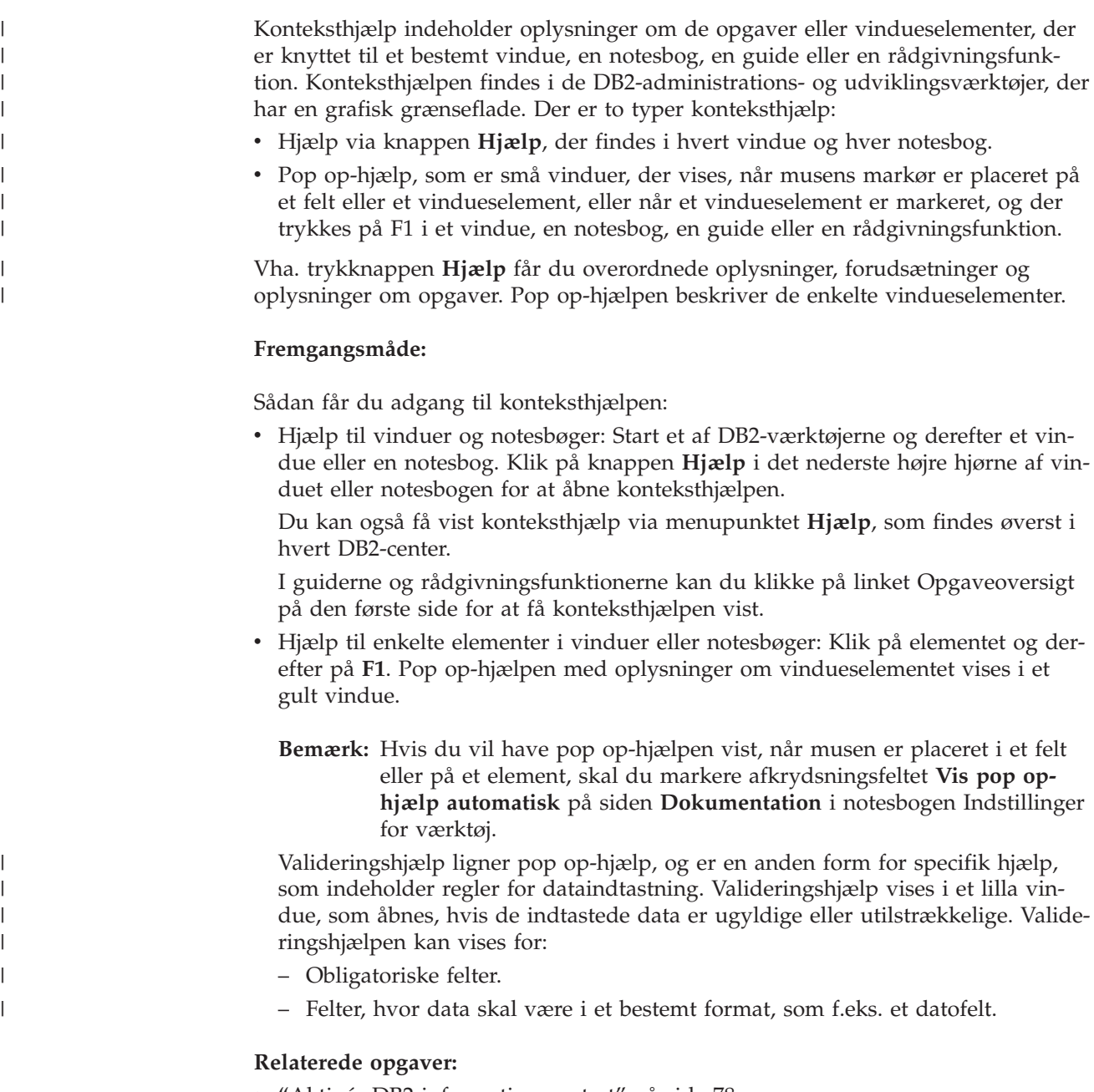

- v "Aktivér [DB2-informationscentret"](#page-85-0) på side 78
- v "Start meddelelseshjælp fra [DB2-kommandolinjen"](#page-95-0) på side 88
- v "Start kommandohjælp fra [DB2-kommandolinjen"](#page-95-0) på side 88
- v "Hjælp til SQLSTATE på [DB2-kommandolinjen"](#page-95-0) på side 88
- v "Adgang til DB2 Informationscenter: generel hjælp til grafiske værktøjer"
- v "Brug af hjælpen til DB2 Universal Database: generel hjælp til grafiske værktøjer"
- v "Angiv placeringen af DB2 Informationscenter: generel hjælp til grafiske værktøjer"
- v "Konfigurér fremvisning af konteksthjælp og dokumentation til DB2: generel hjælp til grafiske værktøjer"

## <span id="page-95-0"></span>**Start meddelelseshjælp fra DB2-kommandolinjen** |

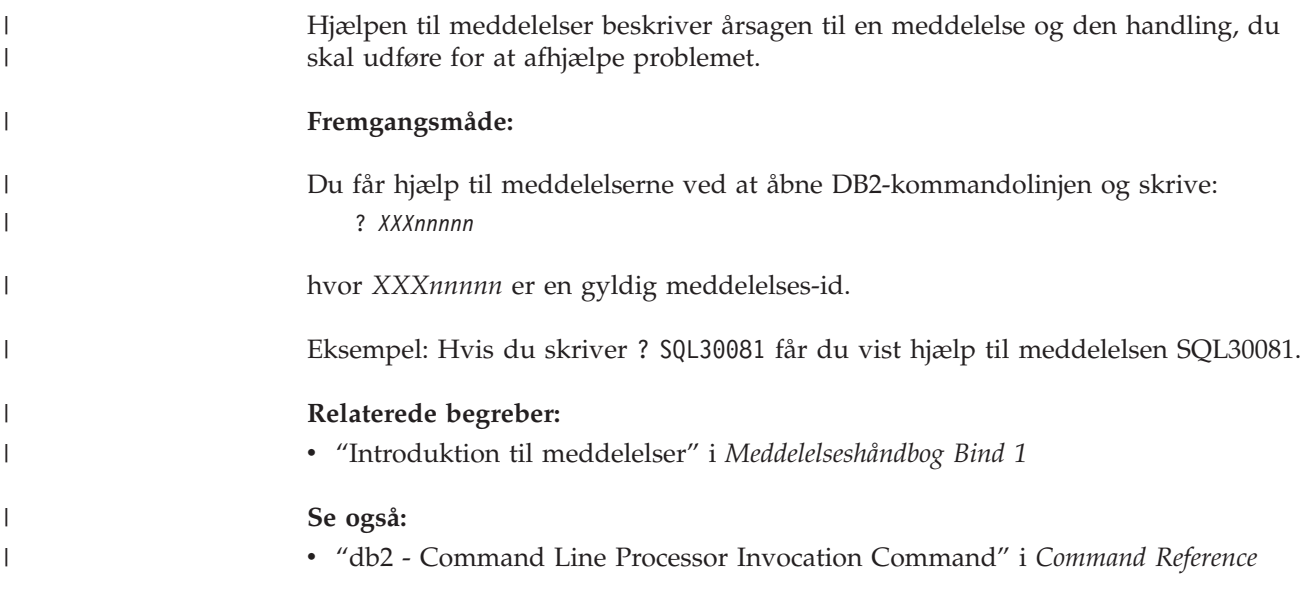

## **Start kommandohjælp fra DB2-kommandolinjen** |

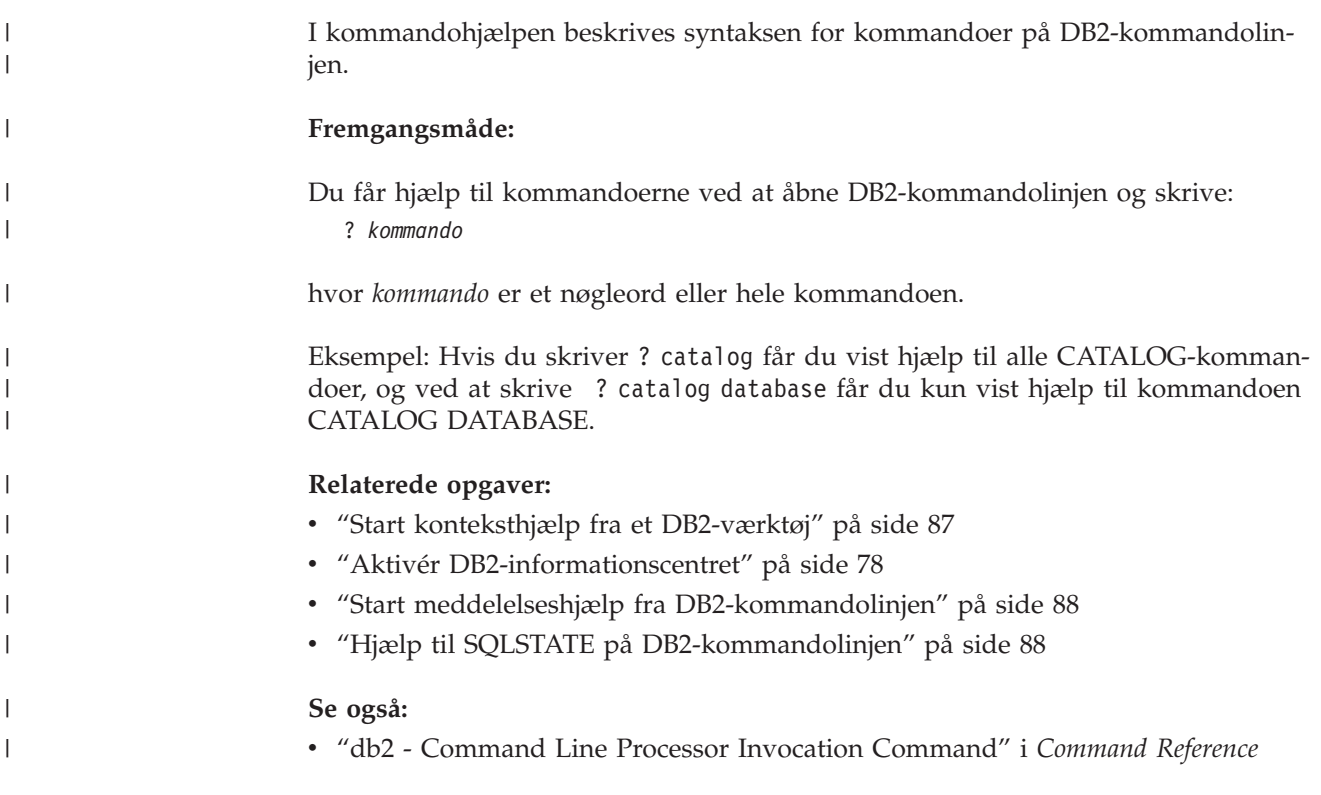

## **Hjælp til SQLSTATE på DB2-kommandolinjen** |

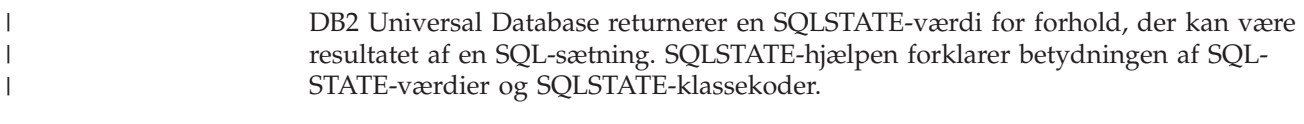

**Fremgangsmåde:**

|

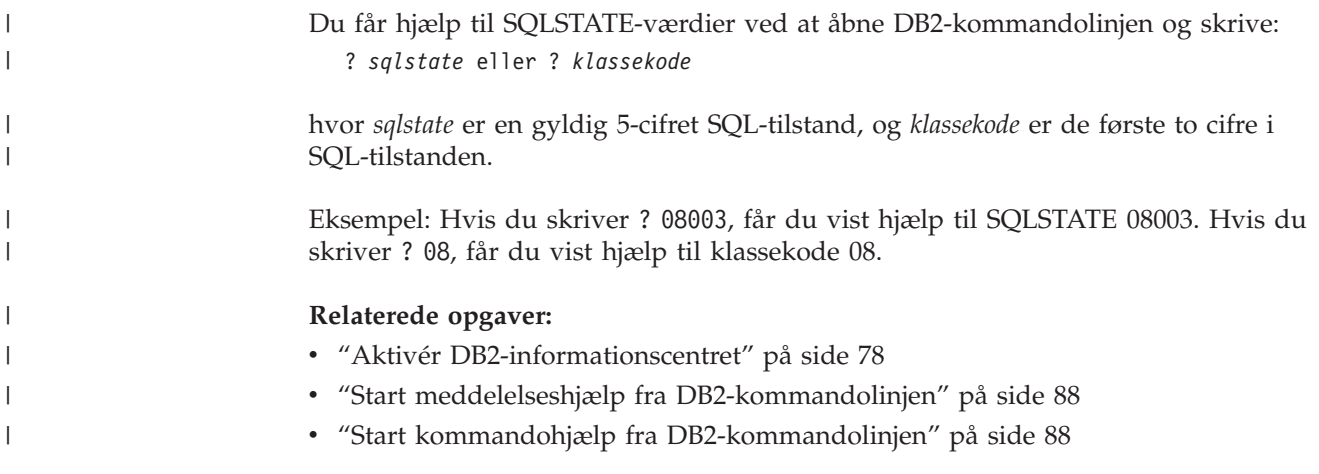

### **DB2-øveprogrammer**

Vha. DB2-øveprogrammerne kan du lære noget om forskellige aspekter af DB2 Universal Database. Øveprogrammerne har lektioner med trinvise instruktioner i at udvikle applikationer, optimere performance for SQL-forespørgsler, arbejde med datavarehuse, administrere metadata og udvikle webfunktioner vha. DB2.

#### **Før du begynder:**

Du kan læse XHTML-versionerne af øvelserne i informationscentret på [http://publib.boulder.ibm.com/infocenter/db2help/.](http://publib.boulder.ibm.com/infocenter/db2help/)

I nogle øvelektioner bruges eksempler på data eller kode. Hver øvelse omfatter en beskrivelse af eventuelle forudsætninger for opgaverne.

#### **DB2 Universal Database Øveprogrammer:**

Klik på navnet på et øveprogram i nedenstående oversigt for at få vist indholdet af det.

- *Øvelser i Business Intelligence: Introduktion til datavarehuscentret* Udfør basale datavarehusopgaver vha. datavarehuscentret.
- *Øvelser i Business Intelligence: Videregående øvelser i Data Warehousing (engelsk)* Udfør avancerede datavarehusopgaver vha. Datavarehuscenter.
- *Øvelser i Informationskatalogcenter* Opret og administrér vha. Informationskatalogcenter et informationskatalog, der kan bruges til at søge i og arbejde med metadata.
- *Øvelser i Visual Explain (engelsk)* Analysér, optimér og forøg performance for SQL-forespørgsler vha. Visual Explain.

## **Oplysninger om DB2-fejlfinding**

Der findes en bred vifte af fejlfindingsoplysninger, som kan hjælpe dig med brugen af DB2-programmerne.

#### **DB2-dokumentation**

Fejlfindingsoplysningerne er fordelt i DB2 Informationscenter samt i de PDF-bøger, der udgør DB2-biblioteket. Grenen ″Support and troubleshoo-

ting″ i DB2 Informationscenters træstruktur i venstre delvindue af browservinduet indeholder en komplet oversigt over DB2-fejlfindingsoplysninger.

#### <span id="page-97-0"></span>**DB2 Technical Support-websted**

Hvis du støder på et problem og vil have hjælp til at løse det, kan du bruge webstedet DB2 Technical Support. Dette websted har link til de nyeste DB2-publikationer, tekniske oplysninger (TechNotes), programrapporter (APARs), fixpakker og den nyeste oversigt over interne DB2-fejlkoder og andre ressourcer. Du kan gennemsøge videndatabasen og finde mulige løsninger på et problem.

Webstedet DB2 Technical Support findes på adressen [http://www.ibm.com/software/data/db2/udb/winos2unix/support](http://www.ibm.com/software/data/db2/udb/support.html)

#### **DB2 Problem Determination Tutorial Series**

Webstedet DB2 Problem Determination Tutorial Series kan bruges til at finde oplysninger om, hvordan du hurtigt identificerer og løser problemer, der kan opstå, når du arbejder med DB2-programmerne. En af øvelserne er en introduktion til de tilgængelige funktioner og værktøjer til fejlfinding i DB2, så du kan finde ud af, hvornår de skal bruges. Andre øvelser omhandler bestemte emner som f.eks. ″Database Engine Problem Determination″, ″Performance Problem Determination″ og ″Application Problem Determination″.

Du kan finde alle øvelserne til fejlfinding i DB2 på webstedet DB2 Technical Support:

[http://www.ibm.com/software/data/support/pdm/db2tutorials.html.](http://www.ibm.com/software/data/support/pdm/db2tutorials.html)

#### **Relaterede begreber:**

- "DB2 [Informationscenter"](#page-77-0) på side 70
- "Introduction to problem determination DB2 Technical Support tutorial" i *Troubleshooting Guide*

### **Hjælp til handicappede**

Hjælp til handicappede gør det lettere for brugere med et fysisk handicap, f.eks. nedsat bevægelighed eller syn, at benytte softwareprogrammer. Der vigtigste hjælpefunktioner for handicappede i DB2 Version 8-programmerne er:

- Alle DB2-funktioner kan bruges via tastaturet i stedet for musen. Der er flere oplysninger under "Tastaturinput og navigering".
- v Du kan tilpasse størrelse og farve af fontene i DB2-brugergrænsefladerne. Der er flere oplysninger under ["Skærmfunktioner"](#page-98-0) på side 91.
- v DB2-programmerne understøtter applikationer til handicappede, der benytter Java Accessibility API'et. Der er flere oplysninger under ["Kompatibilitet](#page-98-0) med [hjælpeteknologier"](#page-98-0) på side 91.
- DB2-dokumentationen leveres i et anvendeligt format. Der er flere oplysninger under "Tilgængelig [dokumentation"](#page-98-0) på side 91.

### **Tastaturinput og navigering**

### **Tastaturinput**

Du kan betjene DB2-værktøjerne alene ved hjælp af tastaturet. Du kan benytte taster eller tastkombinationer til at udføre de funktioner, der også kan udføres vha. en mus. Der benyttes de samme tastkombinationer som styresystemets.

| | | | Der er flere oplysninger om taster og tastkombinationer i Tastaturgenveje og genvejstaster: generel hjælp til grafiske værktøjer.

#### **Tastaturnavigering**

Du kan bruge grænsefladerne i DB2-værktøjer ved hjælp af taster eller tastkombinationer.

Der er flere oplysninger om taster og tastkombinationer i DB2-værktøjerne i Tastaturgenveje og genvejstaster: generel hjælp til grafiske værktøjer.

#### **Tastaturfokus**

I UNIX-styresystemer fremhæves det område af det aktive vindue, hvor tastanslagene har virkning.

### **Skærmfunktioner**

<span id="page-98-0"></span>| |

> | |

DB2-værktøjerne har funktioner, der forbedrer brugbarheden for brugere med nedsat syn eller andre synshandicap. Fremvisningsforbedringerne gør det muligt at tilpasse fontegenskaberne.

#### **Fontindstillinger**

Du kan vælge farve, størrelse og font til teksten på menuer og i vinduer i DB2 værktøjerne vha. notesbogen Indstillinger for værktøj.

Der er flere oplysninger om fontindstillinger i Revidér fonte for menuer og tekst: generel hjælp til grafiske værktøjer.

#### **Farveuafhængighed**

Det er ikke nødvendigt at kunne skelne mellem farver for at kunne benytte nogen af funktionerne i programmet.

### **Kompatibilitet med hjælpeteknologier**

Grænsefladerne i DB2-værktøjerne understøtter API'et Java Accessibility, som giver mulighed for at bruge skærmlæsningsprogrammer og andre hjælpemidler sammen med DB2-programmerne.

### **Tilgængelig dokumentation**

Dokumentationen til DB2 findes i XHTML 1.0-format, som kan vises i de fleste webbrowsere. XHTML gør det muligt at få vist dokumentationen i det fremvisningsformat, der er valgt i browseren. Det gør det også muligt at benytte skærmlæsningsprogrammer og andre hjælpeteknologier.

Syntaksdiagrammerne findes i punktumformat. Dette format er kun tilgængeligt, hvis du bruger et skærmlæsningsprogram til onlinedokumentationen.

#### **Relaterede begreber:**

v "Syntaksdiagrammer i punktumformat" på side 91

### **Syntaksdiagrammer i punktumformat** |

Syntaksdiagrammerne findes i punktumformat, som er en hjælpefunktion for brugere, der benytter informationscentret vha. et skærmlæsningsprogram.

I punktumformat skrives hvert syntakselement på en separat linje. Hvis to eller flere syntakselementer altid er tilstede samtidigt (eller altid fraværende samtidigt), kan de blive vist på samme linje, fordi de kan betragtes som et enkelt sammensat syntakselement.

Hver linje begynder med et decimaltal som f.eks. 3 eller 3.1 eller 3.1.1. Sørg for, at skærmlæsningsprogrammet er indstillet til at læse tegnsætning højt, så du kan høre tallene korrekt. Alle syntakselementer med samme decimaltal (f.eks. alle syntakselementer med tallet 3.1) er gensidigt udelukkende alternativer. Hvis du hører linjerne 3.1 USERID og 3.1 SYSTEMID, ved du, at syntaksen kan indeholde enten USERID eller SYSTEMID, men ikke begge dele.

Niveauet af decimaltallet angiver niveauet af indfletningen. Hvis et syntakselement med f.eks. decimaltallet 3 efterfølges af en række syntakselementer med decimaltallet 3.1, er alle syntakselementer med tallet 3.1 underordnet i forhold til syntakselementet med tallet 3.

Der bruges visse ord og symboler efter decimaltallene for at give flere oplysninger om syntakselementerne. Disse ord og symboler kan undertiden forekomme i begyndelse af selve elementet. Hvis ordet eller symbolet er en del af syntakselementet, vil der stå en omvendt skråstreg (\) foran det, så det er lettere at identificere. Symbolet \* kan bruges efter et decimaltal for at angive, at syntakselementet gentages. For eksempel har syntakselementet \*FILE med decimaltallet 3 formatet 3 \\* FILE. Formatet 3\* FILE angiver, at syntakselementet FILE gentages. Formatet 3\* \\* FILE angiver, at syntakselementet \* FILE gentages.

Tegn som f.eks. kommaer, der bruges til at adskille en streng af syntakselementer, vises i syntaksen lige foran de elementer, som de adskiller. Disse tegn kan forekomme på samme linje som hvert element eller på en separat linje med det samme decimaltal som de relevante elementer. Linjen kan også vise et andet symbol, som giver oplysninger om syntakselementerne. Linjerne 5.1\*, 5.1 LASTRUN og 5.1 DELETE betyder f.eks., at hvis du bruger flere end ét af syntakselementerne LAST-RUN og DELETE, skal elementerne adskilles med et komma. Hvis der ikke angives en separator, kan du bruge et blanktegn til at adskille hvert syntakselement.

Et procenttegn (%) foran et syntakselement betyder en reference, der er defineret et andet sted. Strengen efter symbolet % er navnet på et syntaksfragment i modsætning til en konstant. Linjen 2.1 %OP1 betyder f.eks., at du skal henvise til den separate syntaksfragment OP1.

Følgende ord og symboler bruges efter decimaltallene:

- v ? betyder et valgfrit syntakselement. Et decimaltal efterfulgt af symbolet ? angiver, at alle syntakselementerne med et tilsvarende decimaltal samt eventuelle underordnede syntakselementer er valgfri. Hvis der kun er ét syntakselement med et decimaltal, vises symbolet ? på samme linje som syntakselementet, f.eks. 5? NOTIFY). Hvis der kun er flere syntakselementer med et decimaltal, vises symbolet ? på en linje for sig selv, efterfulgt af de valgfri syntakselementer. Hvis du f.eks. hører linjerne 5 ?, 5 NOTIFY og 5 UPDATE, ved du, at syntakselementerne NOTIFY og UPDATE er valgfri. Det vil sige, at du kan vælge et eller ingen af dem. Symbolet ? svarer til en omkørselslinje i et syntaksdiagram.
- v ! betyder et standardsyntakselement. Et decimaltal efterfulgt af symbolet ! og et syntakselement angiver, at syntakselementet er standardparameter for alle syntakselementer med samme decimaltal. Kun et af de syntakselementer, der har fælles decimaltal, kan angive symbolet !. Hvis du f.eks. hører linjerne 2? FILE, 2.1! (KEEP) og 2.1 (DELETE), ved du, at (KEEP) er standardparameteren for nøg-

| | | |

| | | | | |

| | | |

| | | | | | | |

| | | | | | | |

| | | |

| | | | | | | | | | | | | | | leordet FILE. Hvis du i dette eksempel bruger nøgleordet FILE, men ikke angiver en parameter, benyttes standardparameteren KEEP. En standardparameter gælder også for det næste højere decimaltal. Hvis nøgleordet FILE udelades i dette eksempel, benyttes standarden FILE(KEEP). Hvis du imidlertid hører linjerne 2? FILE, 2.1, 2.1.1! (KEEP) og 2.1.1 (DELETE), gælder standardparameteren KEEP kun for det næste højere decimal, 2.1 (som ikke har et tilknyttet nøgleord), og gælder ikke for 2? FILE. Intet bruges, hvis nøgleordet FILE udelades.

v \* betyder, at et syntakselement kan gentages 0 eller flere gange. Et decimaltal efterfulgt af symbolet \* indikerer, at dette syntakselement kan bruges nul eller flere gange. Det vil sige, at det er valgfrit og kan gentages. Hvis du f.eks. hører linjen 5.1\* data area, betyder det, at du kan inkludere et dataområde, mere end et dataområde eller slet ingen. Hvis du hører linjerne 3\*, 3 HOST og 3 STATE, ved du, at du kan inkludere HOST, STATE, begge to eller ingen af dem.

#### **Bemærkninger:**

| | | | | | | | | | | | | | | | | | | | | | | | | | | | | |

> | |

> | |

| |

 $\overline{1}$ 

| | |

- 1. Hvis der er en stjerne (\*) ved siden af et decimaltal, og der kun hører ét element til decimaltallet, kan du gentage det samme element flere gange.
- 2. Hvis der er en stjerne ved siden af et decimaltal, og flere elementer har dette decimaltal, kan du bruge mere end et element fra listen, men du kan ikke bruge elementerne mere end én gang. I det foregående eksempel kan du f.eks. skrive HOST STATE, men du kan ikke skrive HOST HOST.
- 3. Symbolet \* svarer til en tilbageføring i et syntaksdiagram.
- v + betyder, at et syntakselement skal inkluderes en eller flere gange. Et decimaltal efterfulgt af symbolet + indikerer, at dette syntakselement skal inkluderes en eller flere gange. Det vil sige, at det skal inkluderes mindst én gang og kan gentages. Hvis du f.eks. hører linjen 6.1+ dataområde, skal du inkludere mindst ét dataområde. Hvis du hører linjerne 2+, 2 HOST og 2 STATE, ved du, at du skal inkludere HOST, STATE eller begge dele. På samme måde som med symbolet \* kan symbolet + kun gentage et bestemt element, hvis det er det eneste element med dette decimaltal. Symbolet + svarer ligesom symbolet \* til en tilbageføring i et syntaksdiagram. **Relaterede begreber:**

### • "Hjælp til [handicappede"](#page-97-0) på side 90

### **Relaterede opgaver:**

v "Tastaturgenveje og genvejstaster: generel hjælp til grafiske værktøjer"

#### **Se også:**

v "How to read the syntax diagrams" i *SQL Reference, Volume 2*

#### **Common Criteria-certificering af DB2 Universal Database-produkter** |

DB2 Universal Database er under evaluering med henblik på certificering under Common Criteria på evalueringsniveau 4 (EAL4). Der er flere oplysninger om Common Criteria på webstedet [http://niap.nist.gov/cc-scheme/.](http://niap.nist.gov/cc-scheme/)

# **Tillæg B. Flettemoduler til DB2-klient** |

|

 $\vert$  $\overline{\phantom{a}}$ 

| |

 $\|$ | |

| | | | | | | | | | | | | | | | | | | | | | | | | | | | | | | | | | |

 $\mathbf{I}$ 

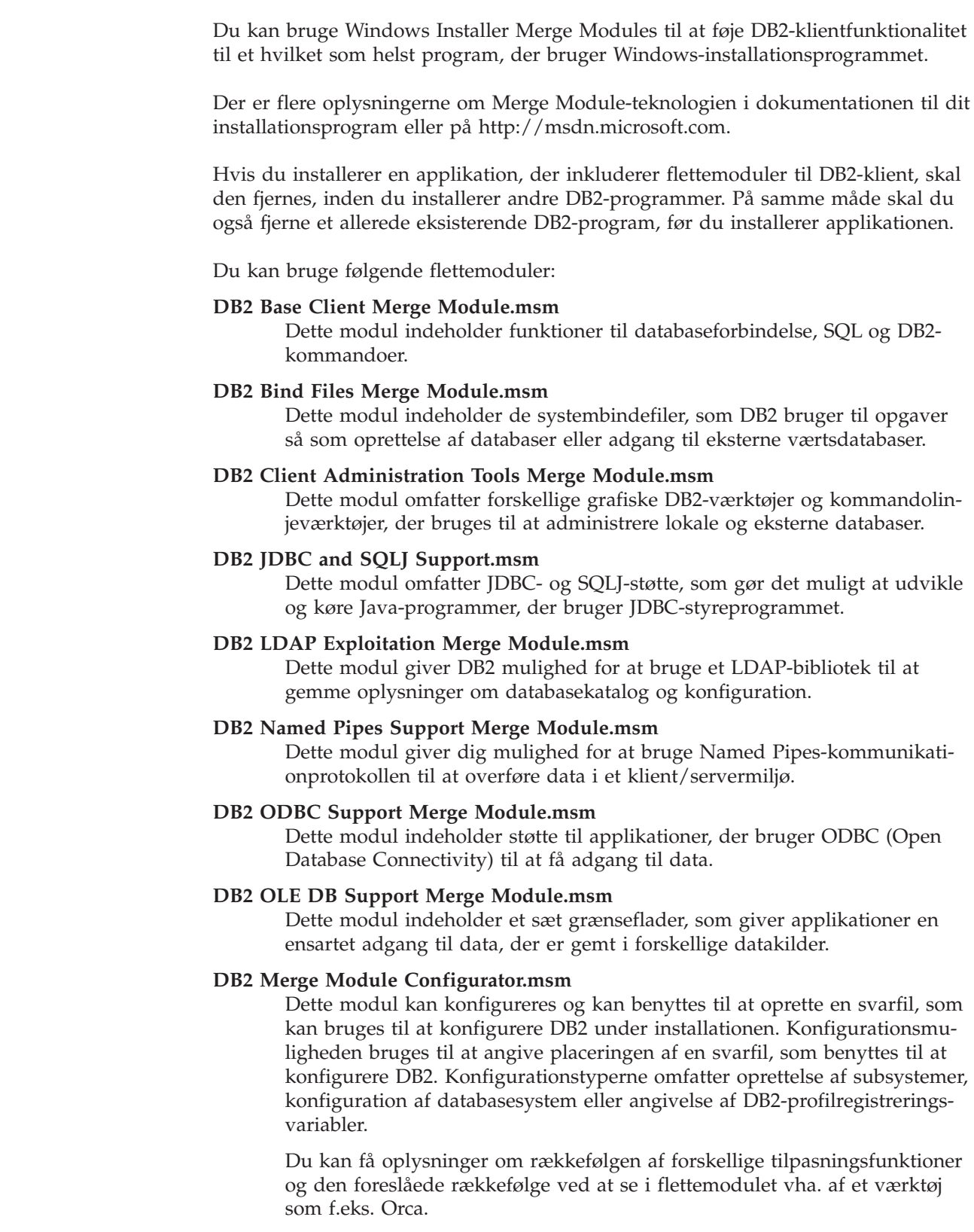

Følgende flettemoduler indeholder DB2-klientmeddelelser, som bruges af DB2. Det afhænger af sproget eller sprogene i dit produkt, hvilke komponenter i det relevante flettemodul du skal installere.

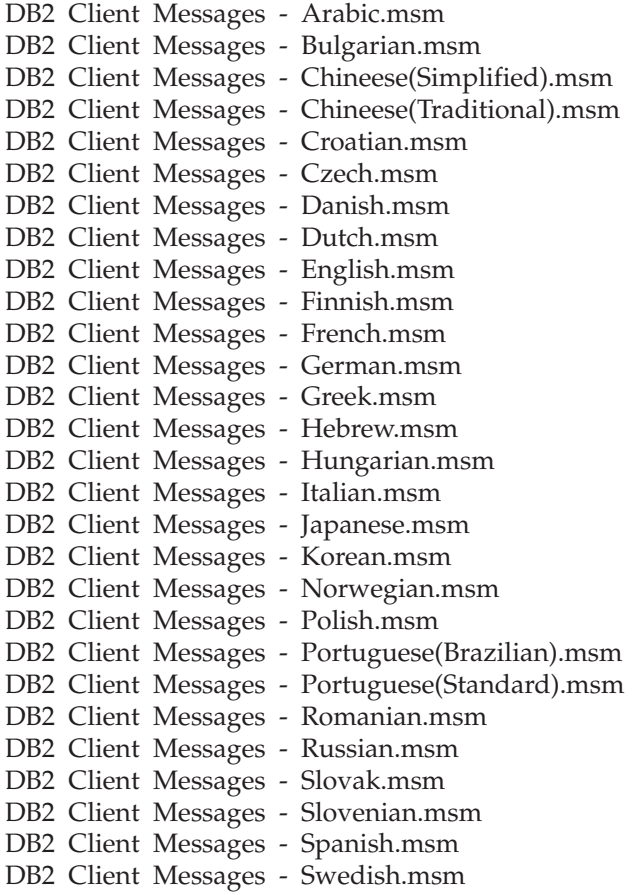

#### **Relaterede begreber:**

- v "Svarfilinstallation indledning" i *Installation og konfiguration*
- "DB2 Runtime [Lite-klient"](#page-11-0) på side 4

#### **Relaterede opgaver:**

- v "Oversigt over DB2-installation i Windows vha. svarfil" i *Installation og konfiguration*
- v "Installér DB2 vha. svarfil (Windows)" i *Installation og konfiguration*
- v "Installér [DB2-klienter](#page-28-0) (Windows)" på side 21

|  $\begin{array}{c} \hline \end{array}$  $\vert$ 

| | | |  $\vert$ | | | | | | | | | | | | | | | | | | | | | | |

| | |

| | | | |

 $\overline{1}$ 

# **Tillæg C. Kommandolinjeparametre i DB2 Runtime Lite-klient**

Følgende oversigt er nogle af de kommandolinjeparametre, som kan bruges ved installation af DB2 Runtime Lite-klienten.

**/w** Tvinger setup.exe til at vente til installationen er færdig, før der afsluttes. Hvis du bruger installation vha. kommandofil, kan du eventuelt indsætte /WAIT før setup.exe-kommandoen. Eksempel:

start /WAIT setup.exe /w

#### **/l\*v[logfilnavn]**

Giver mulighed for at oprette en logfil af installationen. Logfilen kan bruges til fejlfinding, hvis der opstår problemer under installationen.

- **/v** Giver mulighed for at sende yderligere kommandolinjeparametre og offentlige indstillinger til Windows Installer. Du skal angive parameteren, hvis du vil udføre en uovervåget installation. Der er flere oplysninger om parametrene til Windows Installer på adressen http://www.msdn.microsoft.com/
- **/qn** Udfører en uovervåget installation.
- **/L** Giver mulighed for at angive installationssprog. Hvis du f.eks. vil bruge dansk som installationssprog, skal du skrive kommandoen **setup.exe /L1030**.

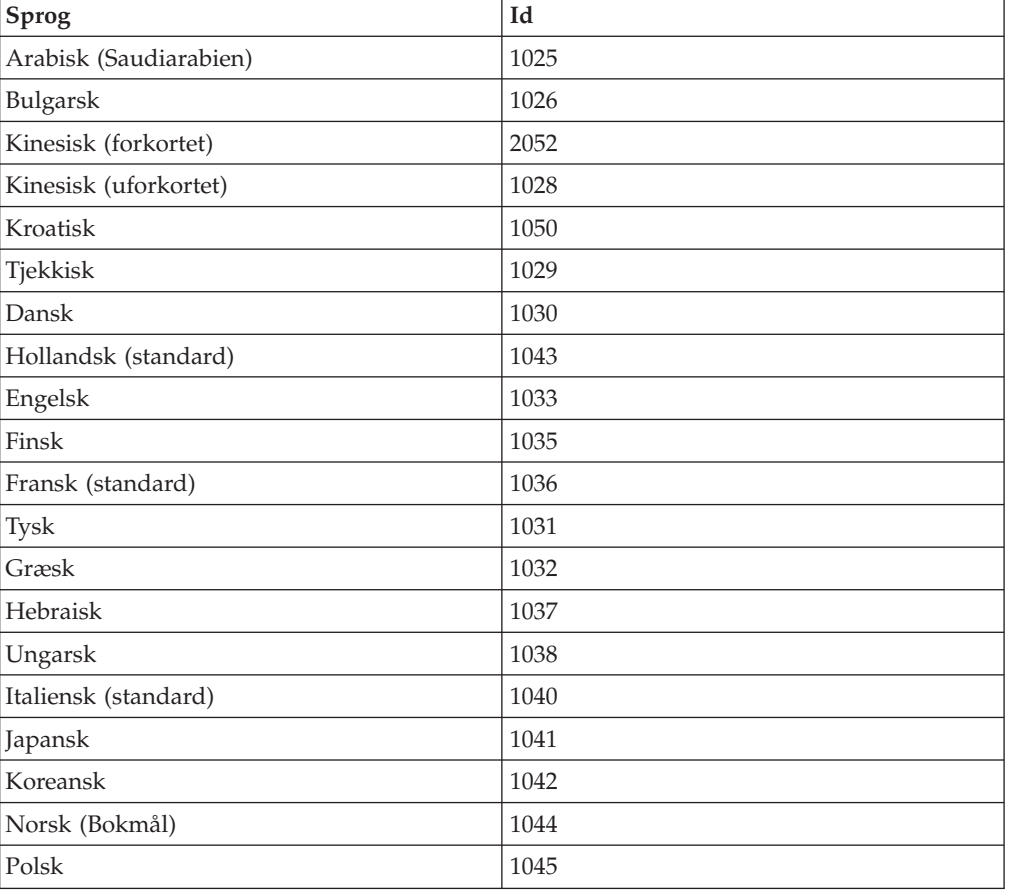

*Tabel 19. Sprog-id'er*

*Tabel 19. Sprog-id'er (fortsat)*

| Sprog                   | Id   |
|-------------------------|------|
| Portugisisk (Brasilien) | 1046 |
| Portugisisk (standard)  | 2070 |
| Rumænsk                 | 1048 |
| Russisk                 | 1049 |
| Slovakisk               | 1051 |
| Slovensk                | 1060 |
| Spansk (traditionelt)   | 1034 |
| Svensk                  | 1053 |
| Tyrkisk                 | 1055 |

Følgende offentlige indstillinger kan angives til at styre installationen af en DB2 Runtime Lite-klient:

- v Disse parametre skal være de sidste på kommandolinjen.
- v RSP\_FILE\_PATH skal indeholde den fuldstændige sti til den svarfil, der skal bruges ved installationen af Runtime-klienten. Parameteren er kun gyldig, hvis /qn er angivet.

Du skal bruge følgende kommandolinjeparameter for at udføre en svarfilsinstallation:

setup /v"/qn RSP\_FILE\_PATH=[fuldstændig sti til svarfilen]"

#### **Relaterede begreber:**

v "DB2 Runtime [Lite-klient"](#page-11-0) på side 4

#### **Relaterede opgaver:**

v "Installér [DB2-klienter](#page-28-0) (Windows)" på side 21

## **Tillæg D. Om dette dokument**

Bogen kan indeholde henvisninger til eller oplysninger om IBM-produkter (maskiner eller programmer), -programmering eller -ydelser, som ikke er introduceret i Danmark. Sådanne henvisninger eller oplysninger betyder ikke nødvendigvis, at IBM på et senere tidspunkt vil introducere det pågældende i Danmark. Henvisning til IBM-produkter, -programmer eller -serviceydelser betyder ikke, at kun IBM-produkter, -programmer eller -serviceydelser kan benyttes. Bogen kan indeholde tekniske unøjagtigheder. Det er brugerens ansvar at vurdere og kontrollere driften af ikke-IBM-produkter, -programmer og -serviceydelser.

IBM kan have patenter eller udestående patentansøgninger inden for det tekniske område, som dette dokument dækker. De opnår ikke licens til disse patenter eller patentansøgninger ved at være i besiddelse af dokumentet. Spørgsmål vedrørende licens skal stilles skriftligt til:

Director of Commercial Relations - Europe IBM Deutchland GmbH Schönaicher Strasse 220 D - 7030 Böblingen Tyskland

Dokumentet kan indeholde tekniske unøjagtigheder eller trykfejl. Der foretages med mellemrum ændringer af oplysningerne i dokumentet. Disse ændringer inkorporeres i nye udgaver af dokumentet. IBM kan når som helst og uden varsel foretage forbedringer og/eller ændringer af de produkter og/eller programmer, der er beskrevet i dokumentet.

Eventuelle henvisninger til ikke-IBM websteder er kun ment som serviceoplysninger og er ikke udtryk for, at IBM giver sin støtte til disse websteder. De materialer, De finder på sådanne websteder, udgør ikke en del af materialerne til dette IBMprodukt, og brugen af webstederne sker for Deres egen risiko.

Hvis der er kommentarer til indholdet af dokumentet, bedes disse sendt til IBM Danmark A/S, der forbeholder sig ret til at benytte oplysningerne.

Brugere, som har licens til dette program og ønsker oplysninger om det med henblik på a) at udveksle oplysninger mellem uafhængigt udviklede programmer og andre programmer (herunder dette) og b) gensidig brug af udvekslede oplysninger, skal kontakte:

IBM Canada Limited Office of the Lab Director 8200 Warden Avenue Markham, Ontario L6G 1C7 Canada

Det licensprogram, der er beskrevet i dette dokument, og al licenseret materiale til licensprogrammet, leveres af IBM i henhold til IBM's Generelle Vilkår samt IBM's Internationale Program Licens Aftale (IPLA).

Alle data vedrørende ydeevne i dokumentet er opnået i et kontrolleret driftsmiljø. De resultater, der opnås i andre driftsmiljøer, kan afvige væsentligt fra de angivne data. Nogle af målingerne kan være foretaget på systemer på udviklingsniveau, og det er ikke sikkert, at samme resultater opnås på generelt tilgængelige systemer. Nogle måleresultater er anslået ved hjælp af ekstrapolering. De faktiske resultater kan afvige herfra. De bør derfor kontrollere de pågældende data for Deres specifikke miljø.

Oplysninger om ikke-IBM-produkter er indhentet fra leverandørerne af disse produkter, fra deres annonceringer eller fra andre offentligt tilgængelige kilder. IBM har ikke testet disse produkter og indestår ikke for nøjagtigheden af de angivne oplysninger om ydeevne, kompatibilitet eller andre påstande vedrørende ikke-IBMprodukter. Spørgsmål vedrørende ikke-IBM-produkters funktioner skal rettes til leverandørerne af de pågældende produkter.

Erklæringer vedrørende IBM's fremtidige udvikling eller planer er kun udtryk for målsætninger og kan ændres eller trækkes tilbage uden varsel.

Dokumentet kan indeholde eksempler på data og rapporter, som bruges i forbindelse med en virksomheds daglige forretningsgange.

#### Copyrightlicens:

Dokumentet kan indeholde eksempler på applikationsprogrammer i kildesprog, som viser programmeringsteknikker på forskellige styresystemsplatforme. De må kopiere, ændre og distribuere disse programeksempler i en hvilken som helst form, uden betaling til IBM, med det formål at udvikle, anvende, markedsføre eller distribuere applikationsprogrammer, som er i overensstemmelse med programmeringsgrænsefladen til det styresystem, som programeksemplerne er skrevet til. Disse eksempler er ikke testet fuldt ud under alle forhold. IBM kan derfor ikke stå inde for disse programeksemplers driftssikkerhed, serviceegnethed eller funktionsdygtighed.

Enhver hel eller delvis kopi af disse programeksempler eller af afledte arbejder deraf skal indeholde en copyrighterklæring svarende til følgende:

© (*Deres firmanavn*) (*år*). Dele af denne kode er afledt fra IBM's programeksempler. © Copyright IBM Corp. \_*angiv året eller årene*\_. All rights reserved.
#### **Varemærker**

Følgende varemærker tilhører International Business Machines Corporation, og er blevet brugt i mindst et af dokumenterne i DB2 UDB-dokumentationsbiblioteket:

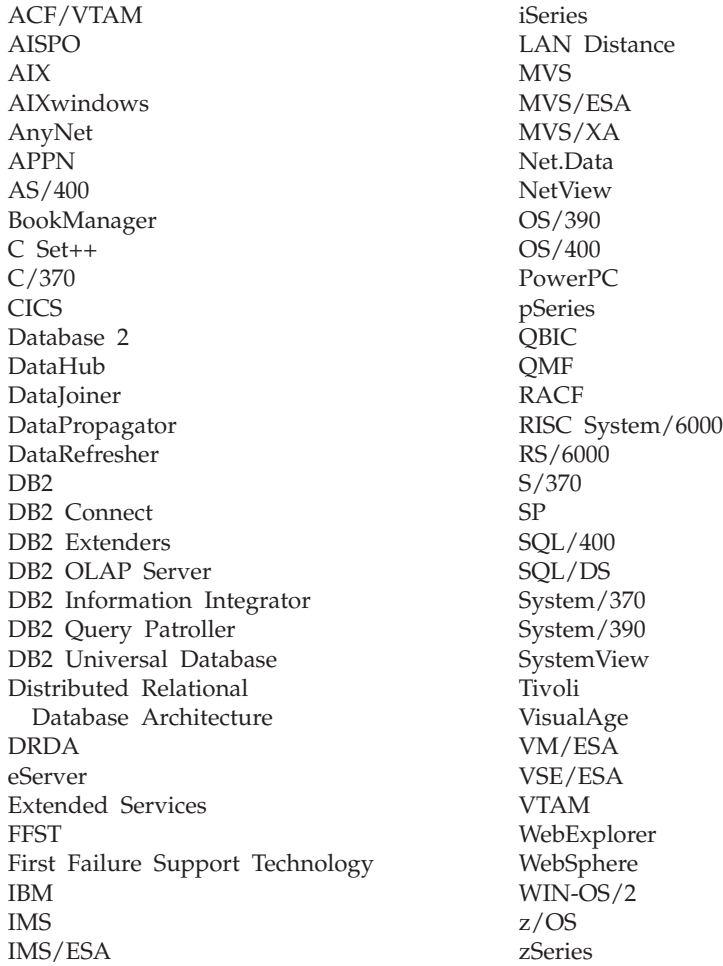

Følgende varemærker tilhører andre firmaer, og varemærkerne anvendes i mindst ét af dokumenterne i dokumentationen til DB2 UDB:

Varemærkerne Microsoft, Windows, Windows NT og Windows-logoet tilhører Microsoft Corporation.

Varemærkerne Intel og Pentium tilhører Intel Corporation.

Varemærket Java og alle Java-baserede varemærker tilhører Sun Microsystems, Inc.

Varemærket UNIX tilhører The Open Group.

Øvrige varemærker anerkendes.

## **Stikordsregister**

### **A**

adgang DB2 UDB Version [7-servere](#page-14-0) 7 administrationsklient [oversigt](#page-12-0) 5 [styresystem](#page-12-0) 5 afprøv forbindelser klient til [server](#page-57-0) 50 AIX installér [DB2-klienter](#page-16-0) 9 applikationsudviklingsklient [oversigt](#page-12-0) 5 arbejdsark med parameterværdier [katalogisér](#page-56-0) database 49 [Named](#page-47-0) pipes 40 [NetBIOS](#page-46-0) 39 TCP/IP konfigurér en [klient/server-forbin](#page-45-0)[delse](#page-45-0) 38

## **B**

begrænsninger Version 8 [SNA](#page-14-0) 7 bestil [DB2-bøger](#page-93-0) 86 brugerkonti [DB2-klienter](#page-28-0) 21

# **D**

databaseforbindelser konfigurér brug [Konfigurationshjælp](#page-37-0) 30 brug [opsporing](#page-39-0) 32 vha. en [profil](#page-38-0) 31 [test](#page-43-0) 36 databaser [katalogisér](#page-55-0) 48 [konfigurér](#page-43-0) 36 DB2-administrationsklient installér på [kodeserveren](#page-66-0) 59 DB2-administrationsklienter tynde [klienter](#page-62-0) 55 DB2-bøger udskriv [PDF-filer](#page-92-0) 85 DB2 Connect, tynd klient [installation](#page-66-0) 59 fælles [installationsbibliotek](#page-64-0) 57 konfiguration [understøttelse](#page-67-0) på flere plat[forme](#page-67-0) 60 [overvejelser](#page-62-0) 55 programserver tilknyt [netværksdrev](#page-71-0) 64 [svarfil](#page-70-0) 63 typisk [installation](#page-62-0) 55

DB2 Connect, tynde klienter installation [Windows-krav](#page-64-0) 57 [kodebibliotek](#page-69-0) 62 DB2 Connect Personal Edition installér på [kodeserveren](#page-66-0) 59 tynde [klienter](#page-62-0) 55 DB<sub>2</sub> [Informationscenter](#page-77-0) 70 [start](#page-85-0) 78 DB2-klienter [brugerkonti](#page-28-0) 21 [flettemoduler](#page-102-0) 95 installationskrav [AIX](#page-16-0) 9 [HP-UX](#page-18-0) 11 [Linux](#page-20-0) 13 Solaris Operating [Environment](#page-22-0) 15 [Windows](#page-23-0) 16 installér [UNIX](#page-29-0) 22 [Windows](#page-23-0) 16, [21](#page-28-0) katalogisér named [pipes-noder](#page-54-0) 47 [NetBIOS-node](#page-53-0) 46 [TCP/IP-node](#page-52-0) 45 opdatér filen [SERVICES](#page-49-0) 42 opret forbindelse til [værtsdatabaser](#page-25-0) 18 [oversigt](#page-10-0) 3 DB2-kommandolinje [katalogisér](#page-55-0) database 48 [katalogisér](#page-52-0) node 45 konfigurér [klient/server-forbin](#page-44-0)[delse](#page-44-0) 37 [konfigurér](#page-50-0) NetBIOS på klienten 43 konfigurér TCP/IP [klient](#page-48-0) 41 DB2 Version 8-klienter adgang til DB2 UDB [Version](#page-14-0) 7-ser[vere](#page-14-0) 7 [DB2-øveprogrammer](#page-96-0) 89 diskplads [UNIX](#page-16-0) 9 [Windows](#page-16-0)<sub>9</sub> dokumentation [vis](#page-85-0) 78

## **E**

eksempler opret [forbindelse](#page-57-0) til en ekstern data[base](#page-57-0) 50 eksportfunktion opret [klientprofiler](#page-40-0) 33

#### **F**

fejlfinding [onlinehjælp](#page-96-0) 89

fejlfinding *(fortsat)* [øvelser](#page-96-0) 89 filen SERVICES opdatér på [klienten](#page-49-0) 42 flettemoduler [DB2-klienter](#page-102-0) 95 forbindelse til en [database](#page-38-0) vha. en profil 31 forudsætninger DB2-klienter opret forbindelse til [værtsdataba](#page-25-0)[ser](#page-25-0) 18 fælles installationsbibliotek tynde [klienter](#page-64-0) 57

### **H**

[handicap](#page-97-0) 90 hjælp til kommandoer [start](#page-95-0) 88 til meddelelser [start](#page-95-0) 88 til SQL-sætninger [start](#page-95-0) 88 [vis](#page-85-0) 78, [80](#page-87-0) hjælp til handicappede [funktioner](#page-97-0) 90 [syntaksdiagrammer](#page-98-0) i punktumfor[mat](#page-98-0) 91 HP-UX installér [DB2-klienter](#page-18-0) 11 revidér [kerneparametre](#page-18-0) 11 [HP-UX-kernekonfigurationsparame](#page-19-0)[tre](#page-19-0) 12 HTML-dokumentation [opdatér](#page-86-0) 79 hukommelseskrav [UNIX](#page-16-0) 9 [Windows](#page-16-0) 9

### **I**

importfunktion konfigurér [klientprofiler](#page-41-0) 34 Informationscenter [installér](#page-78-0) 71, [73,](#page-80-0) [76](#page-83-0) installér [Informationscenter](#page-78-0) 71, [73,](#page-80-0) [76](#page-83-0) Java [Development](#page-24-0) Kit 17

#### **J**

Java Development Kit [installér](#page-24-0) 17

## **K**

katalogisér [databaser](#page-55-0) 48 arbejdsark med [parametervær](#page-56-0)[dier](#page-56-0) 49 [Named](#page-54-0) pipes 47 [NetBIOS-node](#page-51-0) 44, [46](#page-53-0) [TCP/IP-node](#page-52-0) 45 værtsdatabaser DB2 [Connect](#page-55-0) 48 kernekonfigurationsparametre [HP-UX](#page-19-0) 12 revidér [HP-UX](#page-18-0) 11 [Linux](#page-21-0) 14 Solaris Operating [Environment](#page-23-0) 16 klient til server-kommunikation [forbindelse,](#page-57-0) afprøv med DB2-kom[mandolinje](#page-57-0) 50 forbindelse, konfigurér arbejdsark med [TCP/IP-parameter](#page-45-0)[værdier](#page-45-0) 38 opløs en servers [værtsadresse](#page-48-0) 41 [scenarier](#page-34-0) 27 klienter [administrationsklient](#page-12-0) 5 [applikationsudvikling](#page-12-0) 5 [oversigt](#page-10-0) 3 [Runtime-klient](#page-11-0) 4 [Runtime](#page-11-0) Lite 4 [serverforbindelser](#page-44-0) 37 klientkonfigurationer ikke [understøttet](#page-13-0) 6 [understøttet](#page-13-0) 6 klientprofil [eksportfunktion](#page-40-0) 33 [importfunktion](#page-40-0) 33 konfigurér vha. [importfunktionen](#page-41-0) 34 opret vha. [eksportfunktionen](#page-40-0) 33 [oversigt](#page-40-0) 33 kodebibliotek tynde [klienter](#page-69-0) 62 [kommandoen](#page-72-0) thnsetup 65 kommandoer catalog [database](#page-55-0) 48 catalog [netbios](#page-53-0) 46 [catalog](#page-54-0) npipe 47 [catalog](#page-52-0) tcpip 45 [db2setup](#page-29-0) 22 [db2start](#page-57-0) 50 [thnsetup](#page-72-0) 65 kommandohjælp [start](#page-95-0) 88 kommandolinjeparametre Runtime Lite-klient, [installation](#page-104-0) 97 kommunikation [kommunikationsscenarier,](#page-34-0) klient til [server](#page-34-0) 27 Konfigurationshjælp konfigurér [databaseforbindelse,](#page-37-0) generelt 30 [klient/server-forbindelse](#page-36-0) 29 [klientprofil](#page-41-0) 34 [LDAP-krav](#page-42-0) 35 opret [klientprofiler](#page-40-0) 33 [opsporingsfunktion](#page-39-0) 32

Konfigurationshjælp *(fortsat)* test [databaseforbindelser](#page-43-0) 36 konfigurér klient/server-forbindelse [DB2-kommandolinje](#page-44-0) 37 [Konfigurationshjælp](#page-36-0) 29 klient til server-forbindelse [TCP/IP-arbejdsark](#page-45-0) 38 TCP/IP [klient](#page-48-0) 41 konfigurér databasesystem opdatér til [NetBIOS](#page-51-0) 44

#### **L**

LDAP (Lightweight Directory Access Protocol) krav til [biblioteksunderstøttelse](#page-42-0) 35 Lightweight Directory Access Protocol (LDAP) krav til [biblioteksunderstøttelse](#page-42-0) 35 Linux installér [DB2-klienter](#page-20-0) 13 revidér [kerneparametre](#page-21-0) 14 logisk adapternummer [NetBIOS-klientforbindelse](#page-51-0) 44

**M**

manuel tilføjelse af databaser, [Konfigura](#page-37-0)[tionshjælp](#page-37-0) 30 meddelelseshjælp [start](#page-95-0) 88

### **N**

Named pipes arbejdsark med [parameterværdier](#page-47-0) 40 NetBIOS arbejdsark med [parameterværdier](#page-46-0) 39 konfigurér [klienter](#page-51-0) 44 vha. [DB2-kommandolinje](#page-50-0) 43 logisk [adapternummer,](#page-51-0) find 44 opdatér [konfigurationsfil](#page-51-0) til databasesy[stem](#page-51-0) 44

# **O**

online hjælp, [adgang](#page-94-0) 87 opdatér [HMTL-dokumentation](#page-86-0) 79 opløs servers [værtsadresse](#page-48-0) 41 opsporingsfunktion konfigurér en [databaseforbindelse](#page-39-0) 32

#### **P**

profiler konfigurér [databaseforbindelser](#page-38-0) 31 programserver installér DB2 Connect [Personal](#page-66-0) Edi[tion](#page-66-0) 59 installér en [DB2-administrationskli](#page-66-0)[ent](#page-66-0) 59 tynd klient tilknyt [netværksdrev](#page-71-0) 64 [understøttelse](#page-67-0) på flere platforme 60

## **R**

revidér kerneparametre [HP-UX](#page-18-0) 11 [Linux](#page-21-0) 14 Solaris Operating [Environment](#page-23-0) 16 Runtime-klient [oversigt](#page-11-0) 4 Runtime Lite-klient installation [kommandolinjeparametre](#page-104-0) 97 [oversigt](#page-11-0) 4

## **S**

servere [klientforbindelser](#page-44-0) 37 opløs [værtsadresse](#page-48-0) 41 SNA-støtte [begrænsninger](#page-14-0) i Version 8 7 Solaris Operating Environment installér [DB2-klienter](#page-22-0) 15 revidér [kerneparametre](#page-23-0) 16 SQL-sætningshjælp [start](#page-95-0) 88 start hjælp til [SQL-sætninger](#page-95-0) 88 [kommandohjælp](#page-95-0) 88 [meddelelseshjælp](#page-95-0) 88 svarfil opret tynd [klient](#page-70-0) 63 [syntaksdiagrammer](#page-98-0) i punktumformat 91

## **T**

tastaturgenveje [støtte](#page-97-0) til 90 TCP/IP konfiguration [klient](#page-48-0) 41 [klienter](#page-49-0) 42 tost [databaseforbindelser](#page-43-0) 36 tilføj databaser [manuel](#page-37-0) 30 tilknyt netværksdrev tynde [klienter](#page-71-0) 64 trykte [bøger,](#page-93-0) bestil 86

tynd klient konfiguration [understøttelse](#page-67-0) på flere plat[forme](#page-67-0) 60 tynde klienter [aktivér](#page-72-0) 65 [installation](#page-66-0) 59 fælles [installationsbibliotek](#page-64-0) 57 [Windows-krav](#page-64-0) 57 [kodebibliotek](#page-69-0) 62 [oversigt](#page-62-0) 55 [overvejelser](#page-62-0) 55 programserver tilknyt [netværksdrev](#page-71-0) 64 [svarfil](#page-70-0) 63 typisk [installation](#page-62-0) 55

## **U**

udskriv [PDF-filer](#page-92-0) 85 understøttede konfigurationer [klienter](#page-13-0) 6 understøttelse på flere platforme konfiguration tynde [klienter](#page-67-0) 60 UNIX installér [DB2-klienter](#page-29-0) 22

## **V**

Version 8-begrænsninger [SNA-støtte](#page-14-0) 7 værtsdatabaser [klientforbindelser](#page-25-0) 18

## **W**

Windows installér [DB2-klienter](#page-23-0) 16, [21](#page-28-0)

## **Ø**

[øvelser](#page-96-0) 89 [fejlfinding](#page-96-0) 89

### **Kontakt IBM**

I USA kan du ringe til et af følgende numre:

- v Kundeservice: 1-800-IBM-SERV (1-800-426-7378)
- v Tilgængelig service oplyses på 1-888-426-4343
- v DB2-marketing og -salg: 1-800-IBM-4YOU (426-4968)

I Canada kan du ringe til et af følgende numre:

- v Kundeservice: 1-800-IBM-SERV (1-800-426-7378)
- v Tilgængelig service oplyses på 1-800-465-9600
- v DB2-marketing og -salg: 1-800-IBM-4YOU (1-800-426-4968)

Du kan finde et IBM-kontor i dit land i IBM's katalog over IBM-kontorer i hele verden på webadressen [http://www.ibm.com/planetwide.](http://www.ibm.com/planetwide)

#### **Produktinformation**

Du kan finde oplysninger om DB2 Universal Database-programmer på webadressen http://www.ibm.com/software/data/db2/udb.

Webstedet indeholder de nyeste tekniske oplysninger og mulighed for at bestille bøger og hente programmer. Desuden findes nyhedsgrupper, fixpakker, nyheder og link til webressourcer.

I USA kan du ringe til et af følgende numre:

- v 1-800-IBM-CALL (1-800-426-2255) for at bestille programmer eller for at hente generelle oplysninger.
- Bestilling af bøger: 1-800-879-2755.

På webadressen [www.ibm.com/planetwide](http://www.ibm.com/planetwide) kan du se, hvordan IBM kontaktes uden for USA.

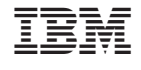

G511-5821-01